# デジタルシグナルプロセッサ

# APV8016A (APV8008A)

## 取扱説明書

第2.1.2 版 2024 年3 月

株式会社 テクノエーピー 〒312-0012 茨城県ひたちなか市馬渡2976-15 TEL : 029-350-8011 FAX : 029-352-9013 URL : http://www.techno-ap.com e-mail : info@techno-ap.com

### 安全上の注意・免責事項

このたびは株式会社テクノエーピー(以下、弊社)の製品(以下、本機器)をご購入いただき誠にありが とうございます。ご使用の前に、この「安全上の注意・免責事項」をお読みの上、内容を必ずお守りいた だき、正しくご使用ください。

弊社製品のご使用によって発生した事故であっても、装置・検出器・接続機器・アプリケーションの異常、 故障に対する損害、その他二次的な損害を含む全ての損害について、弊社は一切責任を負いません。

## 禁止事項

- 人命、事故に関わる特別な品質、信頼性が要求される用途にはご使用できません。
- 高温、高湿度、振動の多い場所などでのご使用はご遠慮ください(対策品は除きます)。
- 定格を超える電源を加えないでください。
- 基板製品は、基板表面に他の金属が接触した状態で電源を入れないでください。

# 注意事項

- 発煙や異常な発熱があった場合はすぐに電源を切ってください。
- ノイズの多い環境では正しく動作しないことがあります。
- 静電気にはご注意ください。
- 製品の仕様や関連書類の内容は、予告無しに変更する場合があります。

### 保証条件

「当社製品」の保証条件は次のとおりです。

- ・ 保証期間 ご購入後一律1 年間といたします。
- ・ 保証内容 保証期間内で使用中に故障した場合、修理または交換を行います。
- ・ 保証対象外 故障原因が次のいずれかに該当する場合は、保証いたしません。
	- (ア) 「当社製品」本来の使い方以外のご利用
	- (イ) 上記のほか「当社」または「当社製品」以外の原因(天災等の不可抗力を含む)
	- (ウ) 消耗品等

- 目 次 -

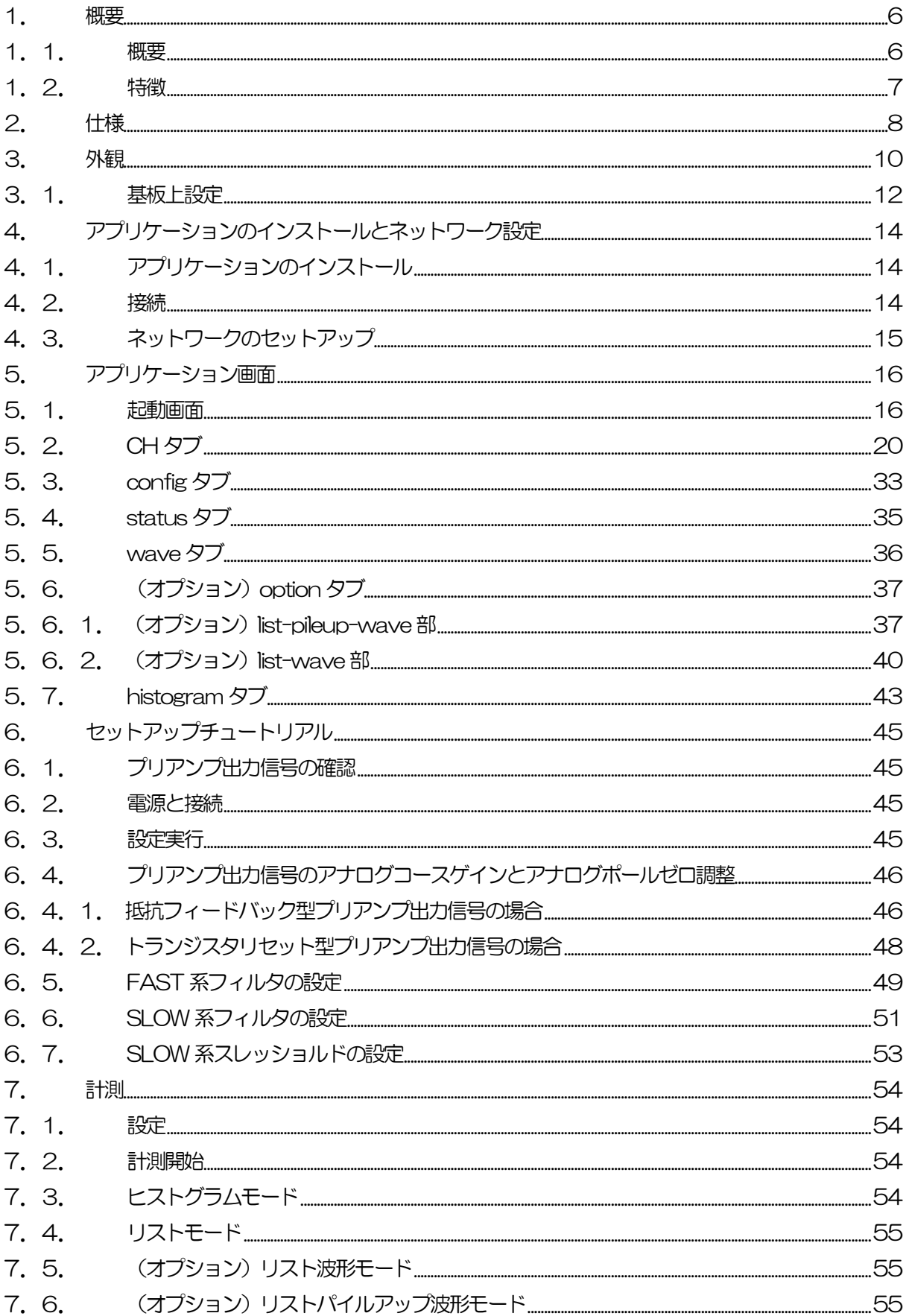

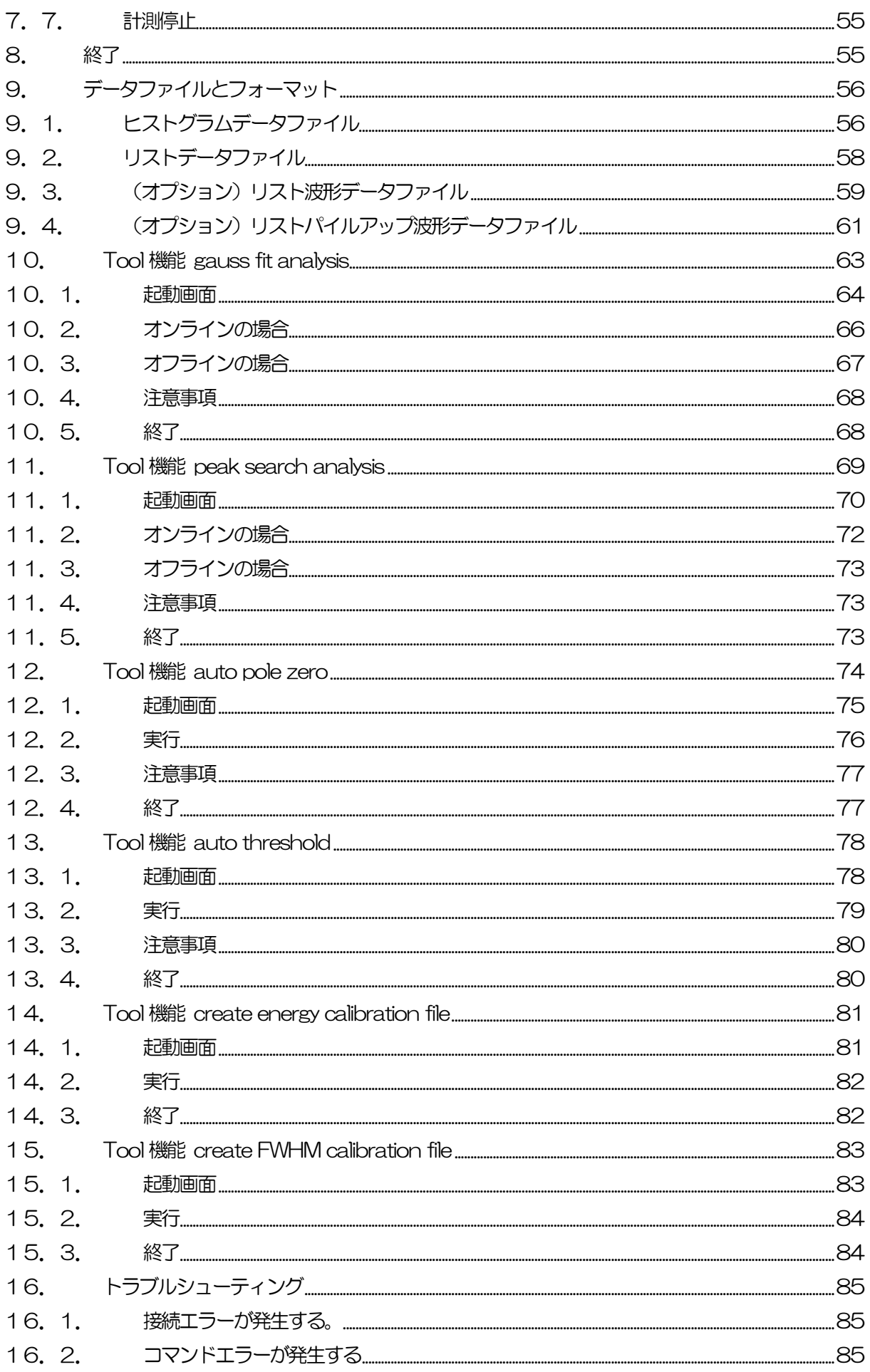

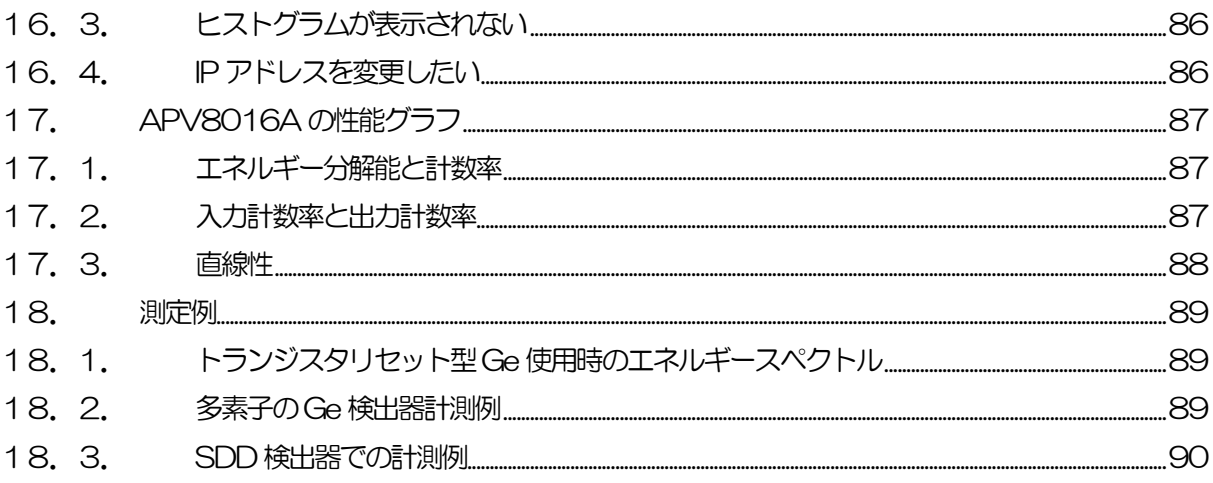

### <span id="page-5-0"></span>1.概要

#### <span id="page-5-1"></span>1.1. 概要

テクノエーピー社製DSP(Digital Signal Processor、デジタルシグナルプロセッサ)製品は、リアルタ イムデジタルシグナルプロセッシング機能を搭載したマルチチャネルアナライザ(MCA)です。

これまでの放射線計測は、プリアンプからの信号をスペクトロスコピアンプに渡し、アナログ回路によっ て増幅と波形整形処理をして、MCA などの計測装置に合わせてスペクトル解析を行っていました。

DSP の場合、非常に高速な100MHz·16BitのA/D コンバータを利用して、プリアンプからの信号を 直接デジタルに変換します。デジタルに変換されたデータは高集積FPGA(Field Programmable Gate Array)に送られ、数値演算によって、スペクトル分析されます。プリアンプの信号はFPGA によるパイ プラインアーキテクチャによってリアルタイムに台形フィルター (Trapezoidal Filter) 処理されます。

DSP の構成はスペクトロスコピアンプとMCA を一体化したもので、伝統的なアナログ方式に代わり最 新のデジタル信号処理技術を用いたパルスシェイピングを実行します。 台形フィルターの他に、タイミングフィルタアンプ、CFD、波形デジタイザ等の機能を有しています。

非常に優れたエネルギー分解能と時間分解能を提供し、高い計数率時でも抜群の安定感を持ちます。また アナログ方式最高スループットを誇るゲートインテグレータアンプ以上のスループット(200kcps 以 上)を提供します。

最大16CH のマルチチャンネルDSP は、すべてのADC が同期して動作しており、またモジュール間も 同期させることが可能です。多チャンネルのシステムや、コインシデンス、アンチコインシデンスシステ ム、エネルギーと時間の相関解析にも応用できます。

本書は、本機器について説明するものです。

- ※ 本機器の基板は改版され、基板上ジャンパの有無やGND 端子の有無など機能の追加変更がある場合 があります。基板上のシルクに改版番号(例: APV8016A5)が記載されることがあります。
- ※ 文章中、信号入力のチャンネルは"CH"、ビン数を表すチャネルは"ch"と大文字小文字を区別し てあります。また "リスト"と "イベント"は同意義です。
- ※ 型式のAPV はVME 規格サイズの基板型を表しています。この基板型に電源を供給するためには VME 電源ラック (弊社製品 APV9007 等) が別途必要となります。また、この基板をユニット (筐体)に納め、AC 電源を直接使用できるタイプの型式には、APV の代わりに APU が付きま す。例として、VME 型APV8016A をユニットに納めた型式はAPU8016A となります。本書 ではAPU8016A の説明も含みます。
- ※ 8CH 版はAPV8008A となり、機能についてCH 数以外は同様のものとして記載いたします。
- ※ 本機器にはオプションとして機能を追加することが可能です。本書ではその機能部分を(オプショ ン)と明記します。

## <span id="page-6-0"></span>1.2. 特徴

主な特徴は下記の通りです。

- ・ ガンマ線/X 線スペクトロスコピ用デジタルシグナルプロセッシング
- ・ HPGe 半導体検出器、多素子半導体検出器、アンチコンプトンスペクトルメーター等の多チャンネル 多機能システムに最適
- ・ シンチレーション(NaI(Tl)、LaBr3(Ce))検出器のスペクトル解析
- 高集積 FPGA によるデジタルパルスシェイピング (Digital Pulse Shaping)
- イーサネット (TCP/IP) によるデータ収録

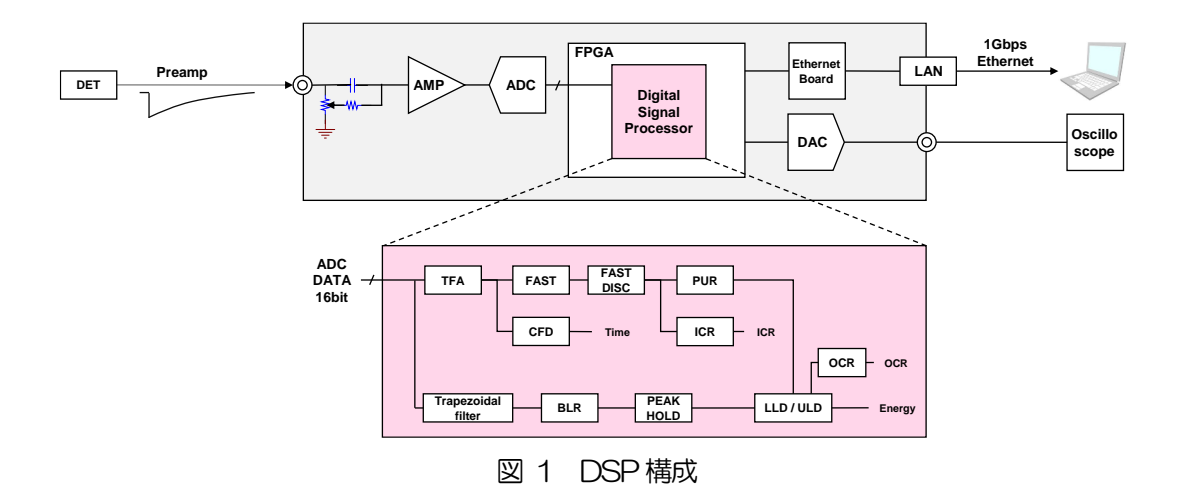

検出器のプリアンプの出力信号を直接DSP へ入力し、DSP 内の高速ADC(100MSPS)でデジタル化 します。デジタルパルスプロセッシングの心臓部であるA/Dコンバータは、最新の100MHz・16Bitの 高速、高分解能パイプライン型ADC を採用し、プリアンプからの信号を直接デジタイズします。

FPGA にてハードウェア演算により台形波形処理を行います。台形波形に整形するために必要なシェイピ ングタイムは、PC からのパラメータにより設定します。FAST 系と SLOW 系とも、ピーキングタイム (Peakingtime = Rise time + Flat top time)によりピーク値をデジタル的に検出します。

FAST 系とSLOW 系の2種類のフィルタブロックで処理されます。

FAST 系でタイミングを取得とパイルアップリジェクト (Pile up Reject) を行います。

SLOW 系でポールゼロ キャンセル(Pole zero Cancel)、ベースライン レストアラ(Baseline Restorer)処理後エネルギー解析を行います。

FPGA に取り込んだプリアンプ信号や台形波形処理信号はDAC(Digital Analog Converter)で出力し、 デジタルオシロスコープにて動作確認できます。

DSP への設定やデータの取得は、付属の DSP アプリケーション (以下本アプリ) で行います。本アプリ は Windows 上で動作します。付属アプリ以外にも、コマンドマニュアルを元にプログラミングすること も可能です。DSPとの通信はTCP/IPやUDPでのネットワーク通信のみため、特別なライブラリは使用 せず、Windows 以外の環境でもご使用頂けます。

## <span id="page-7-0"></span>2.仕様

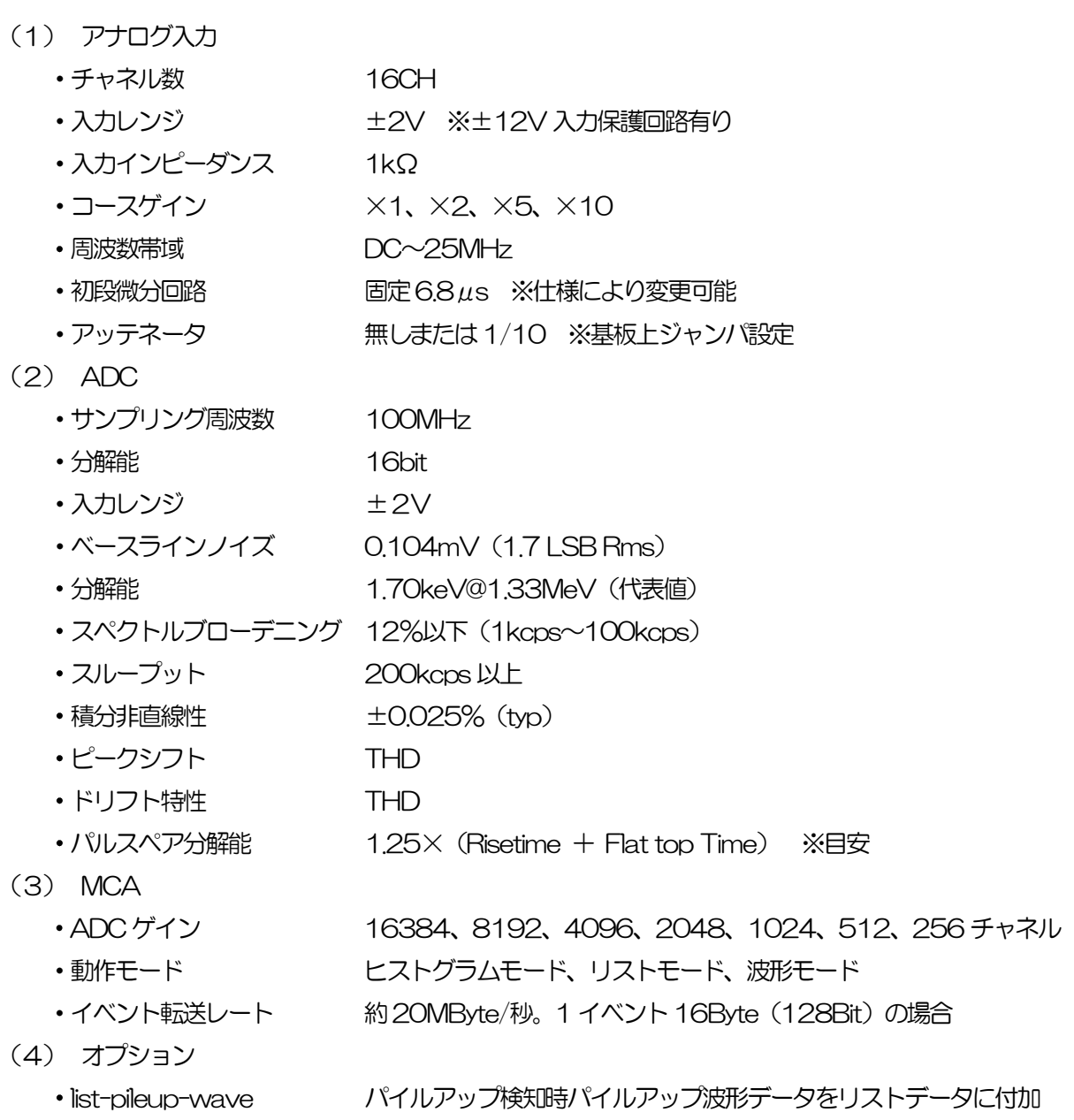

·list-wave ソストデータに選択したCHの波形データを付加

(5) デジタルパルスシェイピング • FAST 系微分時定数 ext、20、50, 100、200ns • FAST 系積分時定数 ext、20、50、100、200ns • SLOW 系Rise time  $0.05 \mu s \sim 8 \mu s$ • SLOW 系Flat top time 0.01  $\mu$ s~2  $\mu$ s  $\cdot$  デジタル course gain  $\times$ 1,  $\times$ 2,  $\times$ 4,  $\times$ 8,  $\times$ 16,  $\times$ 32,  $\times$ 64,  $\times$ 128  $\cdot$  デジタル Fine gain  $\times$  0.333  $\sim$   $\times$  1.0 ・トリガータイミング LET ( Leading EdgeTiming ) 、 CFD(Constant Fraction Disicriminator Timing) •デジタル CFD 39.0625ps 時間分解能 ・デジタルPole zero cancel、デジタルBaseline Restorer、デジタルPile up Reject ・LLD(Low Level Discriminator) • ULD (Upper Level Discriminator) (6) 通信インターフェース ・LAN TCP/IP Gigabit Ethernet 1000Base-T、データ転送用 UDP コマンド送受信用 (7) 消費電流 **※APV8016Aの場合、他はこれ以下です。** +5V 4.0A(最大) +12V 2.0A(最大) -12V 0.4A(最大) (8) 形状 • VME型 (VME6U) APV8016A ·ユニット型 APU8016A (9) 外径寸法 • VME型(VME6U) 20 (W) x 262 (H) x 187 (D) mm •ユニット型 300 (W) x 56 (H) x 335 (D) mm (10) 重量 • VME 型 (VME6U) 約400g ・ユニット型 約3100g (11) PC 環境 • OS Windows 7 以降、32bit 及び 64bit 以降 ・ネットワークインターフェース ・画面解像度 Full HD(1920×1080)以上推奨

## <span id="page-9-0"></span>3.外観

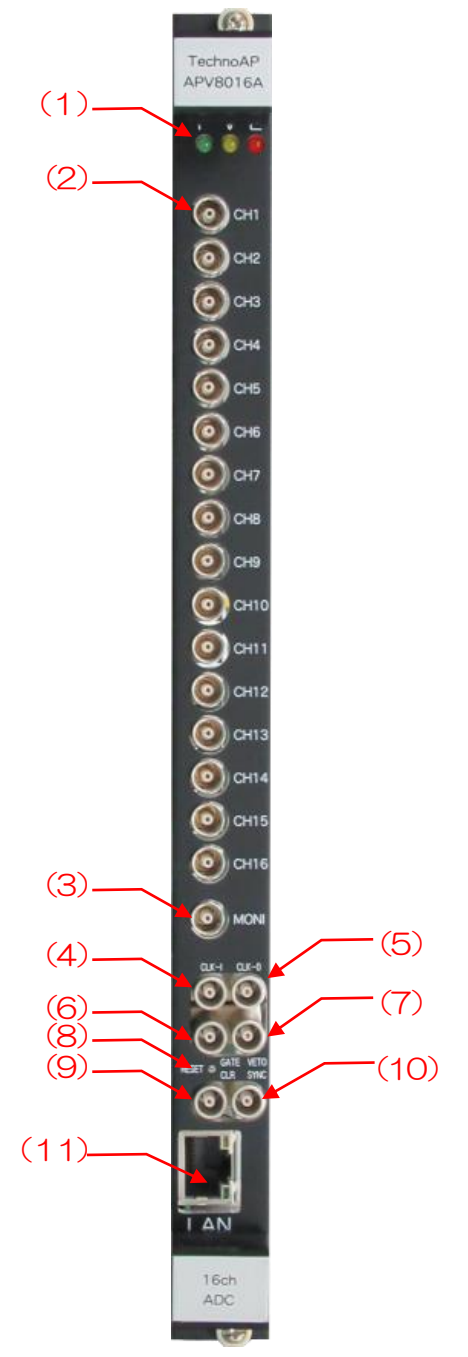

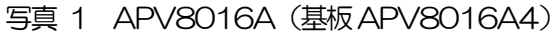

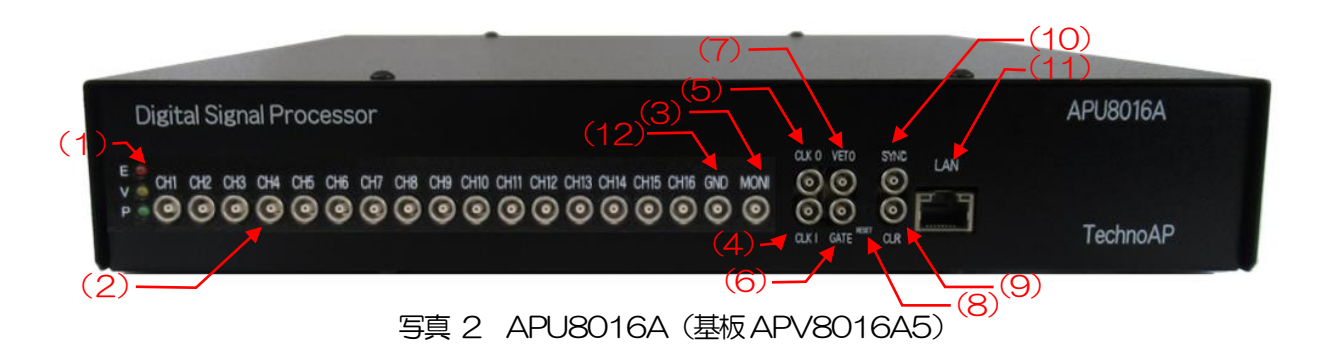

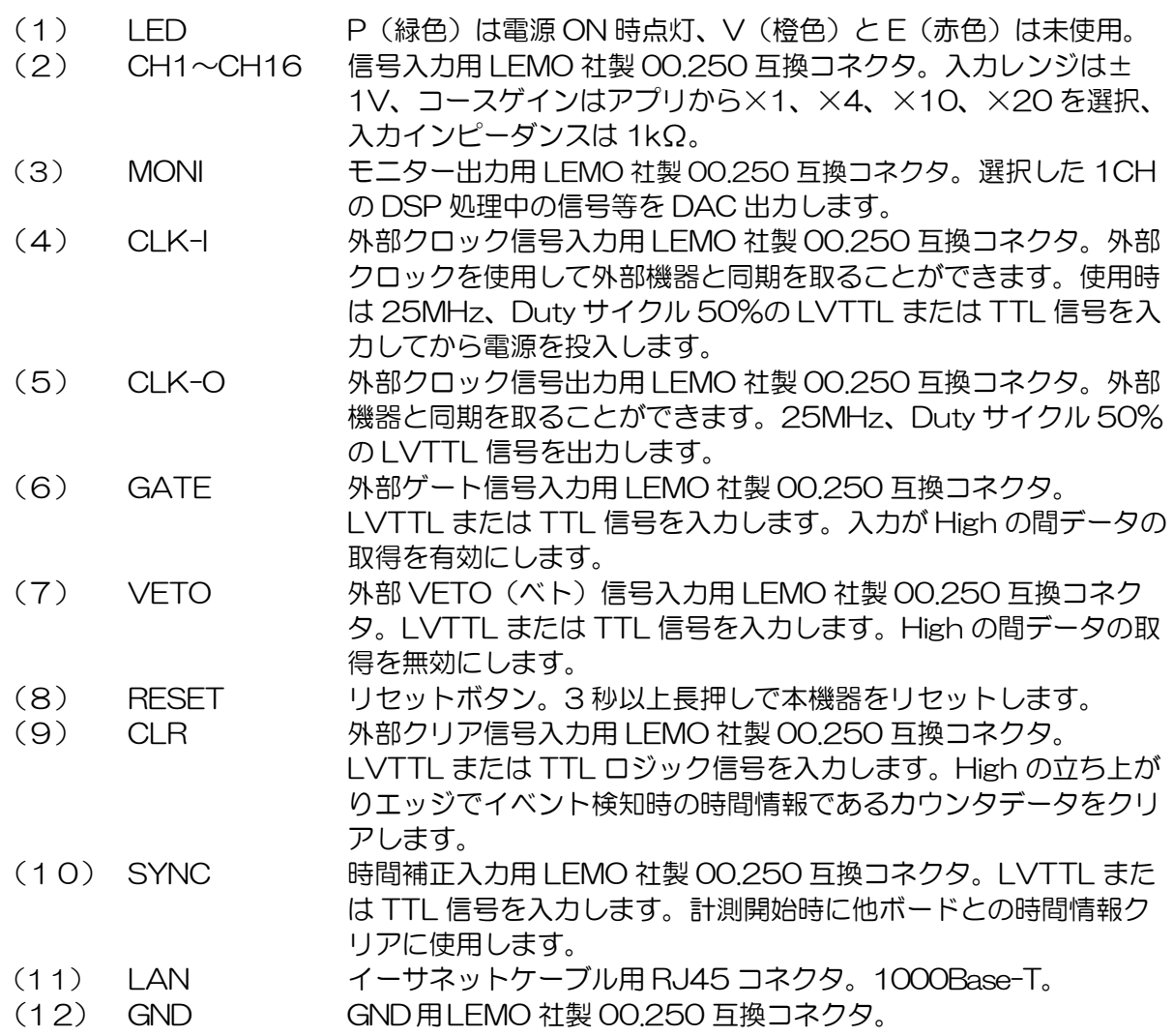

#### <span id="page-11-0"></span>3.1. 基板上設定

本機器基板上の下写真の各枠内シルクを参照の上、各CH 入力に関する設定をします。

#### 3.1.1.基板APV8016A5 の場合

(1)青枠 初段微分回路ジャンパ。

ジャンパ有りは有効 抵抗フィードバック型プリアンプ向け(デフォルト)。 ジャンパ無しは無効 トランジスタリセット型プリアンプ向け。 下写真、上段青枠のJP1 は片方のみ挿した状態なのでジャンパ無しになり、下段青枠の JP3 は両方挿してあるのでジャンパ有りになる。

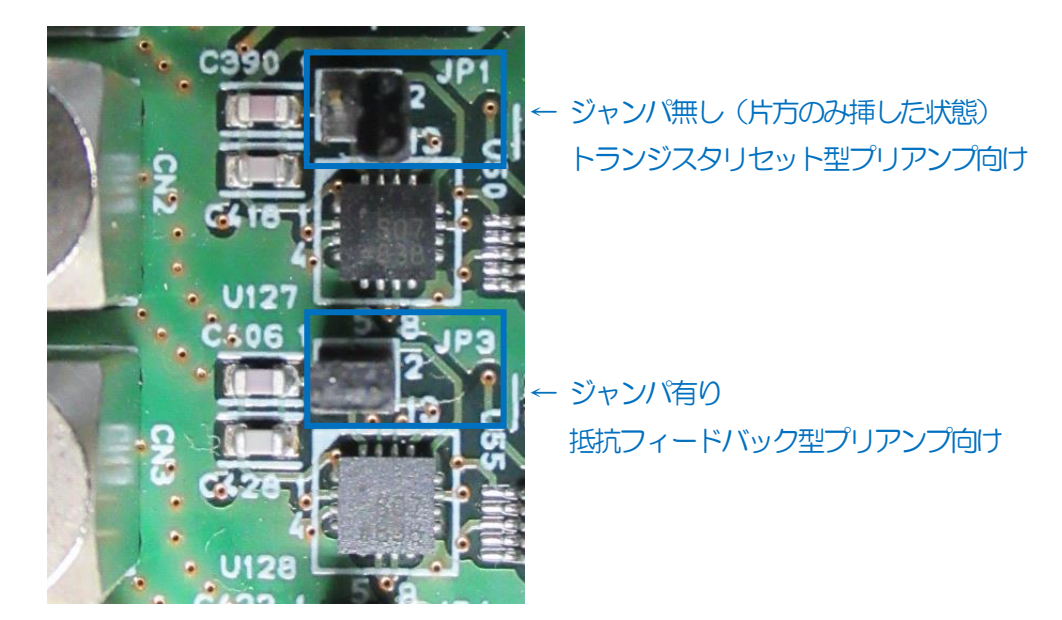

写真 3 APV8016A5 基板 CH1 及びCH2 入力部

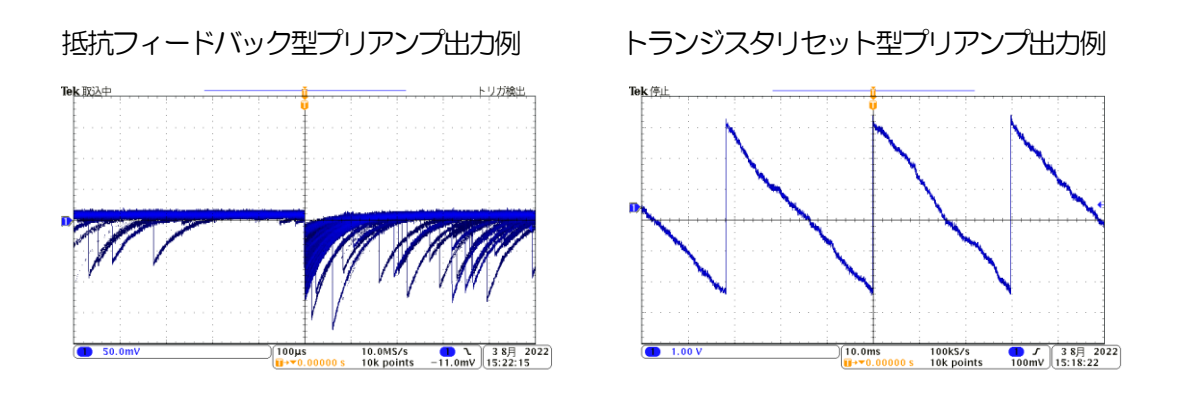

(2)橙枠 クロック設定。

外部クロックを使用して動作させる場合は、下写真左側のようにジャンパ (2番と3番をジ ャンパ及び4 番と5 番をジャンパ)を設定し、25MHz、Duty50%のLVTTL または TTL クロック信号を、フロントパネルCLK-I のコネクタへ入力した状態で電源をON にし ます。

内部クロックで動作させる場合は、下写真右側のようにジャンパ(1 番と2 番をジャンパ及 び5 番と6 番をジャンパ)を設定し、電源をON にします。

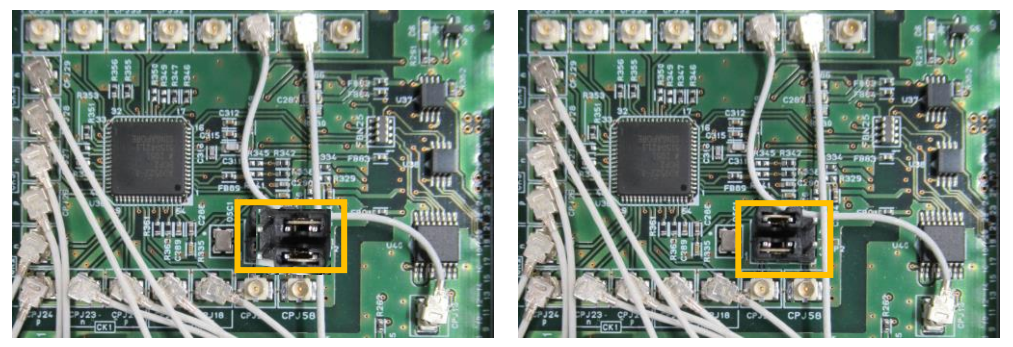

写真 4 クロック設定。左側:外部クロック、右側:内部クロック

## <span id="page-13-0"></span>4.アプリケーションのインストールとネットワーク設定

## <span id="page-13-1"></span>4.1. アプリケーションのインストール

本アプリはWindows上で動作します。ご使用の際は、使用するPCに本アプリのEXE(実行形式)ファ イルとNational Instruments 社のLabVIEW ランタイムエンジンをインストールする必要があります。 本アプリのインストールは、付属 CD に収録されているインストーラによって行います。インストーラに は、EXE(実行形式)ファイルと LabVIEW のランタイムエンジンが含まれており、同時にインストール ができます。インストール手順は以下の通りです。

- (1) 管理者権限でWindows へログインします。
- (2) 付属CD-ROM 内Installer フォルダ内のSetup.exe を実行します。対話形式でインストールを 進めます。デフォルトのインストール先は "C¥TechnoAP"です。このフォルダに、本アプリ の実行形式ファイル APP8016A.exe と設定値が保存された構成ファイル config.ini がインスト ールされます。
- (3) スタートボタン TechnoAP APP8016A を実行します。

尚、アンインストールはプログラムの追加と削除からAPP8016A を選択して削除します。

#### <span id="page-13-2"></span>4.2. 接続

本機器とPC をイーサネットケーブルで接続します。PC によってはクロスケーブルをご使用ください。 ハブを使用する場合はスイッチングハブをご使用ください。

### <span id="page-14-0"></span>4.3. ネットワークのセットアップ

本機器と本アプリの通信状態を下記の手順で確認します。

- (1) PC の電源をON にし、PC のネットワーク情報を変更します。以下は変更例です。 IP アドレス 192.168.10.2 ※本機器割り当て以外のアドレス サブネットマスク 255.255.255.0 デフォルトゲートウェイ 192.168.10.1
- (2) VME ラックの電源をON にします。電源投入後10 秒程待ちます。
- (3) PC と本機器の通信状態を確認します。Windows のコマンドプロンプトにてping コマンドを実 行し、本機器とPC が接続できるかを確認します。本機器のIP アドレスは基板上またはユニット の背面にあります。工場出荷時の本機器のネットワーク情報は以下の通りです。 IP アドレス 192.168.10.128 サブネットマスク 255.255.255.0 デフォルトゲートウェイ 192.168.10.1

> ping 192.168.10.128

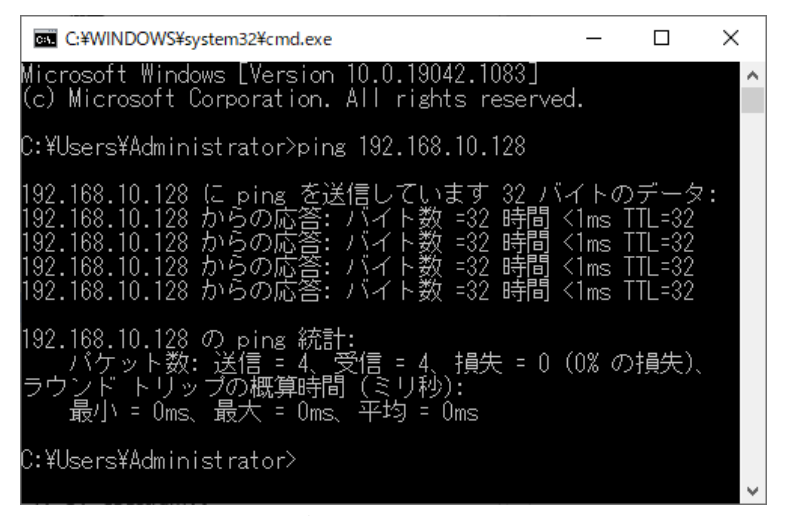

図 2 通信接続確認 ping コマンド実行

(4) 本アプリを起動します。デスクトップ上のショートカットアイコンAPP8016A または Windows ボタンから APP8016A を検索して起動します。 本アプリを起動した時に、本機器との接続に失敗した内容のエラーメッセージが表示される場合 は、後述のトラブルシューティングを参照ください。

## <span id="page-15-0"></span>5.アプリケーション画面

## <span id="page-15-1"></span>5.1. 起動画面

### 本アプリを実行すると、以下の起動画面が表示されます。

| APP8016A Version 3.2.0                                                                                                    |                                                                         |                                                                                                    |                                                                                                    |                                                                                                    |                                                                                                    | $\Box$                                         |
|----------------------------------------------------------------------------------------------------|-------------------------------------------------------------------------|----------------------------------------------------------------------------------------------------|----------------------------------------------------------------------------------------------------|----------------------------------------------------------------------------------------------------|----------------------------------------------------------------------------------------------------|------------------------------------------------|
| File Edit Tool Clear Start Stop                                                                                                    |                                                                         |                                                                                                    |                                                                                                    |                                                                                                    |                                                                                                    |                                                |
| module Device1                                                                                                    | IP address 192.168.10.128                                               | memo Test                                                                                                    |                                                                                                    | mode wave<br>$\checkmark$                                                                                                    | measurement time(sec) 01:00:00<br>acq.                                                                                                    | save<br>error                                  |
| mode <b>Wave</b>                                                                                                    | measurement time 01:00:00                                               | measurement mode real time elapsed time 00:00:00                                                                       |                                                                                                    | list file size(byte) 0.00<br>measurement count                                                                                                    | 0/1                                                                                                    |                                                |
| <b>CH</b><br>config<br>status                                                                                                    | timing                                                                  |                                                                                                    | MCA-                                                                                                    |                                                                                                    | time stamp                                                                                                    | monitor                                        |
| -analog<br>analog<br>coarse                                                                                                    | analog<br>fast<br>pole<br>pole<br>fast<br>fact                          | eneray<br>slow<br>slow<br>slow<br>risetime<br>flat too<br>pole<br>fact                                                 | inhibit<br><b>ADC</b><br><b>slow</b>                                                                              | digital<br>digital<br>coarse<br>fine<br>pile up                                                                                                    | <b>CFD</b><br>CFD                                                                                                    |                                                |
| ON<br>polarity RC-DC<br>qain<br>CH <sub>1</sub><br>meq<br>$\vee$ RC<br>$-x5$                                                                                                    | diff<br>zero<br>integral<br>zero<br>$\vee$ 204 $+$ 100<br>$100 \cup 68$ | threshold<br>(ns)<br>time(ns)<br>zero<br>÷ 25<br>$+12000 + 800$<br>$\div$ 673 $\div$ 12                                | threshold width(us)<br>LLD<br>gain<br>$+10$<br>$+16384$ $1830$                                                    | <b>ULD</b><br>gain<br>rejector<br>gain<br>$+ 16380 + x8$<br>$\vee$ = 0.3959 $\Rightarrow$ = off                                                                              | function delay(ns)<br>timing<br>$-$ CFD<br>$\sim$ 0.25<br>$\vee$ = 50<br>ъ.                                                                | <b>DAC</b> monitor CH<br>CH <sub>1</sub><br>IV |
| $neg \, \sqrt{\phantom{a}}$ RC<br>CH <sub>2</sub><br>$-x5$<br>ls.                                                                                                    | $-205$ $-100$<br>$-100$<br>$= 67$                                       | $\frac{4}{9}$ = 25<br>$\left \frac{1}{2} \right $ = 12000 $\left \frac{1}{2} \right $ = 800<br>H<br>$675$ $\approx$ 30 | H<br>۰<br>10<br>$-16384 - 30$                                                                                     | $-16380$ $-188$<br>$\circ$ = 0.3913 $\div$ = off                                                                                                    | <b>CFD</b><br>$-0.25$<br>$-50$<br>w<br>lsz                                                                                                 | DAC monitor type                               |
| CH <sub>3</sub>                                                                                                    | meg U RC U Hx5 U H 204 → 100 U H 100 U H 67                             | $\div$ 25<br>$\div$ = 12000 $\div$ = 800 $\div$ = 672 $\div$ = 30                                                      | div 10<br>$-16384 - 30$                                                                                           | $- 16380 + x8$<br>$\vee$ = 0.3958 = off                                                                                                    | $\leftarrow$ CFD $\leftarrow$ $\leftarrow$ 0.25<br>$\vee$ = 50<br>lv<br>w                                                                  | pre amp                                        |
| CH4<br>meg U RC U x5 U 204 ÷ 100<br>CH <sub>5</sub><br>$\blacksquare$ neg $\bigcup \blacksquare$ RC $\bigcup \blacksquare$ x5 $\bigcup \blacksquare$ 205 $\clubsuit \blacksquare$ 100                           | $\sim$ = 100 $\sim$ = 67<br>$= 100$ $\circ$ = 67                        | $+ 25$<br>$+ 12000 + 800$<br>$+ 676 + 30$<br>$\Leftrightarrow$ = 25<br>$+ 12000 + 800$<br>$\div$ = 673 $\div$ = 30     | ÷ 10<br>$+16384 = 1630$<br>H<br>۰<br>$-16384 = 30$<br>10                                                          | $+ 16380 + x8$<br>$\sim$ = 0.3958 $\div$ = off<br>$\div$ = 16380 $\div$ = x8<br>$\vee$ = 0.3958 $\div$ = off                                                                 | $\vee$ $\blacksquare$ CFD $\vee$ $\blacksquare$ 0.25<br>$\vee$ = 50<br>w<br>$\vee$ $\blacksquare$ CFD<br>$\vee$ = 0.25<br>$\vee$ = 50<br>w |                                                |
| $\sqrt{85}$ $\sqrt{8205}$ $\div$ = 100<br>CH6<br>$-$ neg $\sqrt{-RC}$                                                                                                    | $-100$ $ -66$                                                           | H<br>- 25<br>H<br>H<br>$12000 - 800$<br>$-677$<br>÷                                                                    | H<br>$16384 - 30$<br>٠<br>$-30$<br>10                                                                             | H<br>16380 →<br>$\vee$ = 0.3958 $\Rightarrow$ = off<br>×8                                                                                                    | - CFD<br>$\sim$ = 0.25<br>$\vee$ = 50<br>ls.<br>$\checkmark$                                                                               |                                                |
| CH7 $\rightarrow$ neg $\lor$ $\rightarrow$ RC $\lor$ $\rightarrow$ x5 $\lor$ = 204 $\rightarrow$ = 100                                                                                                    | $-100$ $ -66$                                                           | H<br>$\overline{25}$<br>$+ 12000 + 800$<br>$\left  \right. \bullet \right $<br>$-672$                                  | H<br>$+ 30$<br>$\div$ = 16384 $\sqrt{2}$ = 30<br>$-10$                                                            | $\div$ = 16380 $\div$ = x8<br>$\sim$ = 0.3958 $\div$ = off                                                                                                    | $\vee$ $\blacksquare$ CFD $\vee$ $\blacksquare$ 0.25<br>$\sim$ $\blacksquare$ 50<br>$\sim$                                                 |                                                |
| $\blacksquare$ neg $\bigcup \blacksquare$ RC $\bigcup \blacksquare$ x5 $\bigcup \blacksquare$ 205 $\bigcirc \blacksquare$ 100 $\bigcup$<br>CH <sub>8</sub><br>CH9 - neg v - RC v - x1 v - 0 + ext v - ext v - 0 | $-100$ $-66$                                                            | H<br>$-25$<br>$\Rightarrow$ + 12000 $\Rightarrow$<br>H<br>$-800$<br>675<br>÷<br>l≑llo<br>$\div$ = 0<br>l≑llo.<br>H     | $\left  \bullet \right $<br>÷<br>$-30$<br>10<br>$-16384 = 30$<br>H<br>H<br>⊨۵                                     | $ -16380$<br>$\sim$ = 0.3958 $\Rightarrow$ = off<br>$-x8$<br>l≑llo.<br>$\left \frac{1}{2}\right  \left \frac{1}{2}\right  \times 1$<br>$\vee$ = 0.0000 = $\Rightarrow$ = off | $\vee$ + CFD $\vee$ +0.25<br>$\vee$ = 50<br>w<br>$\vee$ HLET $\vee$ +0.125 $\vee$ +10                                                      |                                                |
| CH10 neg CHRC CHx1 CH0 CHext CHext CH0                                                                                                    |                                                                         | - 0<br>$+10$<br>$\div$ = 0<br>$+10$<br>H<br>H٥                                                                         | $\div$ = 16384 $\smile$ = 0<br>Ħ٥<br>$\div$ = 16384 $-$ = 0<br>$\div$ $\vdash$ 0<br>$\div$ - 0                    | $-$ = 0.0000 $\div$ = off<br>$+10$<br>$\bigcup_{i=1}^{n} x_i$                                                                                                    | $\sim$<br>$U = LET$ $U = 0.125$ $U = 10$<br>w                                                                                              |                                                |
| CH11 = neg $\sqrt{}$ = RC $\sqrt{}$ = x1 $\sqrt{}$ = 0 $\frac{1}{2}$ = ext $\sqrt{}$ = ext $\sqrt{}$ = 0                                                                                                    |                                                                         | $\div$ - 0<br>$\div$ = 0<br>$\div$ = 0<br>H<br>- 0                                                                     | H<br>÷<br>H٥<br>$\div$ = 16384 $\cup$ = 0<br>- 0                                                                  | $\div$ $\vdash$ 0<br>$\div$ x1<br>$\vee$ = 0.0000 $\div$ = off                                                                                                    | $\vee$ HLET $\vee$ = 0.125 $\vee$ = 10<br>w                                                                                                |                                                |
| CH12 = neq   U = RC   U = x1   U = 0   + = ext   U = ext   U = 0                                                                                                    |                                                                         | $\div$ = 0<br>$H = 0$<br>$÷$ = 0<br>H<br>ہ ⊨                                                                           | $\div$ = 0<br>H<br>$\div$ - 16384 $\vee$ - 0<br>H٥                                                                | $+$ $ 0$<br>$\div$ x1<br>$\sim$ = 0.0000 $\div$ = off                                                                                                    | $\vee$ HLET $\vee$ -0.125 $\vee$ -10                                                                                                    |                                                |
| CH13-neg RC x x1 x 0 C ext x cet x 0<br>CH14 = neg $\sqrt{}$ = RC $\sqrt{}$ = x1 $\sqrt{}$ = 0 $\frac{1}{2}$ = ext $\sqrt{}$ = ext $\sqrt{}$ = 0                                                                |                                                                         | H<br>H٥<br>$\Leftrightarrow$ $-$ 0<br>$\div$ = 0<br>H<br>ا ه<br>$\div$ - 0<br>$\div$ = 0<br>l≑l⊢o<br>H<br>- 0          | H<br>$\div$ - 0<br>$\div$ = 16384 $\cup$ = 0<br>$\mathsf{H}$ 0<br>$H = 0$<br>H<br>H٥<br>$\div$ = 16384 $\cup$ = 0 | $\div$ $\vdash$ 0<br>$\left  \right  = \times 1$<br>$\vee$ = 0.0000 $\div$ = off<br>l≑l∍o<br>$\div$ x1<br>$\vee$ = 0.0000 $\div$ = off                                       | $\cup$ <b>LET</b> $\cup$ <b>0.125</b> $\cup$ <b>10</b><br>ت ا<br>$\sqrt{ }$ = LET $\boxed{\sqrt{ }}$ 0.125 $\sqrt{ }$ = 10<br>ت            |                                                |
| CH15 meg v RC v x1 v 0 + ext v ext v 0                                                                                                    |                                                                         | $\Leftrightarrow$ $-$ 0<br>$\div$ = 0<br>$\div$ - 0<br>$\div$ = 0                                                      | $\Leftrightarrow$ = 0<br>$\div$ 0<br>$\div$ - 16384 $\smile$ - 0                                                  | $+10$<br>$  \phi      \times 1$<br>$\sim$ = 0.0000 $\Rightarrow$ = off                                                                                                    | $\vee$ = LET $\vee$ = 0.125 $\vee$ = 10<br>$\checkmark$                                                                                    |                                                |
| CH16-neg V RC V x1 V 0 + ext V ext V = 0                                                                                                    |                                                                         | $\div$ - 0<br>$\div$ = 0<br>$\div$ $\vdash$ 0<br>$\div$ 0                                                              | $\div$ $\vdash$ 0<br>$\div$ $\vdash$ 0<br>$\div$ = 16384 $\cup$ = 0                                               | $\div$ $\vdash$ 0<br>$\left  \right  = \times 1$<br>$\vee$ = 0.0000 $\Rightarrow$ = off                                                                                      | $\vee$ HLET $\vee$ = 0.125 $\vee$ = 10<br>ت                                                                                                |                                                |
| wave histgram                                                                                                    |                                                                         |                                                                                                    |                                                                                                    |                                                                                                    |                                                                                                    |                                                |
|                                                                                                    |                                                                         |                                                                                                    |                                                                                                    |                                                                                                    | ON<br><b>CH</b>                                                                                                    | type                                           |
| 4000                                                                                                    |                                                                         |                                                                                                    |                                                                                                    | -trigger<br>r<br>SIG1<br>source                                                                                                    | <b>SIG1</b><br>$CH1 \sim$<br>$\cdot$ SIG1                                                                                                  | pre amp                                        |
| 3500                                                                                                    |                                                                         |                                                                                                    |                                                                                                    | <b>SIG2</b><br>level                                                                                                    | <b>SIG2</b><br>CH <sub>1</sub><br>÷                                                                                                    | ls.<br>pre amp                                 |
| 3000                                                                                                    |                                                                         |                                                                                                    |                                                                                                    | ⌒<br>SIG3<br>(digit)<br>◚<br>SIG4                                                                                                    | : 2000<br>SIG3<br>$CH1 \sim$<br><b>SIG4</b><br>CH1 $\vee$                                                                                  | ore amp.<br>pre amp                            |
|                                                                                                    |                                                                         |                                                                                                    |                                                                                                    | $\overline{\frown}$<br>position<br><b>SIG5</b>                                                                                                    | $\frac{1}{100}$<br>÷<br>CH1<br>SIG5                                                                                                    | pre amp                                        |
| 2500                                                                                                    |                                                                         |                                                                                                    |                                                                                                    | (digit)<br>∧<br>SIG6                                                                                                    | CH1 $\sim$<br><b>SIG6</b>                                                                                                    | ore amp.                                       |
| 2000                                                                                                    |                                                                         |                                                                                                    |                                                                                                    | $\overline{\wedge}$<br><b>SIG7</b><br>rate                                                                                                    | sampling : 10ns<br>lv<br><b>SIG7</b><br>CH1<br>SIG8<br>CH <sub>1</sub>                                                                     | ore amp.<br>w<br>pre amp                       |
| 1500                                                                                                    |                                                                         |                                                                                                    |                                                                                                    | ⌒<br>SIG8<br>⌒                                                                                                    | <sup>o</sup> free run<br>CH1<br><b>SIG9</b>                                                                                                | pre amp<br>$\sim$                              |
| ā<br>1000                                                                                                    |                                                                         |                                                                                                    |                                                                                                    | SIG9<br>$\overline{\frown}$<br><b>SIG10</b>                                                                                                    | <b>Maccumulation</b><br><b>SIG10</b><br>CH1                                                                                                | pre amp.                                       |
|                                                                                                    |                                                                         |                                                                                                    |                                                                                                    | ∼<br><b>SIG11</b>                                                                                                    | $\triangledown$ continue<br><b>SIG11</b><br>CH <sub>1</sub>                                                                                | pre amp<br>ت دا                                |
| 500                                                                                                    |                                                                         |                                                                                                    |                                                                                                    | ∼<br><b>SIG12</b>                                                                                                    | <b>SIG12</b><br>CH1 $\sim$<br>single<br><b>SIG13</b><br>CH1                                                                                | pre amp<br>ore amp.                            |
| $\bullet$                                                                                                    |                                                                         |                                                                                                    |                                                                                                    | ∼<br><b>SIG13</b>                                                                                                    | <b>SIG14</b><br>CH <sub>1</sub>                                                                                                    | pre amp                                        |
| $-500$                                                                                                    |                                                                         |                                                                                                    |                                                                                                    | ∧<br><b>SIG14</b>                                                                                                    | <b>SIG15</b><br>CH1                                                                                                    | pre amp<br>$\sim$                              |
|                                                                                                    |                                                                         |                                                                                                    |                                                                                                    | 'N<br><b>SIG15</b><br>∧<br><b>SIG16</b>                                                                                                    | CH1<br><b>SIG16</b>                                                                                                    | pre amp<br>ت ا                                 |
| $-1000$                                                                                                    |                                                                         |                                                                                                    |                                                                                                    |                                                                                                    |                                                                                                    |                                                |
| $-1500$                                                                                                    |                                                                         |                                                                                                    |                                                                                                    |                                                                                                    |                                                                                                    |                                                |
| $-2000$                                                                                                    |                                                                         |                                                                                                    |                                                                                                    |                                                                                                    |                                                                                                    |                                                |
| 3000<br>1000<br>2000<br>$\circ$                                                                                                    | 4000<br>5000<br>6000<br>7000                                            | 11000<br>12000<br>13000<br>8000<br>9000<br>10000                                                                       | 14000<br>15000<br>16000<br>17000                                                                                  | 20470<br>18000<br>19000                                                                                                    |                                                                                                    |                                                |
|                                                                                                    |                                                                         | ns<br>Ins                                                                                                    | 8 凶 24 a.a.y digit<br>$6$ $1$ $1$ $1.11$                                                                          |                                                                                                    |                                                                                                    |                                                |
|                                                                                                    |                                                                         |                                                                                                    |                                                                                                    |                                                                                                    |                                                                                                    |                                                |

図 3 起動画面(オプション構成や更新により画像が異なる場合があります)

・メニュー

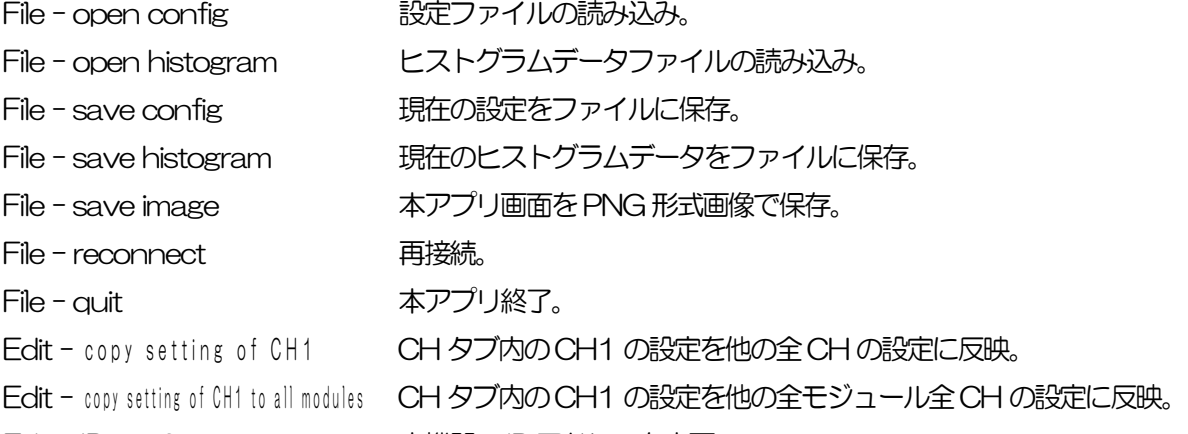

Edit - IP configuration 本機器のIP アドレスを変更。

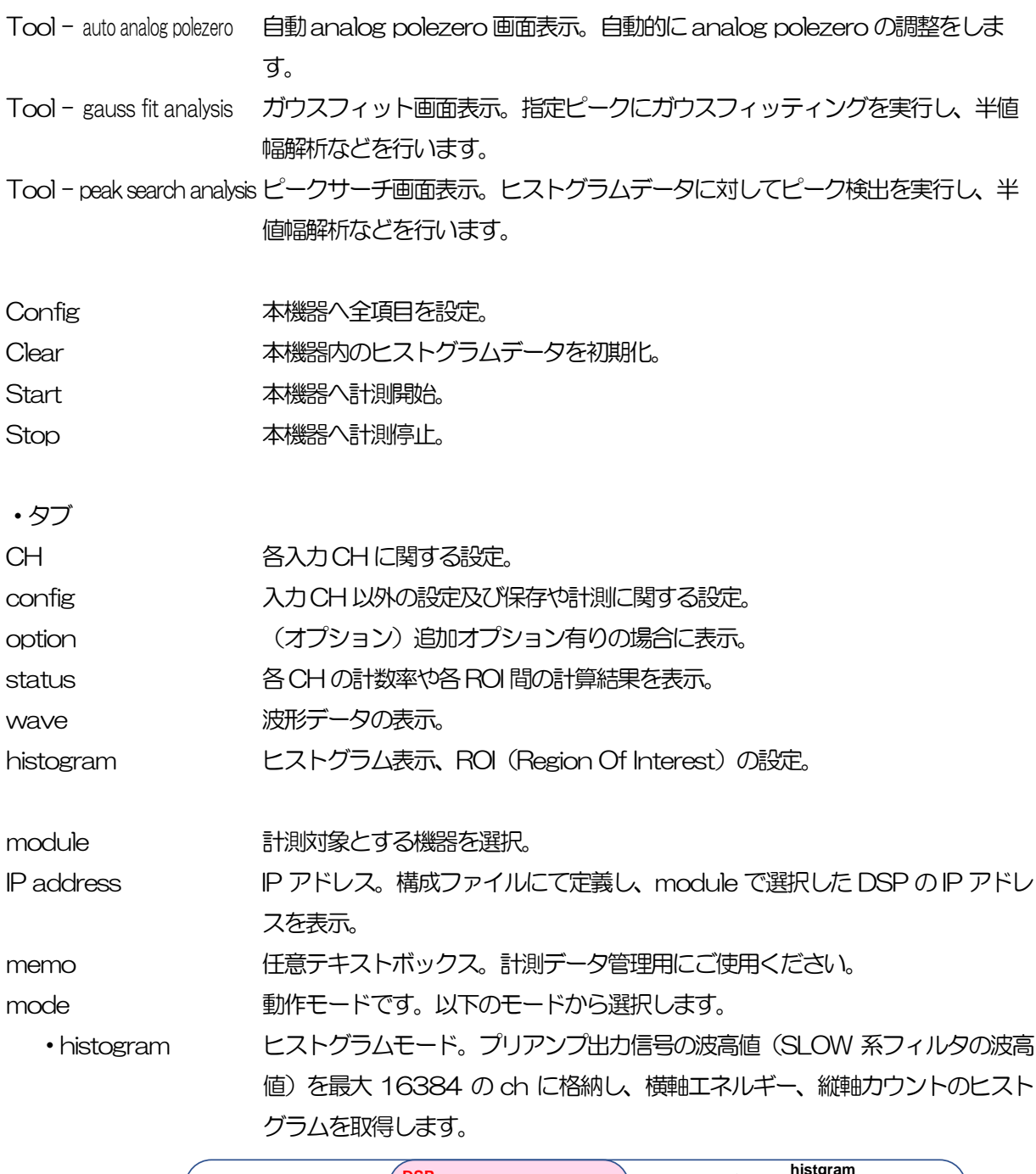

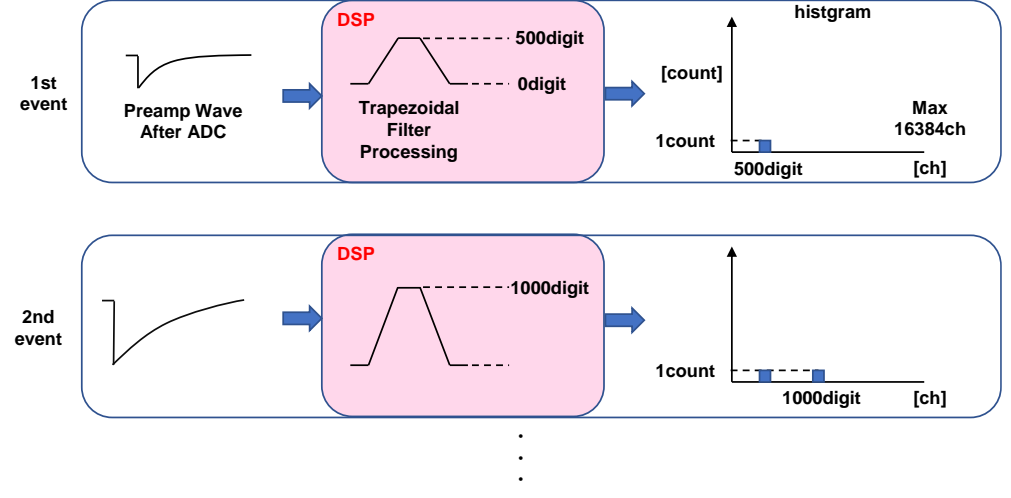

· list リストモード。プリアンプ出力信号のタイムスタンプと波高値と CH 番号を 1 つのイベントデータとして、連続的にPC へデータを転送します。

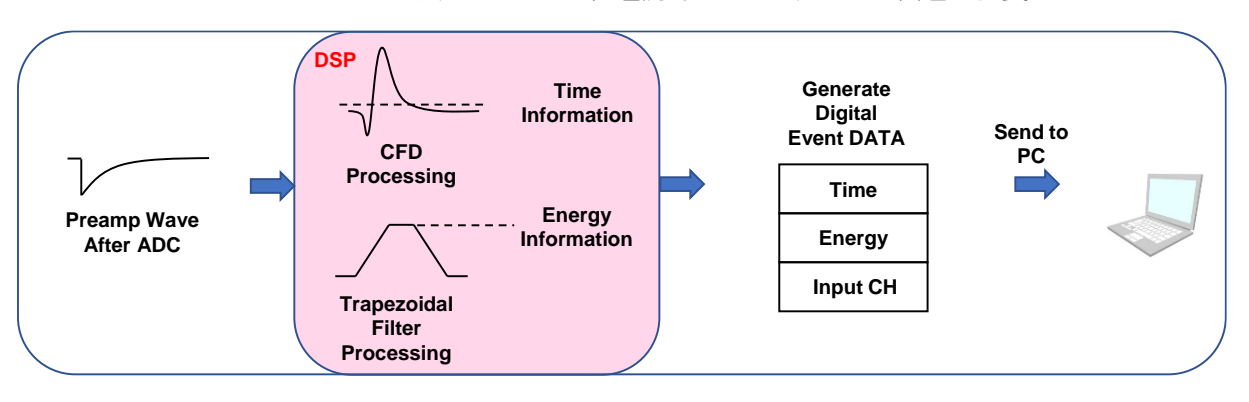

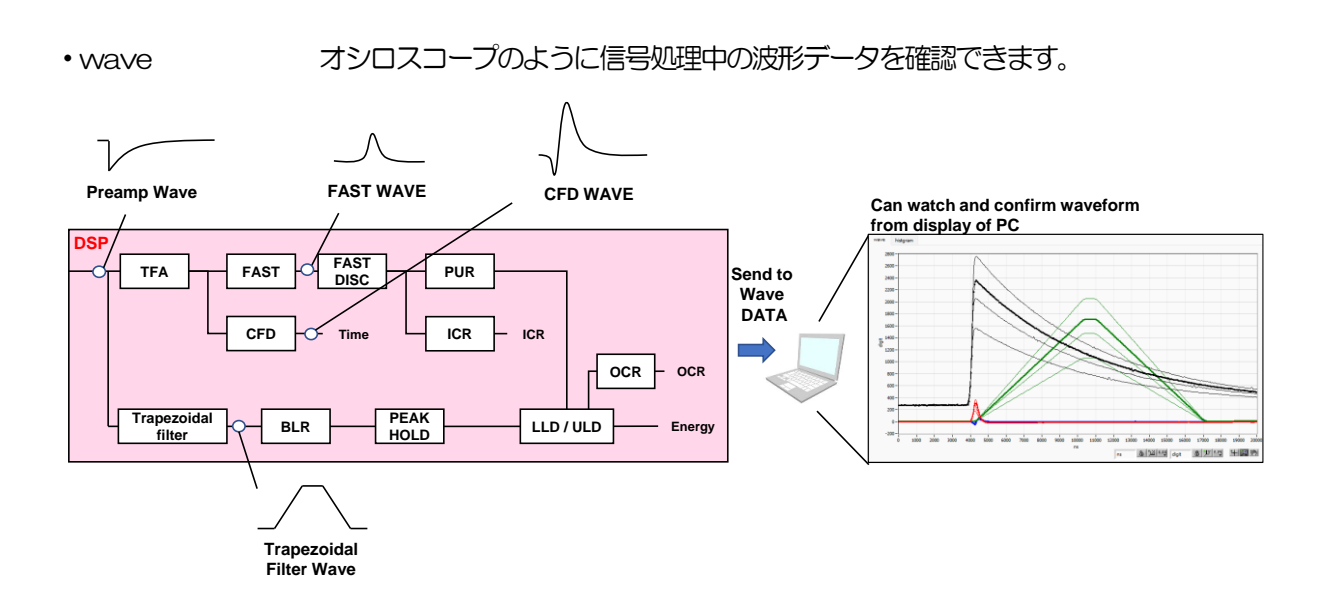

·list-wave (オプション)リストデータ中に wave 波形データも取得できます。

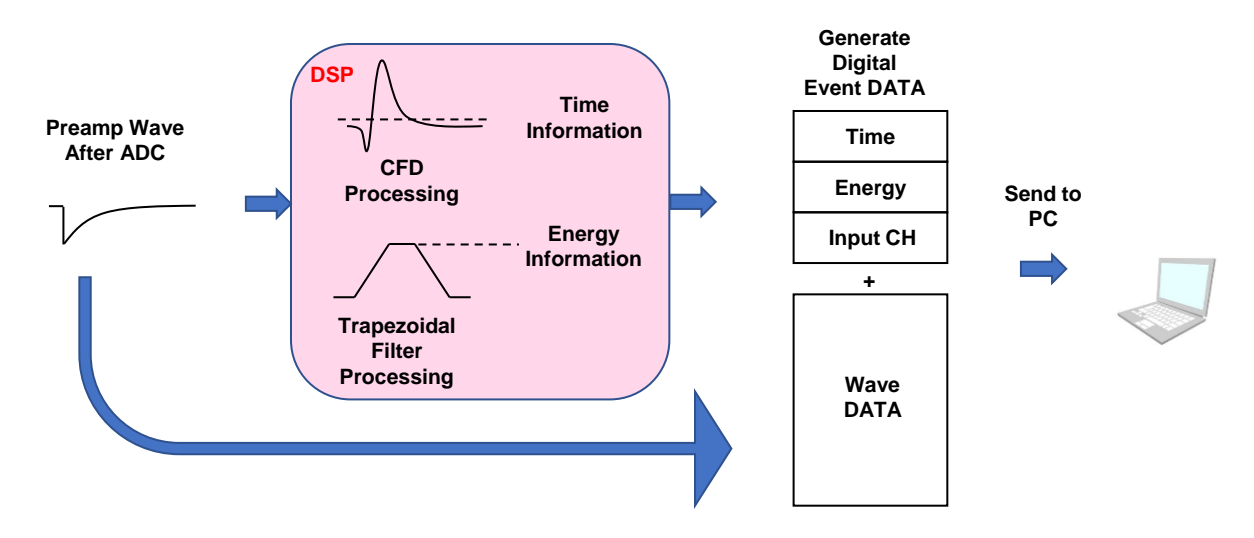

・list-pup-wave (オプション)リストデータ中にパイルアップした波形データのみ取得できま す。

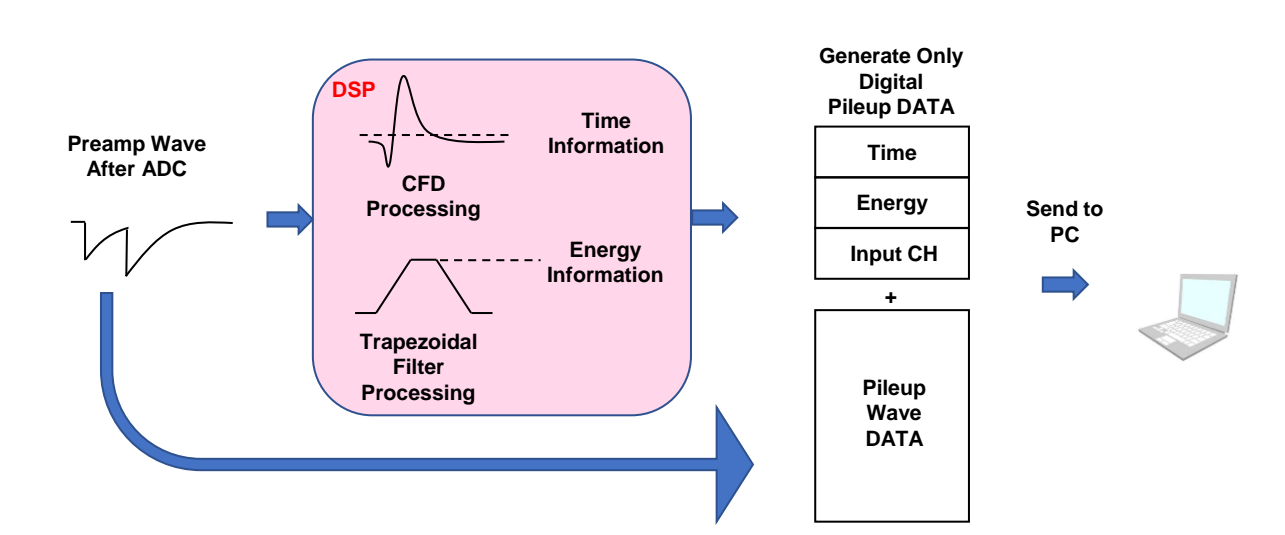

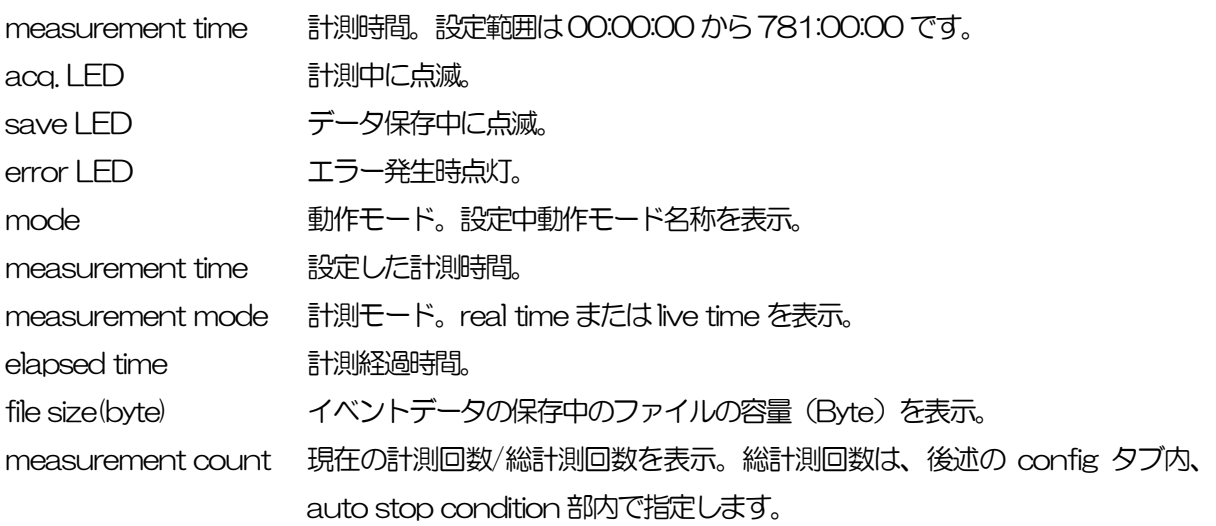

## <span id="page-19-0"></span>5.2. CH タブ

|           | -----          |                                                                                                    |        |        |          |          |      |                                       |                |             |                 |                   |      |       |                                                          |         |      |                                                             |                                     |                                    |                 |                                     |                                                                                                    |              |                                                                                           |            |           |                           |
|-----------|----------------|----------------------------------------------------------------------------------------------------|--------|--------|----------|----------|------|---------------------------------------|----------------|-------------|-----------------|-------------------|------|-------|----------------------------------------------------------|---------|------|-------------------------------------------------------------|-------------------------------------|------------------------------------|-----------------|-------------------------------------|----------------------------------------------------------------------------------------------------|--------------|-------------------------------------------------------------------------------------------|------------|-----------|---------------------------|
| <b>CH</b> | config status  |                                                                                                    |        |        |          |          |      |                                       |                |             |                 |                   |      |       |                                                          |         |      |                                                             |                                     |                                    |                 |                                     |                                                                                                    |              |                                                                                           |            |           |                           |
|           | $-$ analog $-$ |                                                                                                    |        |        | -timing- |          |      |                                       |                | -energy     |                 |                   |      |       |                                                          |         | -MCA |                                                             |                                     |                                    |                 |                                     |                                                                                                    | -time stamp- |                                                                                           |            |           | monitor                   |
|           |                |                                                                                                    | analog | analog |          |          | fact |                                       |                | <b>slow</b> | <b>slow</b>     |                   | slow |       |                                                          |         |      |                                                             |                                     |                                    | digital         | digital                             |                                                                                                    |              |                                                                                           |            |           |                           |
|           |                |                                                                                                    | coarse | pole   | fast     | fast     | pole |                                       | fast           | risetime    | flat top        |                   | pole | slow  |                                                          | inhihit | ADC. |                                                             |                                     |                                    | coarse          | fine                                | pile up                                                                                                    |              | CFD                                                                                       | <b>CFD</b> |           |                           |
| ON        | polarity       | RC-DC                                                                                                    | aain   | zero   | diff     | integral | zero |                                       | threshold (ns) |             | time(ns)        |                   | zero |       | threshold width(us)                                      |         | gain | <b>LLD</b>                                                  |                                     | <b>ULD</b>                         | gain            | gain                                | rejector                                                                                                    | timina       | function                                                                                  |            | delav(ns) | <b>DAC</b> monitor CH     |
|           |                | CH1 Hineq UNRC UNX5 UN204 위위100 UN100 UN68 - 위위25 - 위위12000 위위800 - 위위673 위위12                                                                           |        |        |          |          |      |                                       |                |             |                 |                   |      |       | $\left \frac{1}{2}\right $ $\left  \frac{1}{2}0 \right $ |         |      | $\left  + \right $ 16384 $\cup$ 130                         |                                     | $\div$ 16380 $\div$ x8             |                 |                                     | $\sim$ 0.3959                                                                                                    |              | ○ HCFD ○ 10.25 ○ 50                                                                       |            |           | CH <sub>1</sub><br>$\vee$ |
|           |                | CH2 H neg   ○ H RC   ○ H x5   ○ H 205   취 H 100   ○ H 100   ○ H 67     취 H 25     취 H 12000   취 H 800   취 H 675   취 H 30                                 |        |        |          |          |      |                                       |                |             |                 |                   |      |       | $\div$ = 10                                              |         |      | $\div$ = 16384 $\cup$ = 30                                  |                                     | $\div$ = 16380 $\div$ = x8         |                 | $\cup$ = 0.3913 $\Rightarrow$ = off |                                                                                                    |              | $\vee$ $\blacksquare$ CFD $\vee$ $\blacksquare$ 0.25 $\vee$ $\blacksquare$ 50             |            |           |                           |
|           |                | CH3 H neq   J H RC   J H X5   J H 204   CH 100   J H 100   J H 67   CH3 H 25   CHH 12000   CH3 B00   CH5 672   CH5 30                                    |        |        |          |          |      |                                       |                |             |                 |                   |      |       |                                                          |         |      | $\frac{1}{2}$ = 10 $\frac{1}{2}$ = 16384 $\frac{1}{2}$ = 30 |                                     | $\bigcirc$ = 16380 $\bigcirc$ = x8 |                 | $\cup$ 10.3958 $\bullet$ - off      |                                                                                                    |              | $\vee$ $\blacksquare$ CFD $\vee$ $\blacksquare$ 0.25 $\vee$ $\blacksquare$ 50             |            |           | DAC monitor type          |
|           |                | CH4 Hineg   U HIRC   U Hx5   U H 204 대표 100   U H 100   U H 67   대표 2   대대표 2000   대표 800   대표 806   대표 30   대표 161   대표 16384 U H 30                    |        |        |          |          |      |                                       |                |             |                 |                   |      |       |                                                          |         |      |                                                             |                                     | $\div$ = 16380 $\div$ = x8         |                 |                                     | $\sim$ = 0.3958 $\div$ = off                                                                                                    |              | $\sim$ $\blacksquare$ CFD $\downarrow$ $\blacksquare$ 0.25 $\downarrow$ $\blacksquare$ 50 |            |           | $preamp \sim$             |
|           |                |                                                                                                    |        |        |          |          |      |                                       |                |             |                 |                   |      |       |                                                          |         |      |                                                             |                                     |                                    |                 |                                     |                                                                                                    |              |                                                                                           |            |           |                           |
|           |                | CH5 H neg   U H RC   U H x5   U H 205   O H 100 U H 100 U H 67   O H 25   O H H 12000   O H 800   O H H 673   O H 30   O H 216   O H 30   H 16384 U H 30 |        |        |          |          |      |                                       |                |             |                 |                   |      |       |                                                          |         |      |                                                             |                                     | $-16380$ $-x8$                     |                 |                                     | $\vee$ = 0.3958 $\Rightarrow$ = off                                                                                                    |              | $\vee$ $\blacksquare$ CFD $\vee$ $\blacksquare$ 0.25 $\vee$ $\blacksquare$ 50             |            |           |                           |
|           |                | CH6 Hineq UNRC UNXS UN 205 수세 100 UNI100 UN66 수세 25 수세 12000 수세 800 수세 677 수세 30                                                                         |        |        |          |          |      |                                       |                |             |                 |                   |      |       |                                                          |         |      | $\frac{1}{2}$ = 10 $\frac{1}{2}$ = 16384 $\frac{1}{2}$ = 30 |                                     |                                    |                 |                                     | $\div$ = 16380 $\div$ = x8 $\vee$ = 0.3958 $\div$ = off                                                                                                    |              | $\vee$ + CFD $\vee$ +0.25 $\vee$ +50                                                      |            |           |                           |
|           |                | CH7 - neg < HRC < Hx5 < H204 수 H100 < H100 < H66 - 수 H25 - 수 H12000 수 H800 - 수 H802 - 수 H802 - 수 H                                                       |        |        |          |          |      |                                       |                |             |                 |                   |      |       |                                                          |         |      | $\div$ 10 $\div$ 16384 $\cup$ 130                           |                                     |                                    |                 |                                     | $\div$ = 16380 $\div$ = x8 $\vee$ = 0.3958 $\div$ = off                                                                                                    |              | $U = CFD$ $U = 0.25$ $U = 50$                                                             |            |           |                           |
|           |                |                                                                                                    |        |        |          |          |      |                                       |                |             |                 |                   |      |       |                                                          |         |      | $\div$ 10 $\div$ 16384 $\div$ 30                            |                                     |                                    |                 |                                     | $\frac{1}{2}$ = 16380 $\frac{1}{2}$ = x8 $\frac{1}{2}$ = 0.3958 $\frac{1}{2}$ = off                                                                                                    |              | U MHCFD U M0.25 U M50                                                                     |            |           |                           |
|           |                | $CH9$ $H$ neq $\vee$ $HRC$ $\vee$ $HX1$ $\vee$ $H0$ $H2$ $H2$ $H2$ $H2$ $H2$                                                                             |        |        |          |          |      | ⊫⊫o                                   |                | I≑IHO       | l≑l⊞o           | HHO               |      | HHO   | HHO                                                      |         |      | $\div$ = 16384 $\cup$ = 0                                   | l≑l⊟o                               |                                    |                 |                                     | $\div$ x1 $\cup$ 0.0000 $\div$ off $\cup$ = LET $\cup$ = 0.125 $\cup$ = 10                                                                                                    |              |                                                                                           |            |           |                           |
|           |                | CH10 neg UMRC UMX1 UMO CHext UMext UMO                                                                                                    |        |        |          |          |      | $\Rightarrow$ $\Rightarrow$ $\bullet$ |                | l≑l⊮o       | l≑l⊫o           | l≑l⊟ o            |      | l≑l⊫o | l≑i⊟ o                                                   |         |      | $\div$ = 16384 $\cup$ = 0                                   | $\div$ $\div$ 0                     |                                    |                 |                                     | $\frac{1}{2}$ x1 $\frac{1}{2}$ = 0.0000 $\frac{1}{2}$ = off $\frac{1}{2}$ = LET $\frac{1}{2}$ = 0.125 $\frac{1}{2}$ = 10                                                                                            |              |                                                                                           |            |           |                           |
|           |                | CH11 meg WHRC WHX1 WHO CHHext WHext WHO                                                                                                    |        |        |          |          |      | $\div$ - 0                            |                | I≑l⊞o       | $+10$           | l≑l⊟ o            |      | н о   | l≑l⊟o                                                    |         |      | $\div$ = 16384 $\cup$ = 0                                   | $\div$ $\div$                       |                                    |                 |                                     | $\div$ x1 $\cup$ = 0.0000 $\div$ = off $\cup$ = LET $\cup$ = 0.125 $\cup$ = 10                                                                                                    |              |                                                                                           |            |           |                           |
|           |                | CH12 neg CHRC CHx1 CHO CHext CHext CHO                                                                                                    |        |        |          |          |      | $\div$ = 0                            |                | Arr 0       | HHO             | $H = 0$           |      | HHO   | $\div$ $\vdash$ 0                                        |         |      | $\left  \right  = 16384$ $\circ$ = 0                        | $\div$ = 0                          |                                    |                 |                                     | $\left \frac{1}{2}\right $ $\left \times1\right $ $\left \frac{1}{2}\right $ $\left \frac{1}{2}\right $ $\left \frac{1}{2}\right $ $\left \frac{1}{2}\right $ $\left \frac{1}{2}\right $ $\left \frac{1}{2}\right $ |              | $\vee$ = LET $\vee$ = 0.125 $\vee$ = 10 $\vee$                                            |            |           |                           |
|           |                | CH13 neg U RC U x1 U HO CHExt U Hext U HO                                                                                                    |        |        |          |          |      | $\div$ - 0                            |                | l≑l⊮o       | $\div$ $\div$ 0 | $\div$ $\vdash$ 0 | ю.   | н о   | $\div$ = 0                                               |         |      | $\div$ = 16384 $\cup$ = 0                                   | $\Rightarrow$ $\Rightarrow$ $\circ$ |                                    |                 |                                     | $\Rightarrow$ x1 $\lor$ $\parallel$ 0.0000 $\Rightarrow$ $\parallel$ off $\lor$ $\parallel$ LET $\lor$ $\parallel$ 0.125 $\lor$ $\parallel$ 10 $\lor$                                                               |              |                                                                                           |            |           |                           |
|           |                | CH14 meg J RC J X1 J H 0 + Hext J Hext J H 0                                                                                                    |        |        |          |          |      | I≑⊟o                                  |                | I≑I⊞o       | I≑HO            | H≑l⊟o             |      | н о   | H⊫lo                                                     |         |      | $\div$ = 16384 $\cup$ = 0                                   | $\div$ $\div$                       |                                    |                 |                                     | $\div$ x1 $\lor$ 0.0000 $\div$ off $\lor$ = LET $\lor$ = 0.125 $\lor$ = 10                                                                                                    |              |                                                                                           |            |           |                           |
|           |                | CH15 neg U RC U x1 U HO CHExt U Hext U HO                                                                                                    |        |        |          |          |      | $\div$ 0                              |                | Arr 0       | $+10$           | l≑l⊟o             |      | н о   | I≑Ho                                                     |         |      | $\div$ = 16384 $\cup$ = 0                                   | $\div$ = 0                          |                                    |                 |                                     | $\div$ x1 $\cup$ $\parallel$ 0.0000 $\div$ $\parallel$ off $\cup$ $\parallel$ LET $\cup$ $\parallel$ 0.125 $\cup$ $\parallel$ 10                                                                                    |              |                                                                                           |            |           |                           |
|           |                | CH16 meg UMRC UMx1 UM0 CHext UMext U                                                                                                    |        |        |          |          |      |                                       |                |             |                 |                   |      |       |                                                          |         |      | $\frac{1}{2}$ = 16384 $\sqrt{2}$ = 0                        |                                     |                                    | $\div$ $\div$ 1 |                                     | $\vee$ = 0.0000 $\circ$ = off $\vee$ = LET $\vee$ = 0.125 $\vee$ = 10                                                                                                    |              |                                                                                           |            |           |                           |
|           |                |                                                                                                    |        |        |          |          |      |                                       |                |             |                 |                   |      |       |                                                          |         |      |                                                             |                                     |                                    |                 |                                     |                                                                                                    |              |                                                                                           |            |           |                           |

**図 4 CHタブ** 

ON CH 使用可否。

analog coarse gain アナログ粗ゲイン。1倍、2倍、5倍、10倍から選択します。取り込んだプリ アンプ出力信号を回路部で増幅します。

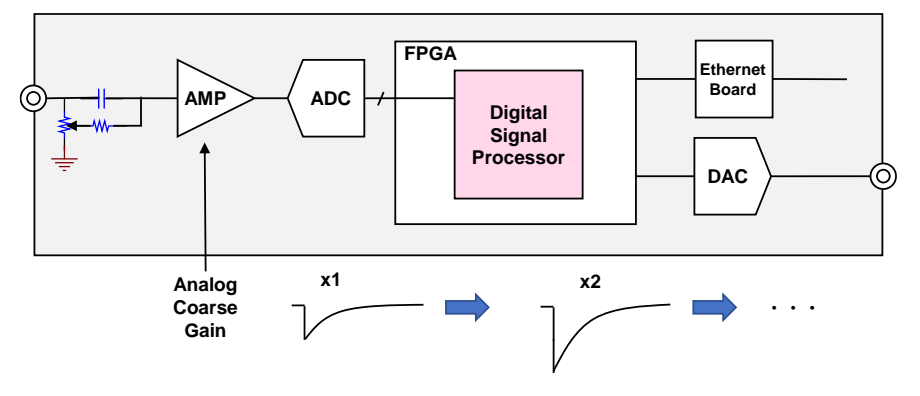

ADC gain ADC のゲイン(チャネル)。16384、8192、4096、2048、1024、 512、256 チャネル(ch)から選択します。histogram グラフの横軸の分割数 になります

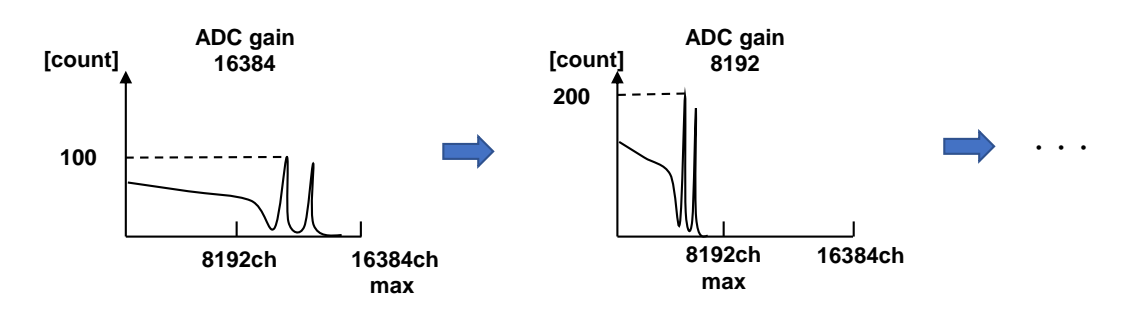

fast diff FAST 系微分回路の定数。ext(除外、フィルタ不使用)、20、50、100、 200 から選択します。立ち上がりが早い検出器の場合は、ext または 20 を選 択します。Ge 半導体検出器などの場合は100 または200 を設定します。

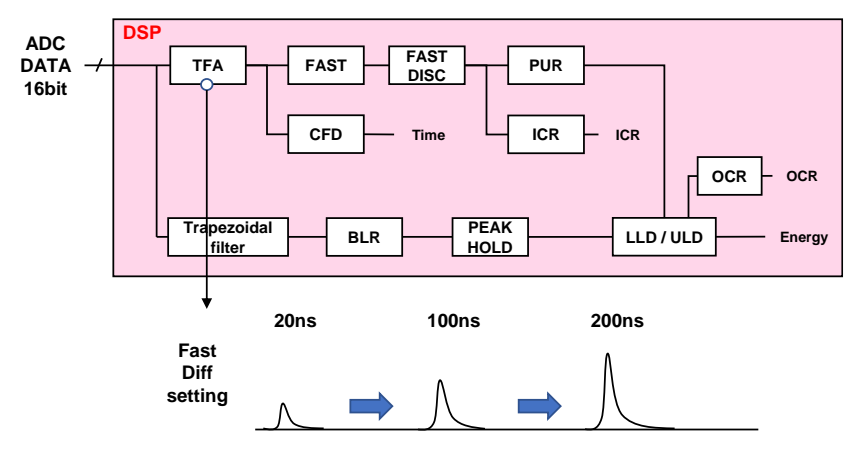

fast integral FAST 系積分回路の定数。ext(除外、フィルタ不使用)、20、50、100、 200 から選択します。立ち上がりが早い検出器の場合は、ext または 20 を選 択します。Ge 半導体検出器などの場合は100 または200 を設定します。

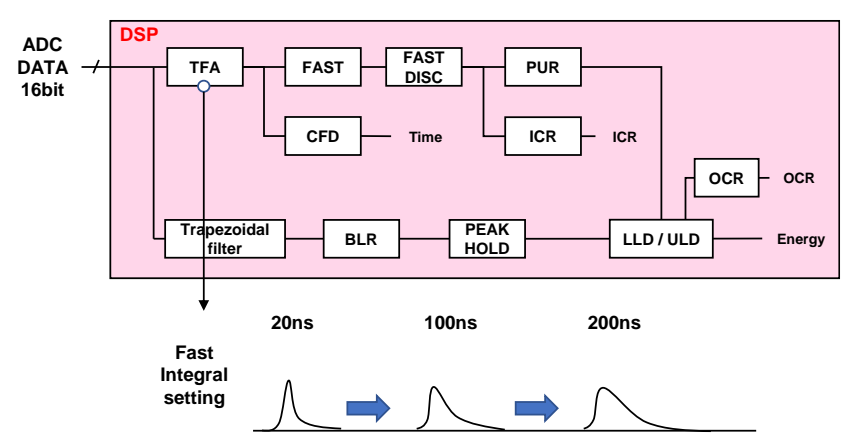

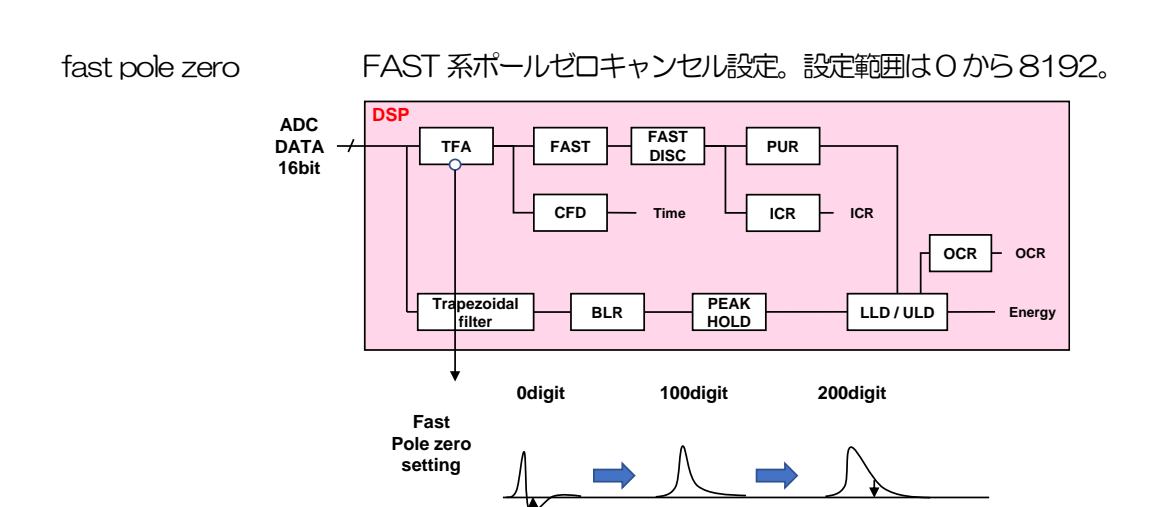

fast trigger threshold FAST 系フィルタを使用した波形取得開始のタイミングの閾値。単位は digit。 設定範囲は0から1000です。デフォルト設定は50digitです。取り込んだプ リアンプ出力信号を元に、タイミングフィルタアンプ回路の微分処理と積分処 理をした FAST 系フィルタ波形を生成します。その波形にて、この閾値以上に なった場合に、その時点での時間情報取得タイミングやスペクトロスコピーア ンプ回路での波形生成開始のタイミングを取得します。主に時間取得(タイム スタンプ)に関係します。この閾値が小さ過ぎるとノイズを検知し易くなり input total rate(cps)が増えることになります。input total rate(cps)を見な がら、極端に数値が増えるノイズレベルの境目より数digit 高めに設定します。

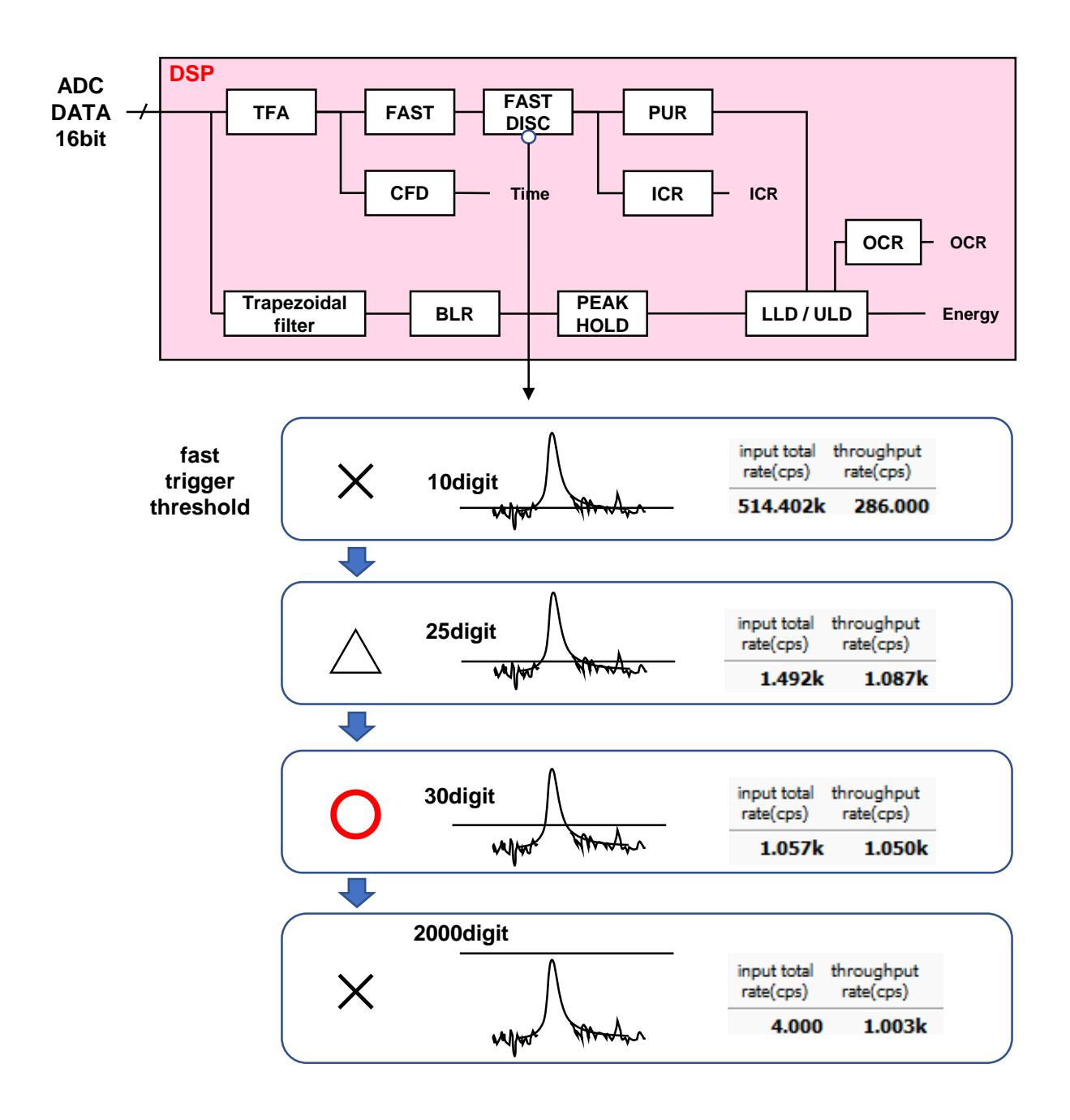

slow risetime(ns) SLOW 系フィルタのライズタイム。下図の SLOW 系(台形) フィルタの上底 に到達するまでの立ち上がり時間です。短い値だとエネルギー分解能は悪いが スループットは多くなり、長い値だとエネルギー分解能は良いがスループット が少なくなるという傾向があります。リニアアンプのピーキングタイムは 2.0 ~2.4×時定数になっていることが多いので、リニアアンプの時定数の 2 倍程 度のライズタイムで同じような分解能を示します。デフォルト設定は 6000ns です。これはリニアアンプのシェイピングタイム3μs に相当します。

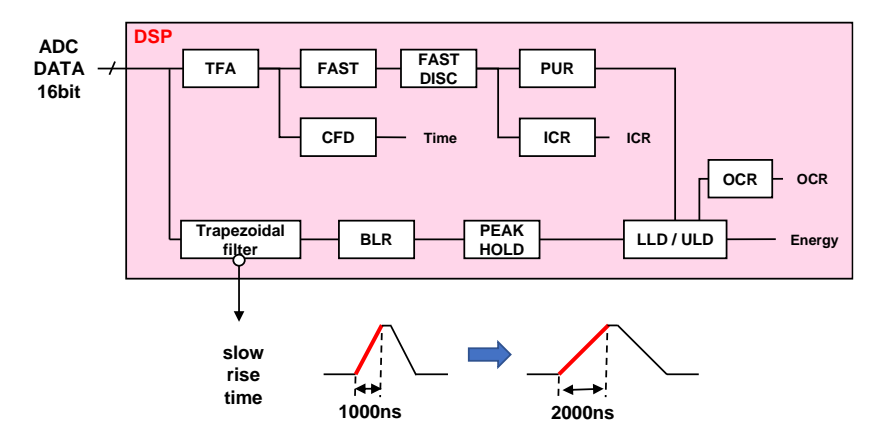

slow flat top time(ns) SLOW 系フィルタのフラットトップタイム。下図の SLOW 系(台形)フィル タの上底部分の時間です。プリアンプ出力信号の立ち上がり (立ち下がり) の バラツキによる波高値の誤差を、台形の上底の長さで調整します。設定値はプ リアンプ出力信号の立ち上がり(立ち下がり)時間の0から100%で、最も遅 い時間の2倍の時間を目安とします。デフォルト設定は 700ns です。この場 合は立ち上がり (立ち下がり) の最も遅い時間を350ns と想定しています。

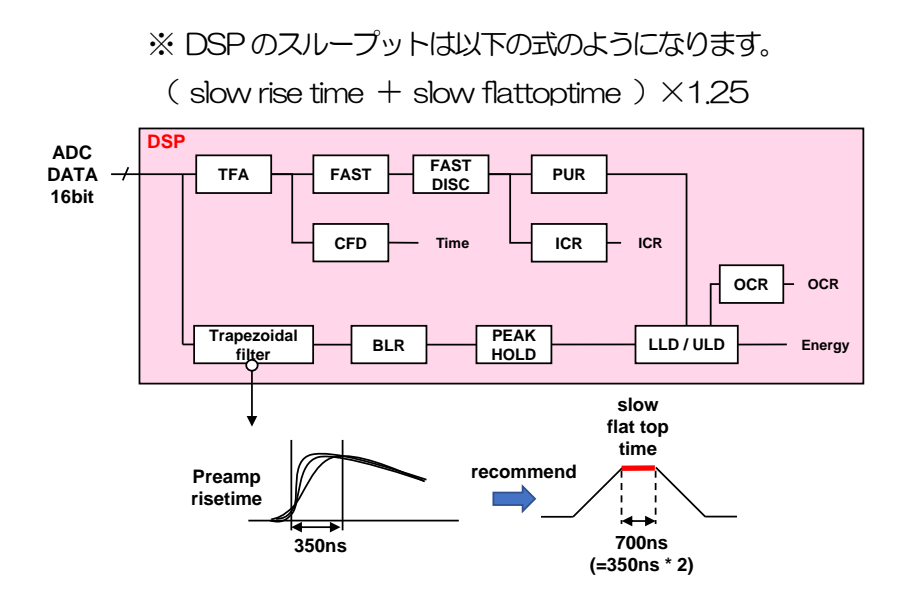

slow pole zero SLOW 系ポールゼロキャンセル。SLOW 系フィルタの立ち下りアンダーシュ ートまたはオーバーシュートをこの値を適切に設定することで軽減することが できます。デフォルト設定は680です。この値は検出器によって変わりますの で、フロントパネル上 MONI 端子とオシロスコープを接続して、DAC モニタ の種類で SLOW 系フィルタを選択して、SLOW 系フィルタの立ち下がり部分 が平坦になるように調整します。

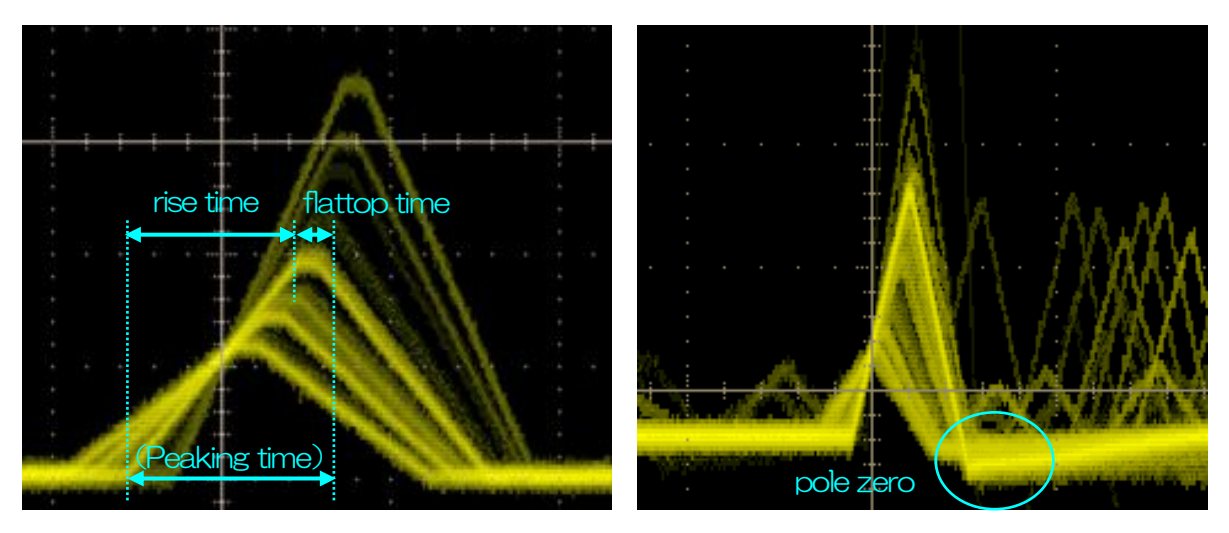

図 5 SLOW 系 (台形) フィルタ

※ 右図はSLOW 系フィルタにアンダーショートがあり pole zero があっていない例です。この場合、 slow pole zeroの値を現在の設定より下げることで、アンダーシュート部分が上側に持ち上がりま す。

slow trigger threshold Slow 系フィルタの波形取得開始のタイミングの閾値。単位は digit です。設定 範囲は0から8191です。デフォルト設定は50digitです。この値を上下させ throughout rate(cps)の増えるところであるノイズレベルより10digit程度上 に設定します。後述の LLD 以下に設定します。生成された SLOW 系フィルタ の波形において、この閾値以上になった時に、予め設定した時間(slow rise time + slow flattop time)における波高値を確保します。

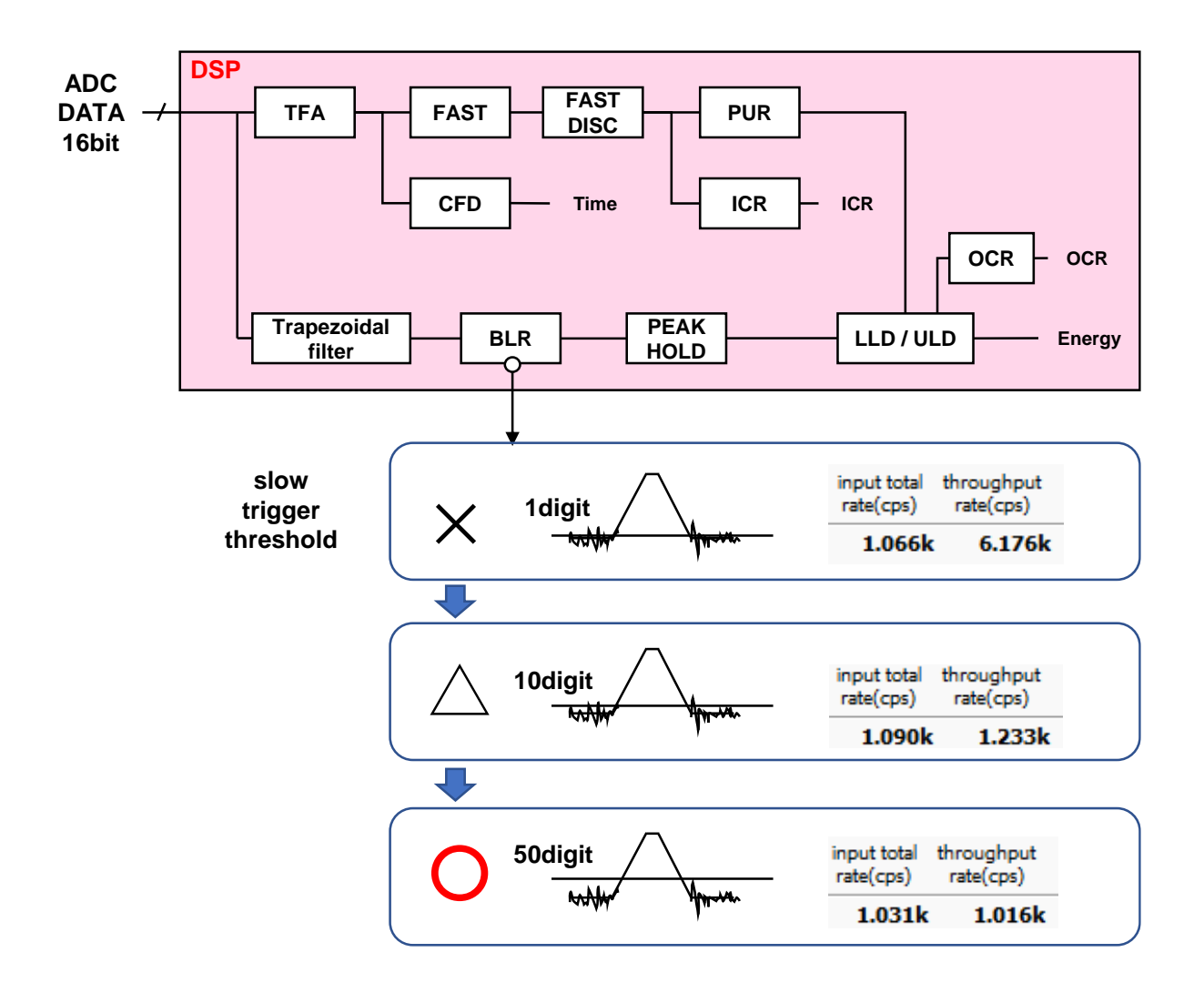

LLD エネルギーLLD(Lower Level Discriminator)。単位は ch です。この閾値 より下のch はカウントしません。show trigger threshold 以上かつULD よ り小さい値に設定します。

ULD エネルギーULD (Upper Level Discriminator)。単位は ch です。この閾値 より上のchはカウントしません。LLDより大きく、ADCゲインより小さい値 に設定します。

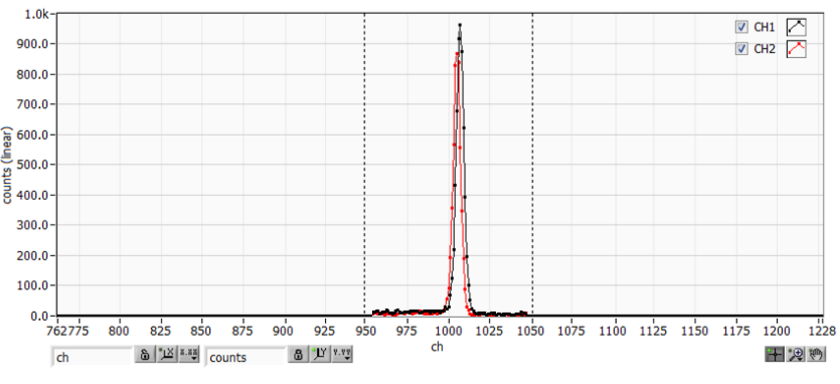

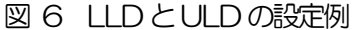

※ 上図はLLD を955、ULD を1045 に設定した例です。LLD より小さい部分とULD より大きい 部分が計測されないことが分かります。

pile up rejector イパイルアップリジェクトの使用可否。ON の時有効。下図のように波形整形さ れた信号の立ち上がり時間以下で生じた2つのパルスは、波形が重なり実際の ピーク値とは異なる値になります。高計数下においては大きなバックグラウン ドノイズになります。デジタル信号処理によりこのイベントを除外するパイル アップリジェクトを行います。対象となる時間は ( risetime + flattoptime ) × 1.25 でこの間に 2 つイベントがあった場合、リジェクトされます。パイ ルアップリジェクトの回数が多いほど、input count が複数あるのに対し、 throughput count が0 になるため、その差は大きくなります。

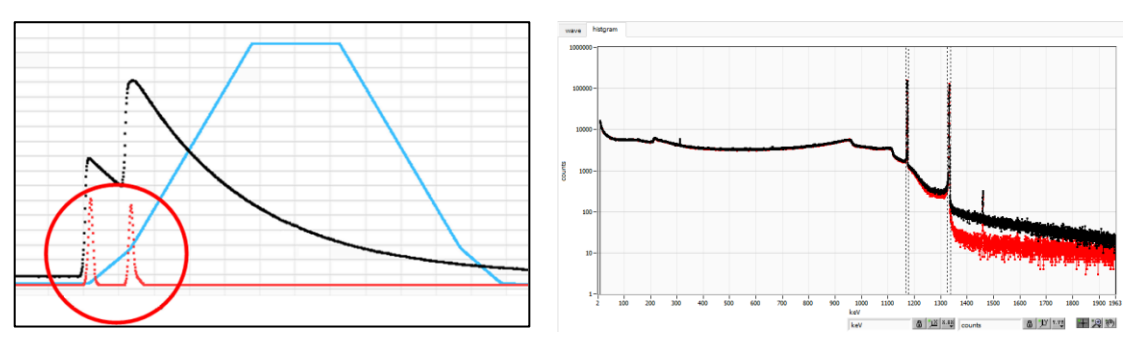

図 7 左側: パイルアップ事象、右側:黒色リジェクト無し、赤色リジェクト有り

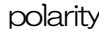

polarity 入力するプリアンプ出力信号の極性。pos は正極性、neg は負極性

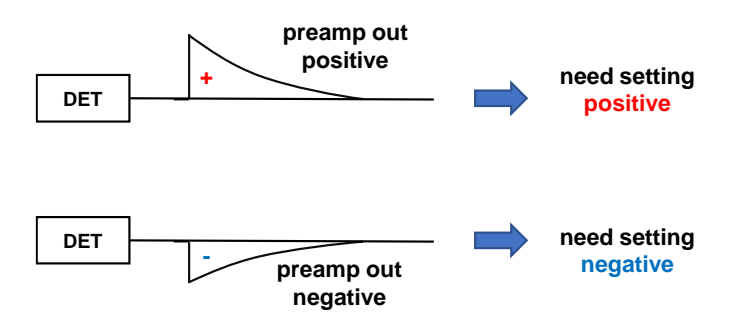

digital coarse gain デジタル的にゲインを1倍、2倍、4倍、8倍、16倍、32倍、64倍、128 倍から選択します。台形フィルタの場合、積分回路は積和演算によって計算さ れます。slow rise time を大きく設定するほど積和演算の回数が増え数値が大 きくなり、小さく設定するほど数値が小さくなります。この値がそのまま SLOW フィルタの値になるため補正をする必要があります。slow rise time の 設定と合わせて使用します。

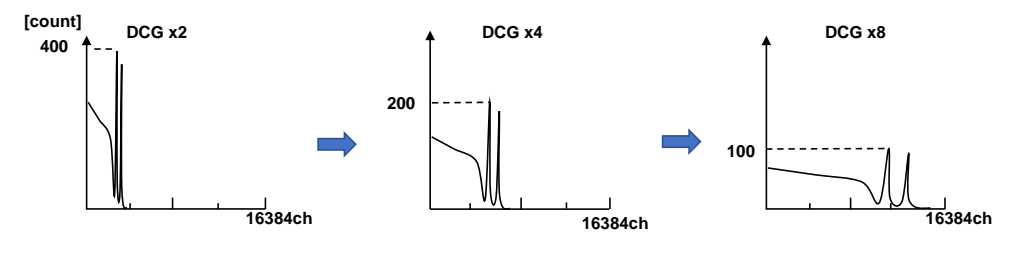

digital fine gain アジタル的にファインゲインを設定します。設定範囲は0.3333 倍から1倍で す。digital coarse gain 同様に補正に使用します。digital coarse gain と digital fine gain の設定によりSLOW 系フィルタの波高値が変わるので、結果 histogram のピーク位置調整に使用できます。

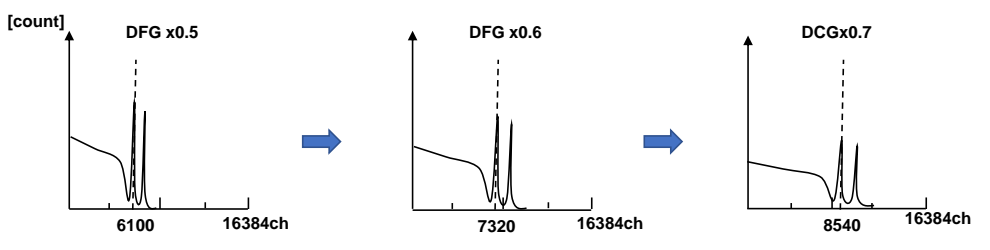

timing イベントを検出した時間(タイムスタンプ)を決定するためのタイミング取得 方法を LET (Leading Edge Timing) または CFD (Constant Fraction Disicriminator Timing) から選択します。

> LET:リーディングエッジタイミング(Leading Edge Timing) あるトリガーレベルtに到達したタイミングです。トリガー取得タイミングはa' とb'のように立ち上がりの傾きが変われば時間も異なります。

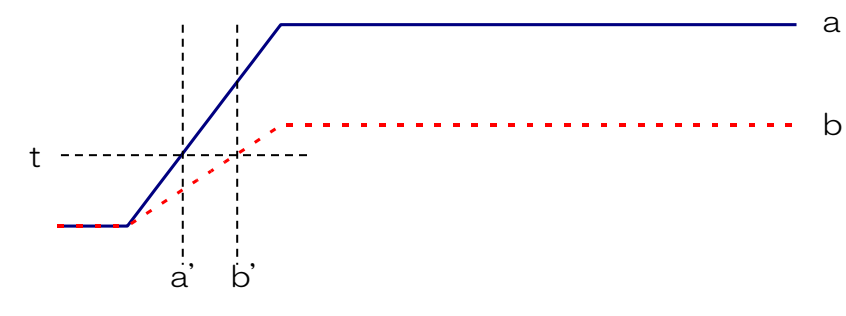

図 8 リーディングエッジ (Leading Edge Timing) の考え方

CFD:コンスタントフラクションタイミング(Constant Fraction Disicriminator Timing) 下図の異なるpreamp 波形a とb に対し、以下の波形c, d とe, f とg, h のよ うな波形を生成します。

波形c, d : 波形aとbをCFD function 倍し、反転した波形

波形e, f : 波形aとbをCFD delay 分遅延した波形

波形g, h : 波形c とe を加えた波形とdとf を加えた波形

波形gとhのゼロクロスタイミングであるCFDは、波形の立ち上がり開始時間 が同じであれば、波高が変化しても一定である、という特徴があります。

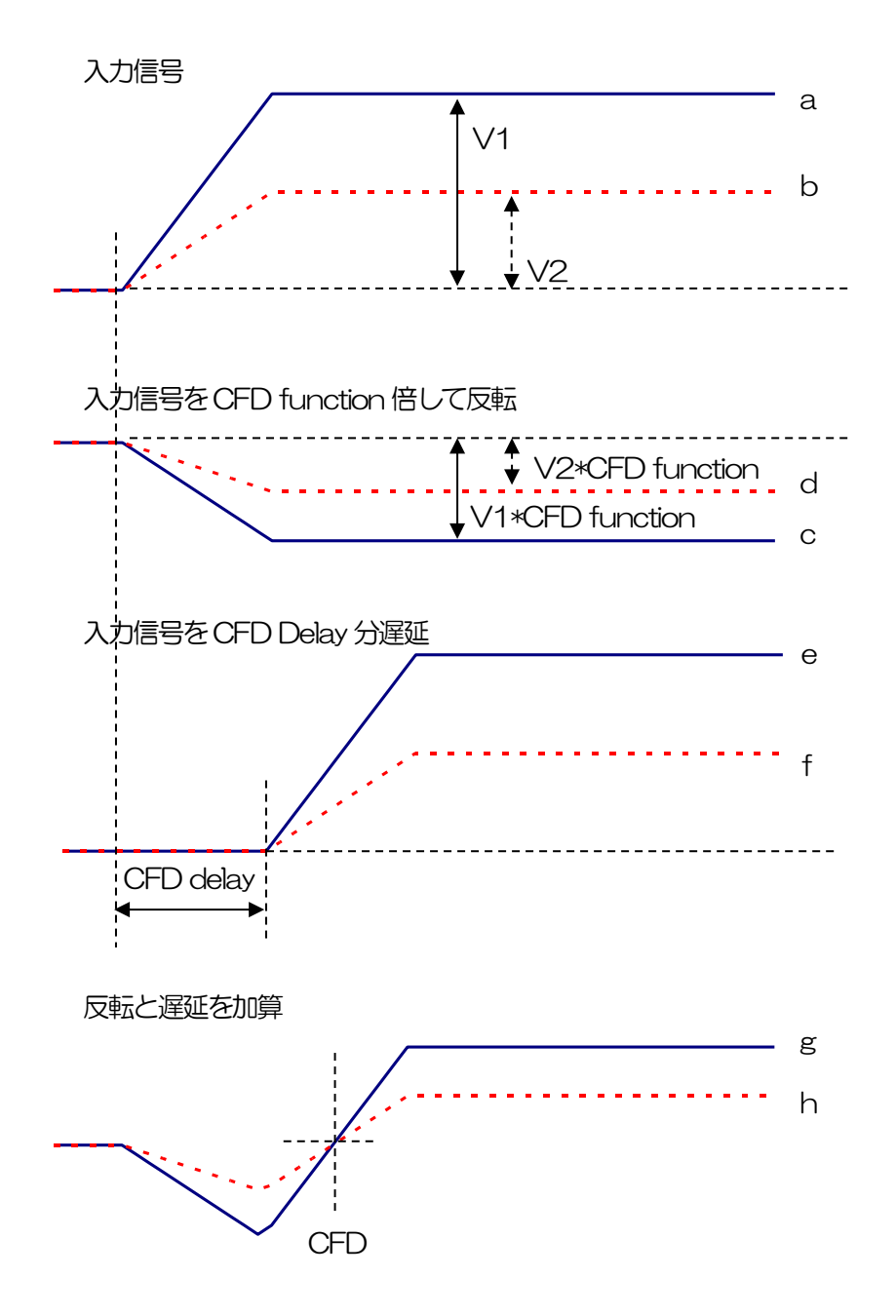

図 9 コンスタントフラクションタイミング (Constant Fraction Discriminator Timing) の考え方

コンスタントフラクションタイミングはFPGA によるデジタル信号処理にて実現しております。

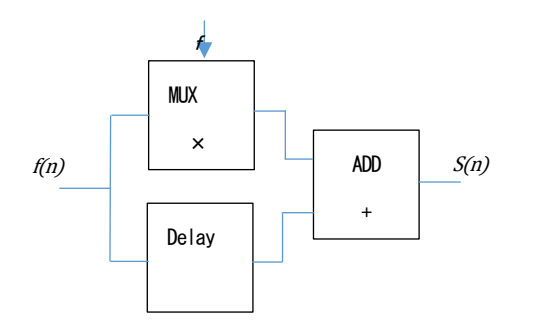

$$
s(n) = fv(n) - v(n - delay)
$$

当社で開発したデジタル信号処理による時間ピックオフのアルゴリズムは、サンプリングした波形データ から最小二乗法による多項式近似を用います。

$$
L(a, b, c) = \sum_{i=1}^{N} \{y_i - (ax_i^2 + bx_i + c)\}^2
$$

を最小となるa,b,c のパラメータを探してCFD であればゼロクロス点、リーディングエッジであればスレ ッショルド点の内挿を得ることで、より精密な時間情報を計算しています。

なおFPGAによりパイプライン形式で計算をすることで、一連の演算時間は約100ns以下と非常に高速 に計算されるため、デットタイムが小さく高スループットを可能としております。

CFD function CFD 算出用に元波形を縮小するための倍率。0.125、0.25、0.375、 0.625、0.75、0.875から選択します。デフォルトは0.25から0.625倍で す。

CFD delay CFD 算出用に元波形を遅延する時間を 10、20、30、40、50、60、70、 80ns から選択します。デフォルトは50 から80ns です。

 $\text{inhibit width}(\mu\text{s})$  トランジスタリセット型プリアンプ用のリセット検出時からの不感時間幅。検 出器からの inhibit 信号を入力せずに内部で処理し、この間の計数を行いません。

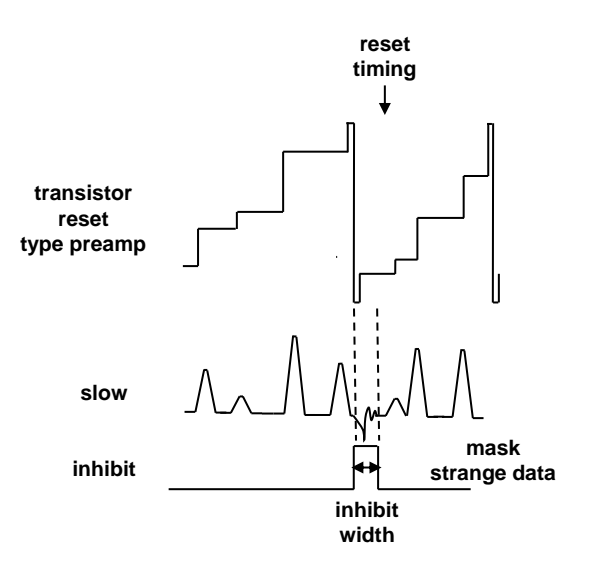

analog pole zero アナログポールゼロ。入力されたプリアンプ出力信号を内部で微分し、その信 号の立ち下がり部分のオーバーシュートやアンダーシュートを修正する設定を します。設定範囲は0 から255 です。

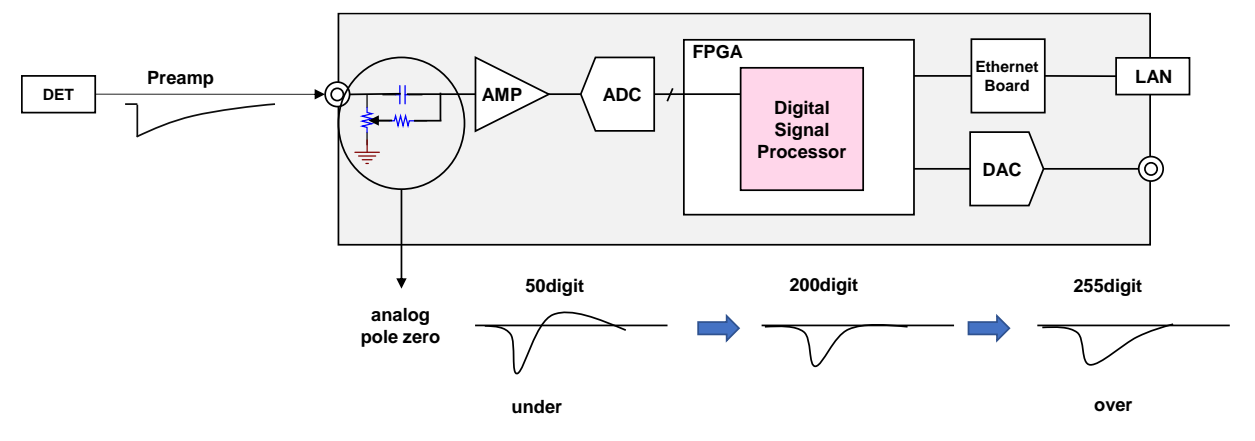

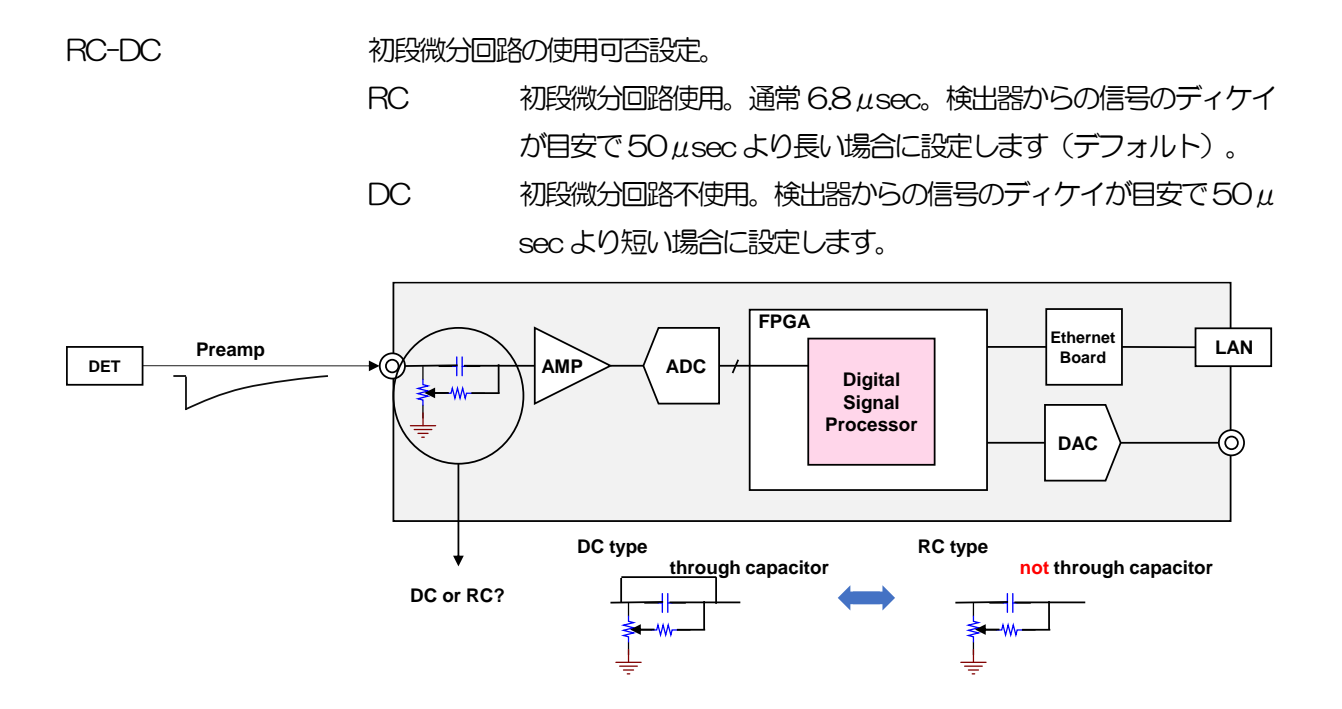

DAC monitor CH DAC 出力を行う CH 番号選択します。選択した CH のDAC monitor type で 選択した波形が MONI 端子から出力されます。

DAC monitor type DAC 出力の波形選択。DSP 内部で処理された波形のうち、選択した種類の波 形信号を MONI 端子から出力します。この信号をオシロスコープで見ることに

より、DSP 内部での処理状態を確認できます。

- pre amp プリアンプ信号を微分した信号。内部に取り込んだ時点で、計測 対象エネルギーレンジが 2V 以内におさまっているかの確認、ア ナログポールゼロ調整に使用します。
- fast FAST 系フィルタ信号
- slow SLOW 系フィルタ信号。波形整形処理後のポールゼロ調整に使用 します。
- CFD CFD の信号。CFD タイミングを使用時に CFD delay や CFD function の設定状態が確認できます

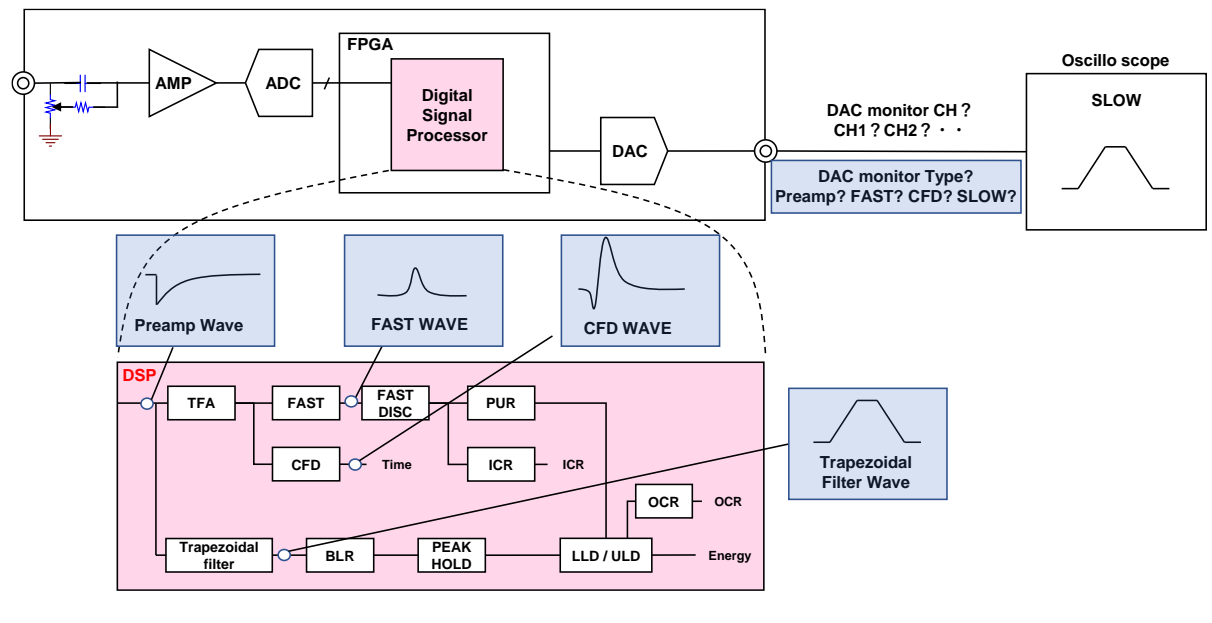

図 10 DACmoniter 簡易図

## <span id="page-32-0"></span>5.3. config タブ

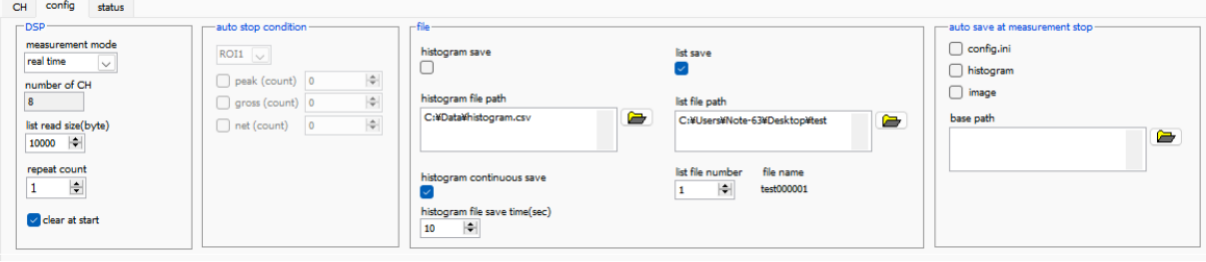

図 11 config タブ

・DSP 部

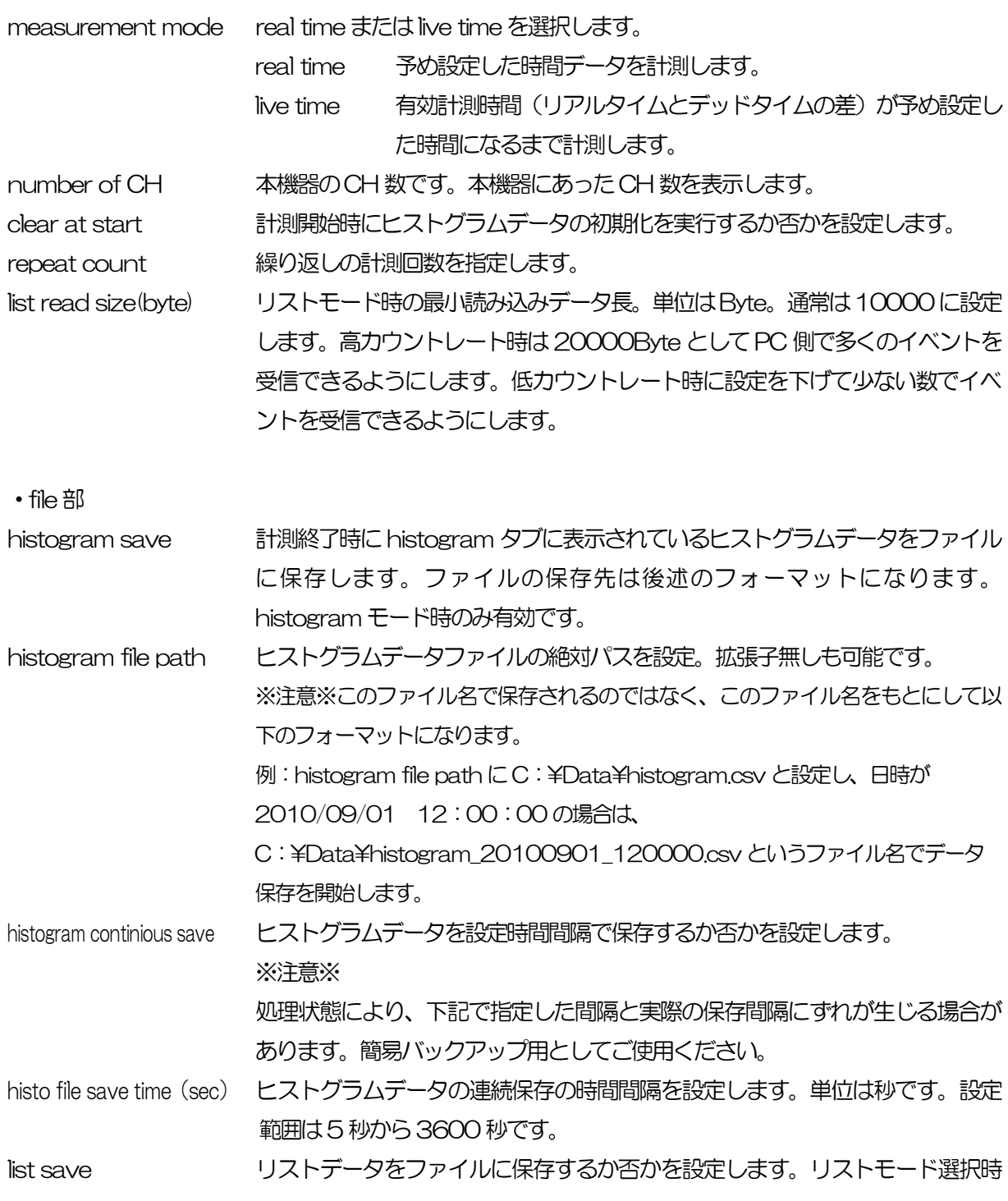

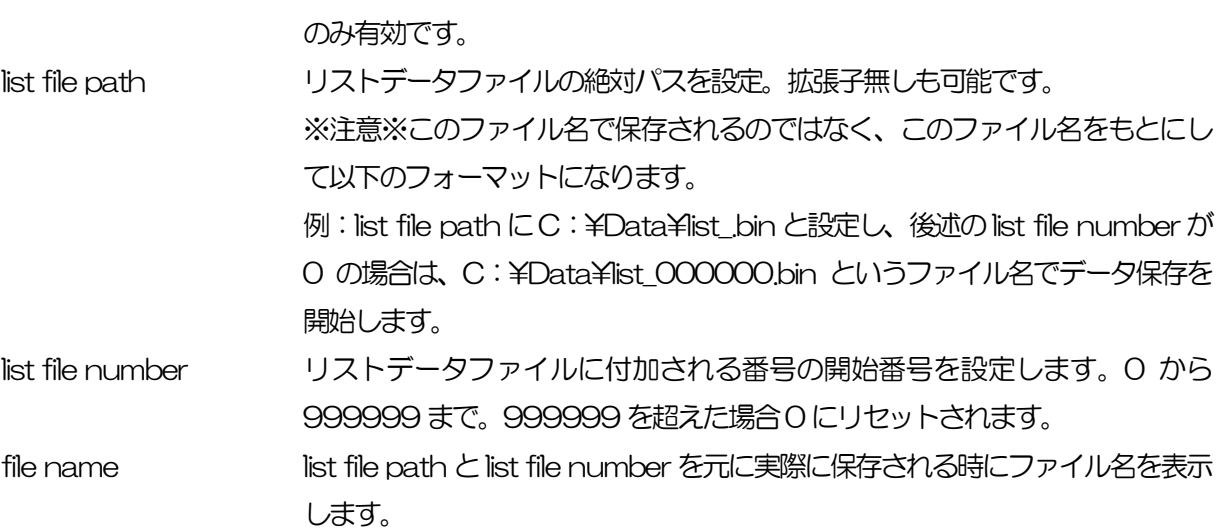

・auto stop condition 部

一回の計測の停止条件を指定します。以下でチェックを入れた条件の中から、いずれか一つでも停止条件 が成り立つか、あるいは、計測時間に到達すると、計測が停止します。

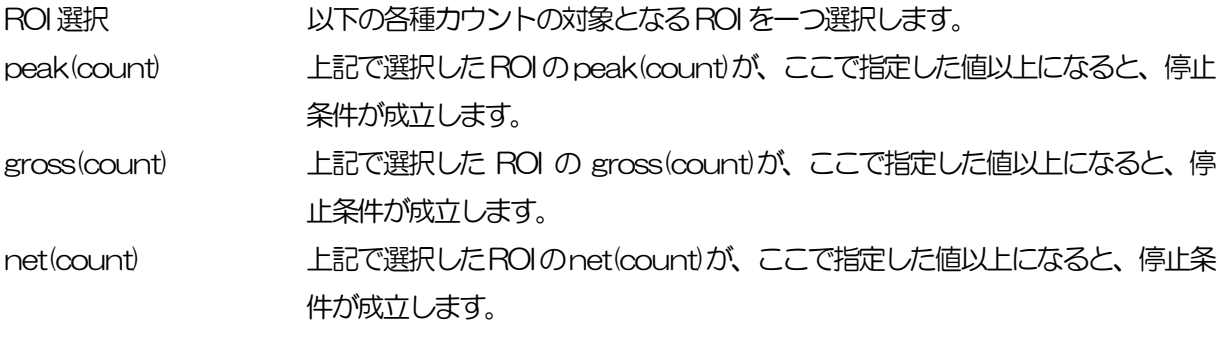

・auto save at measurement stop 部

計測停止毎に自動保存する対象を選択・指定します。

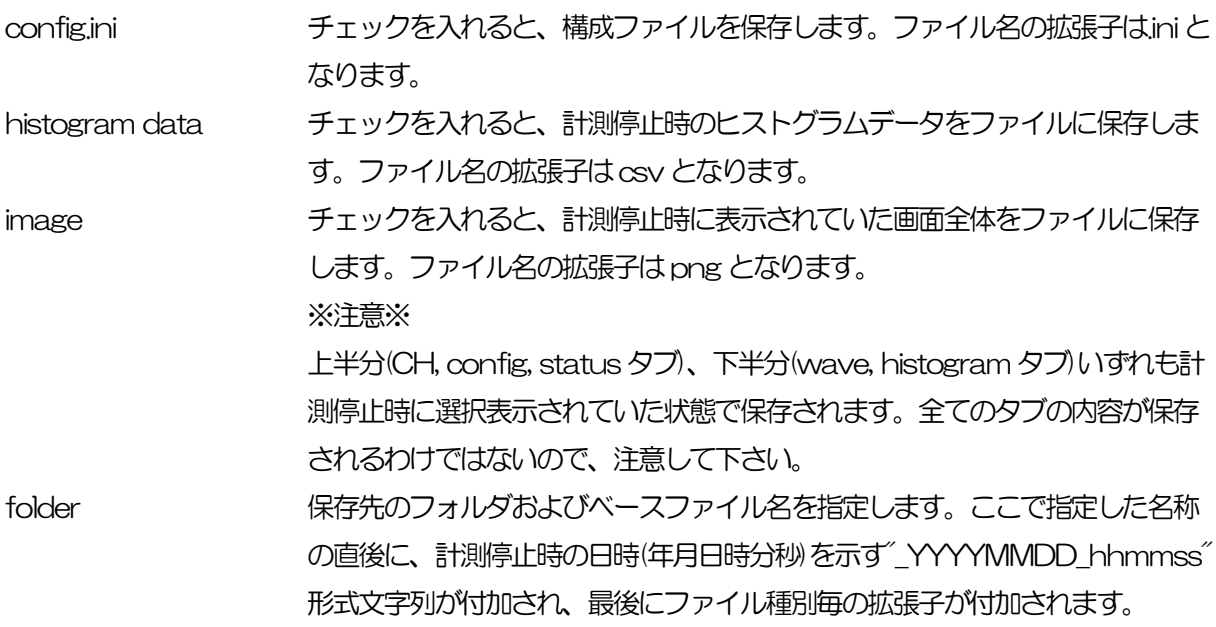

## <span id="page-34-0"></span>5.4. status タブ

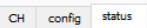

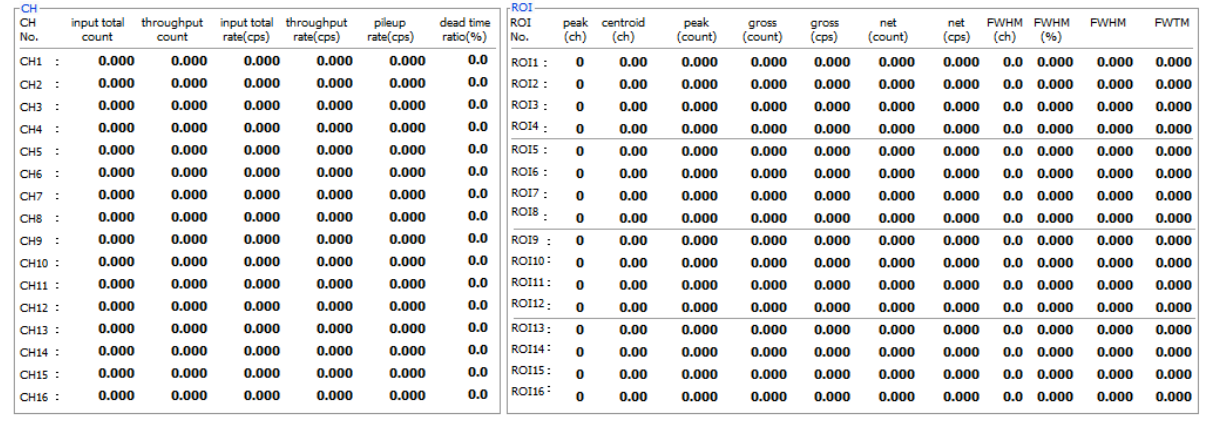

図 12 status タブ

## ・CH 部

CH 毎の状況を表示します。

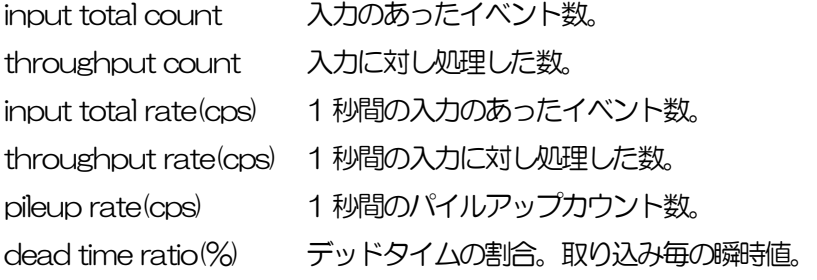

・ROI 部

ROI 間の算出結果を表示します。

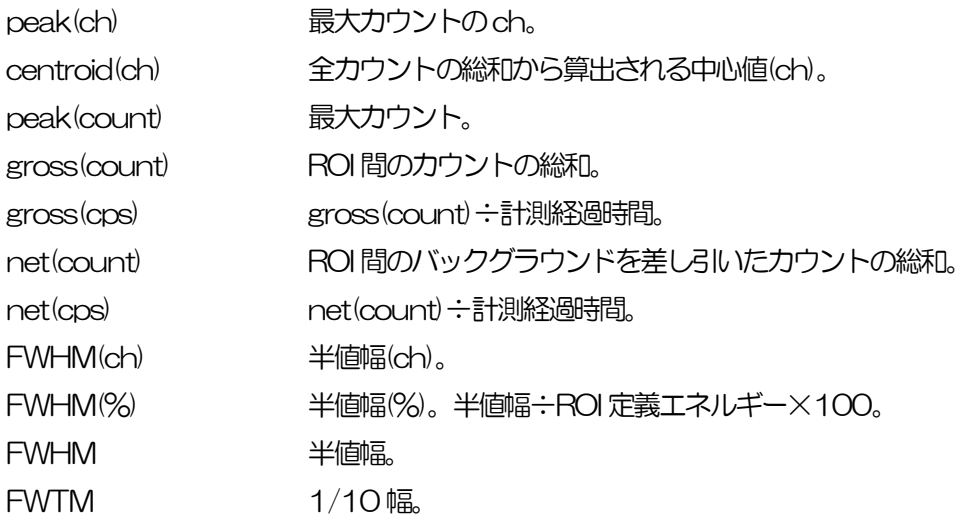

## <span id="page-35-0"></span>5.5. wave タブ

本機器内部での信号処理の状態を本アプリにて波形データとして取得することが可能です。計測前の信号 処理調整の際、MONI 端子からのpreamp やslow 信号をオシロスコープで確認しますが、本機能でも同 様のことが可能です。

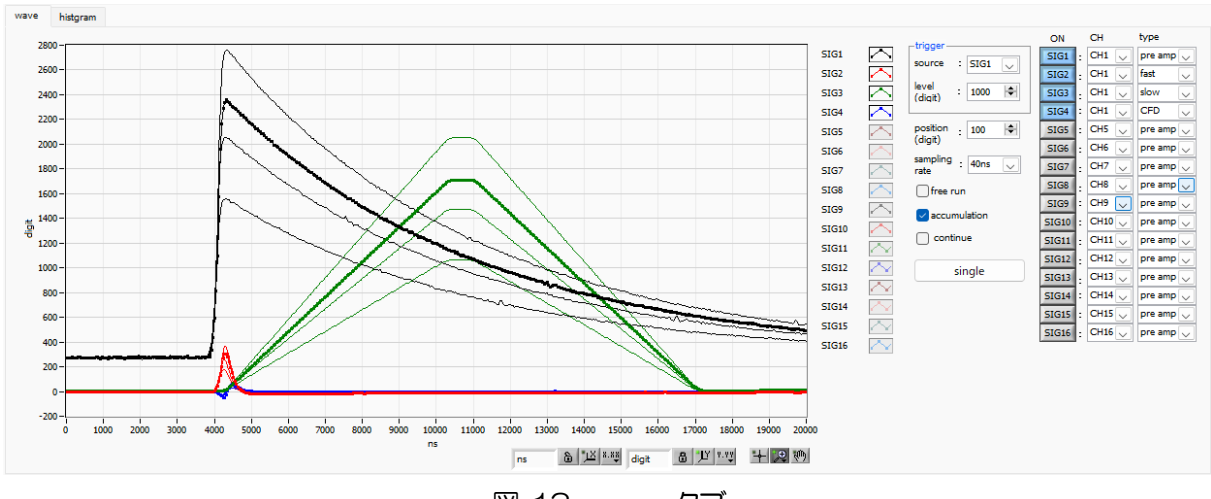

図 13 wave タブ

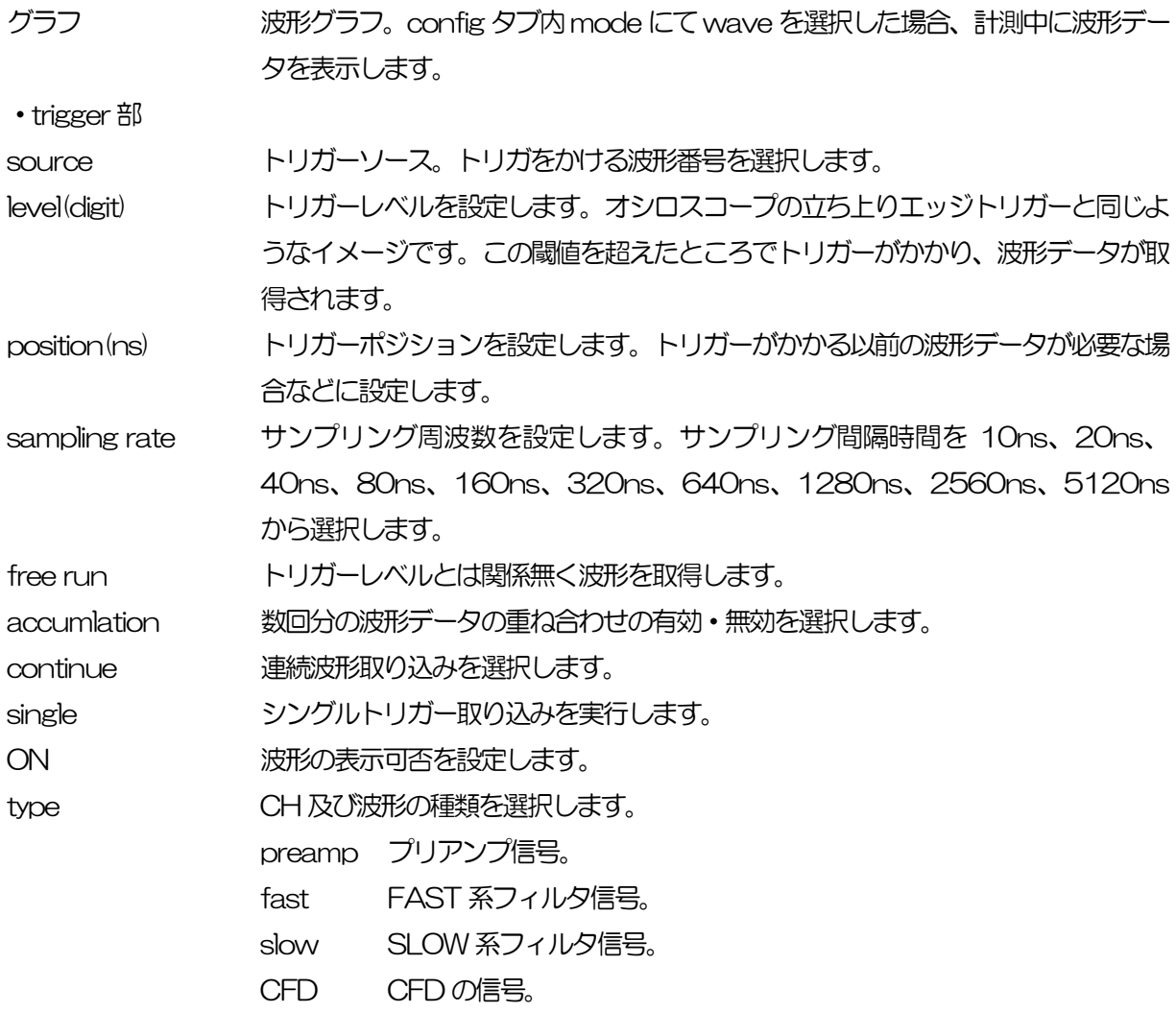
# 5.6. (オプション)option タブ

下記オプション機能を追加することが可能です。

#### 5. 6. 1. (オプション) list-pileup-wave 部

list-pup-wave モード中にパイルアップを検知した場合、list データの中にパイルアップ有無の情報を含 め、list データの後にパイルアップしている波形データを付加します。

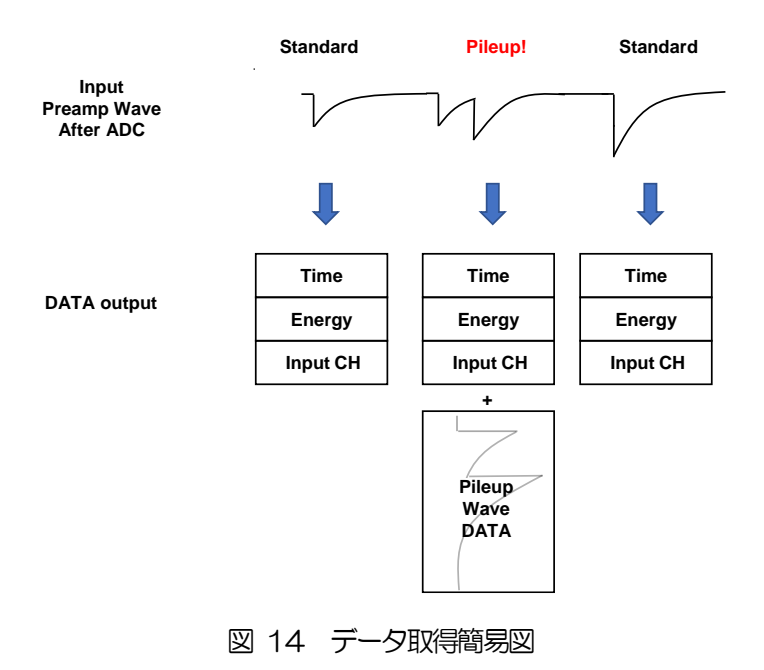

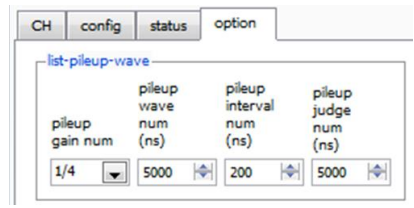

図 15 option タブ (list-pileup-wave)

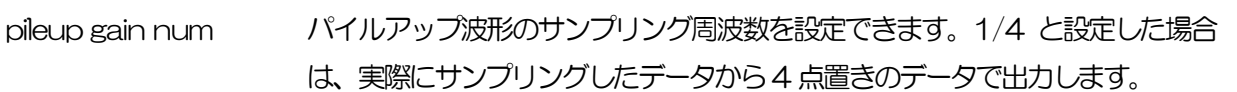

**: Sampling point 10ns(100MHz)**

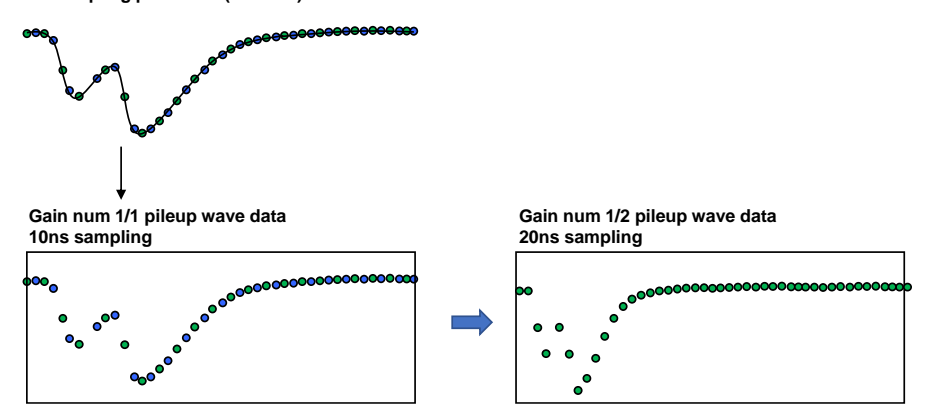

9000000000

pileup wave num ノパイルアップ波形の取得する波形点数を設定します。

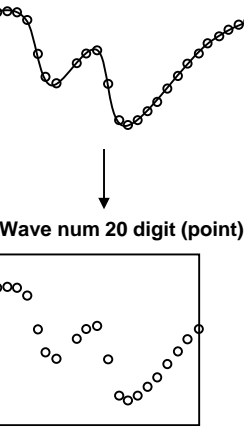

 $\circ_{\mathsf{o}}$ 

 $\circ$ 

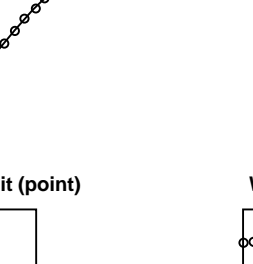

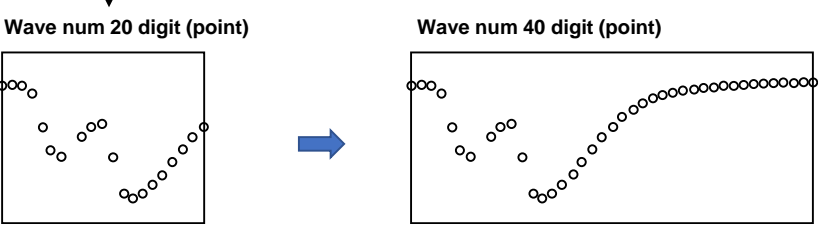

pileup interval num パイルアップ判定の開始時間を設定します。

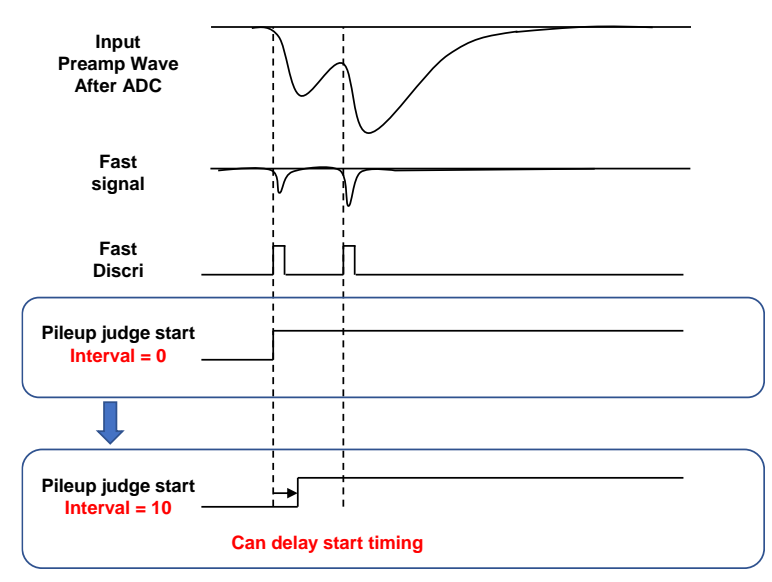

pileup judge num パイルアップ判定の終了時間を設定します。

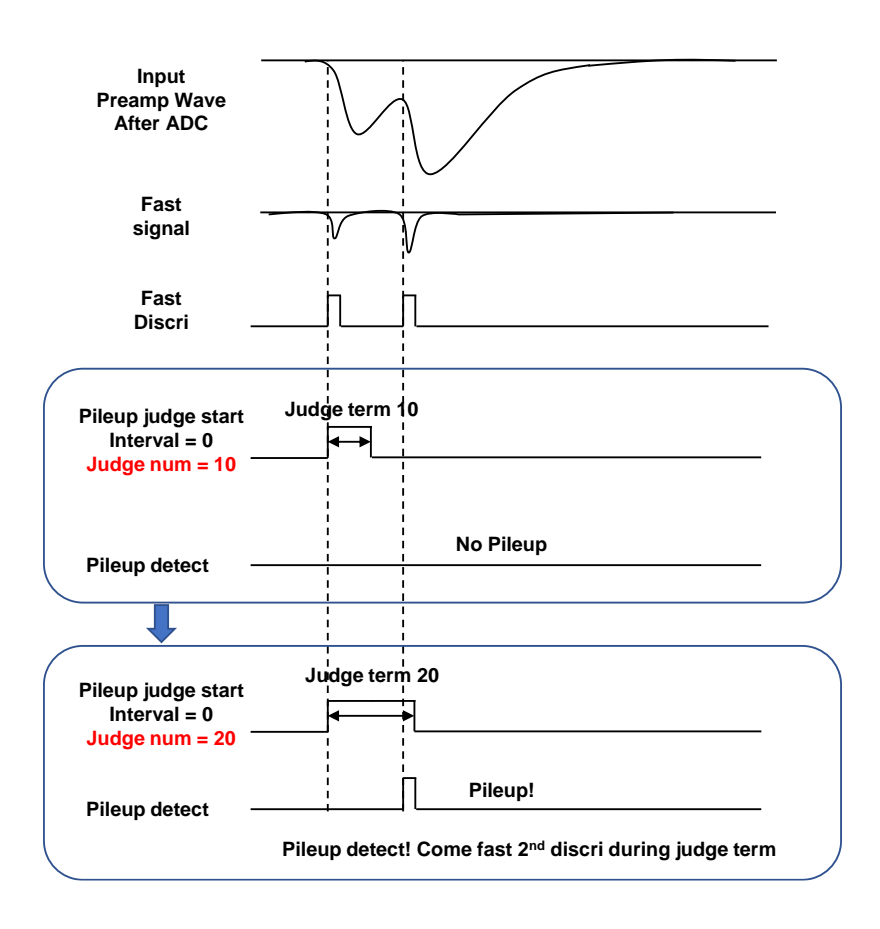

#### 5. 6. 2. (オプション) list-wave 部

list モード中にCH 毎に波形データを付加するか否かを設定できます。

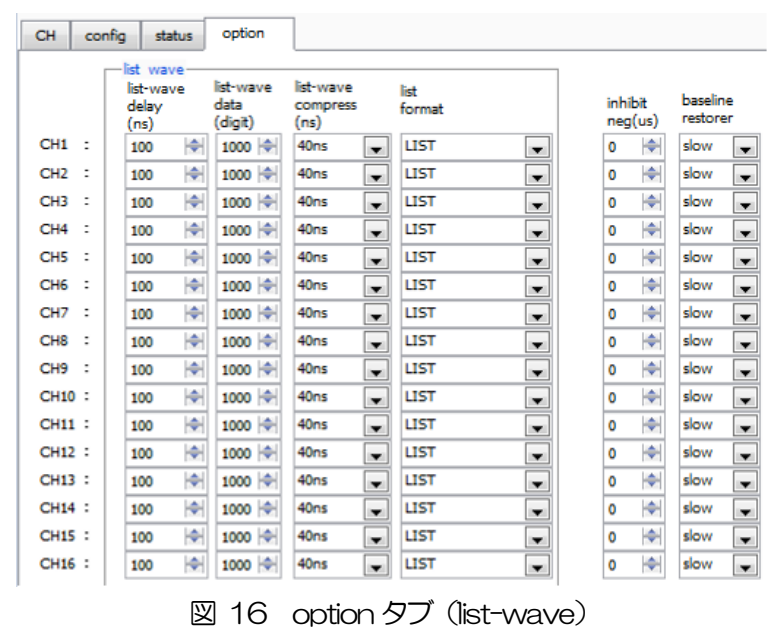

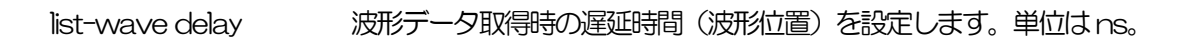

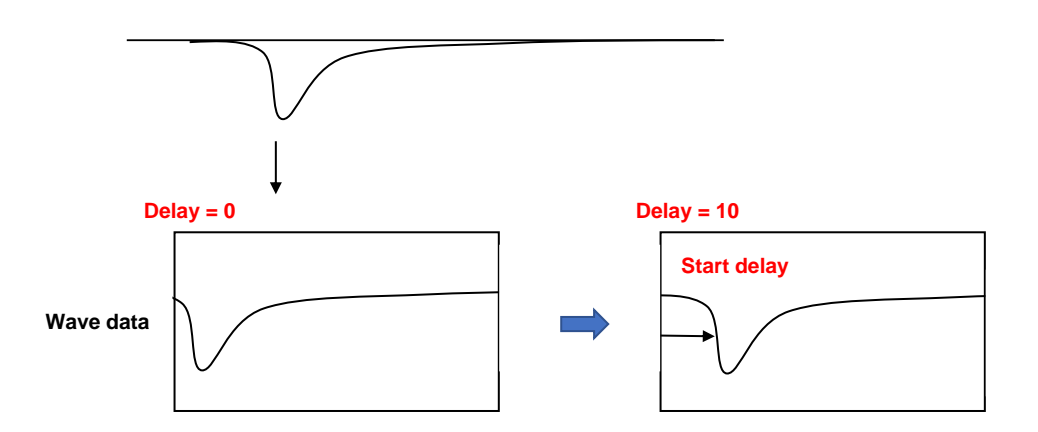

list-wave data 波形データ取得時の波形データ数を設定します。最大1000 点。

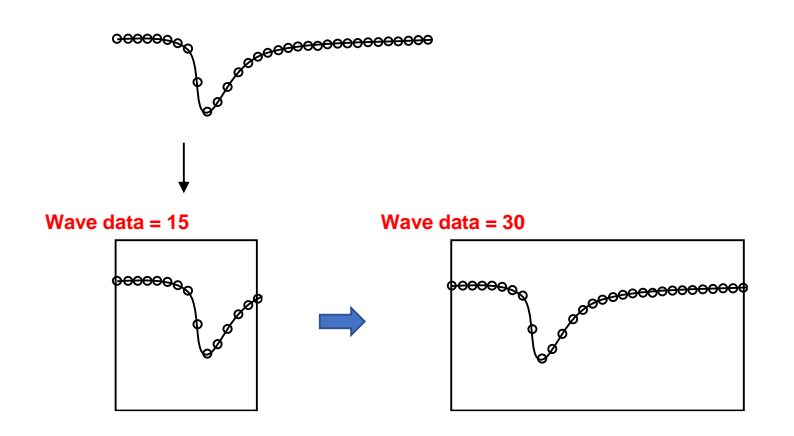

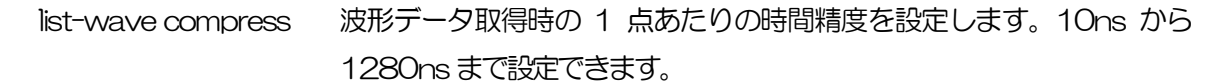

**Sampling 10ns (100MHz)**

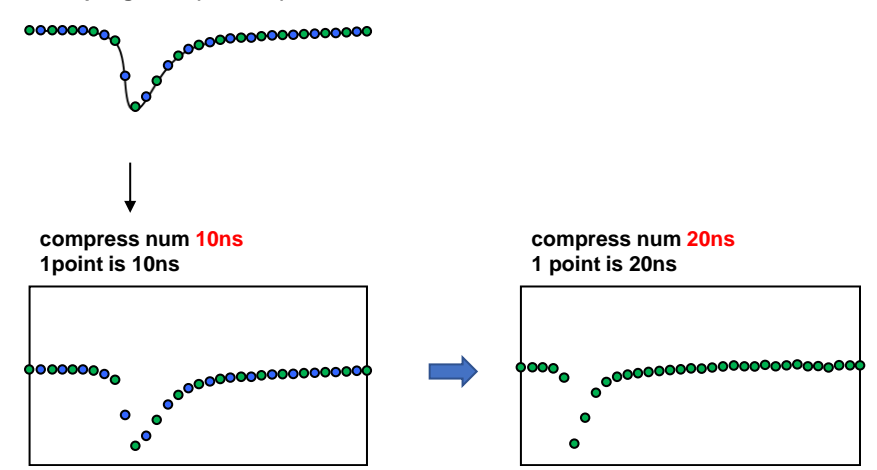

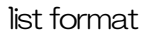

list format list データのフォーマットを設定します。 LIST 1イベント80byte のデータです。 LIST-WAV LIST データと波形データの混合のデータです。

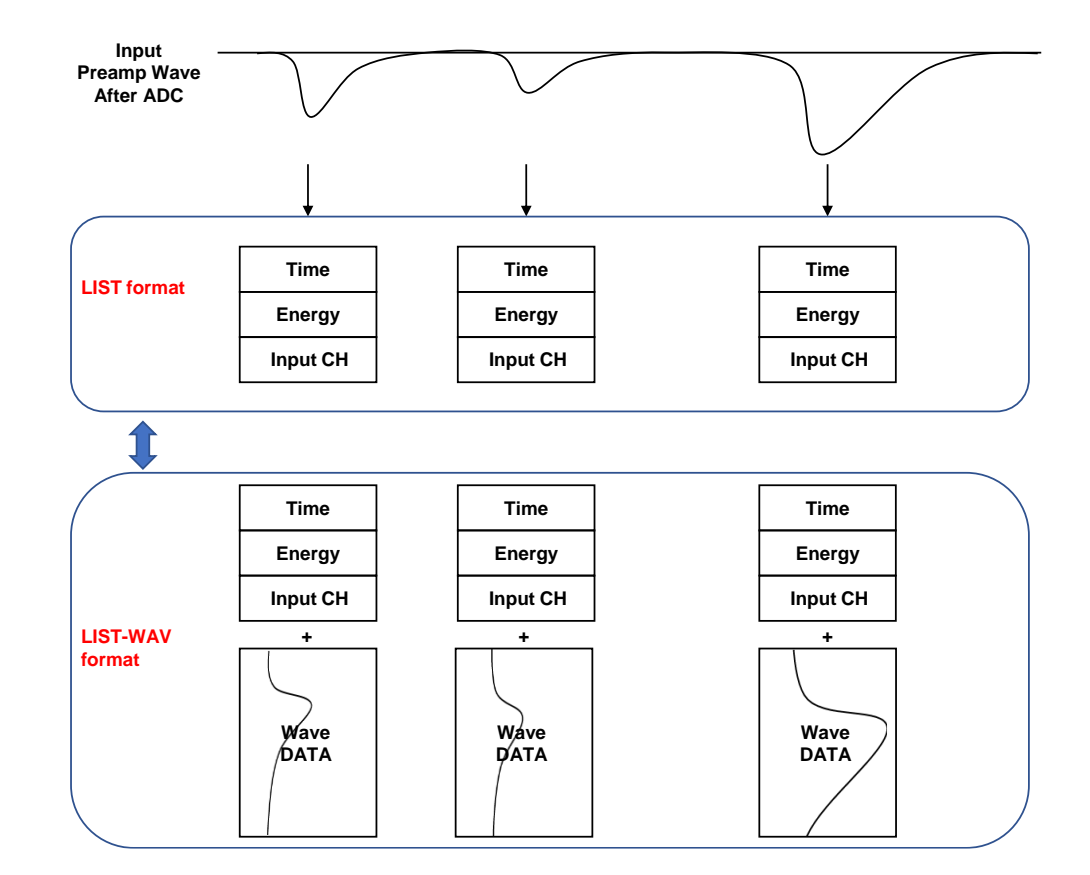

### inhibit neg まない 設定の極性とは逆の信号が入った場合、不感時間を設定することができま す。最大163μs。

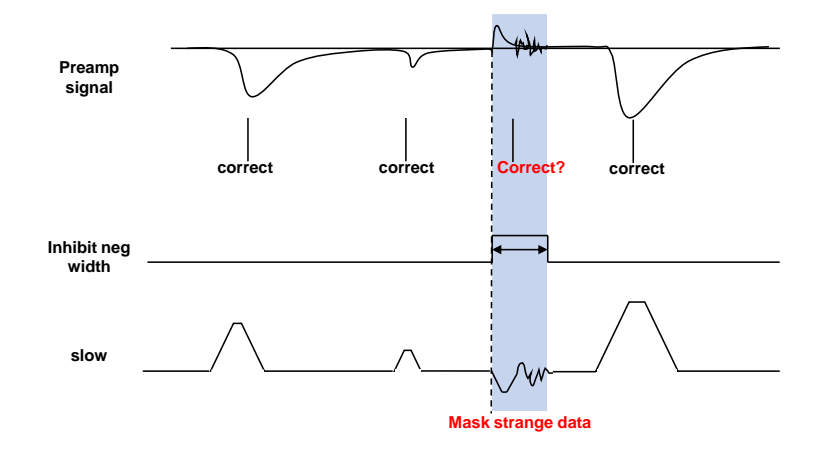

baseline restorer normal 通常設定

slow 通常設定より、より遅く baseline restorer を設定します。数 cps などの低計数時やより分解能を求めたい時にご使用いただ けます。

## 5.7. histogram タブ

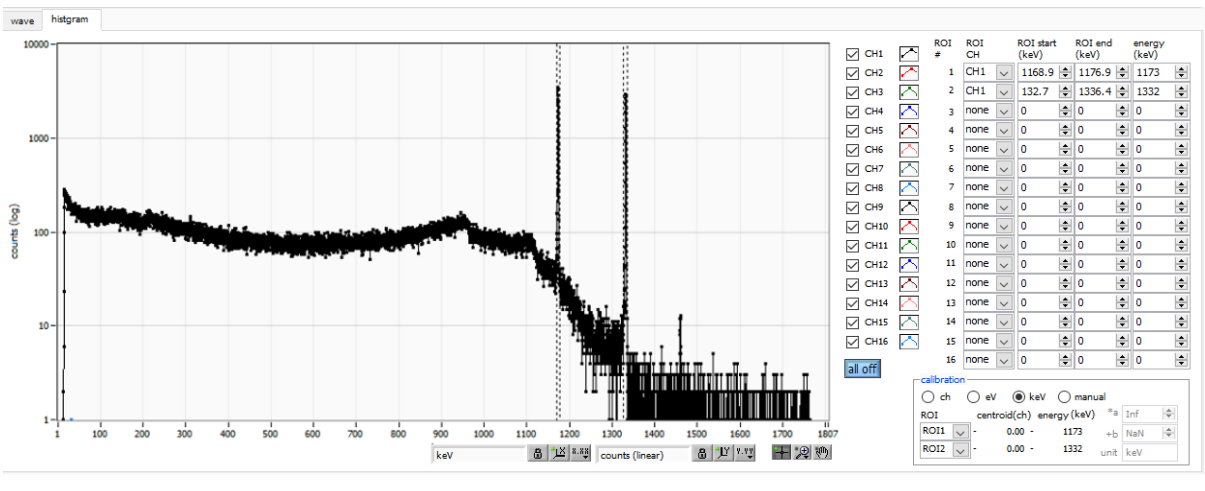

図 17 histogram タブ

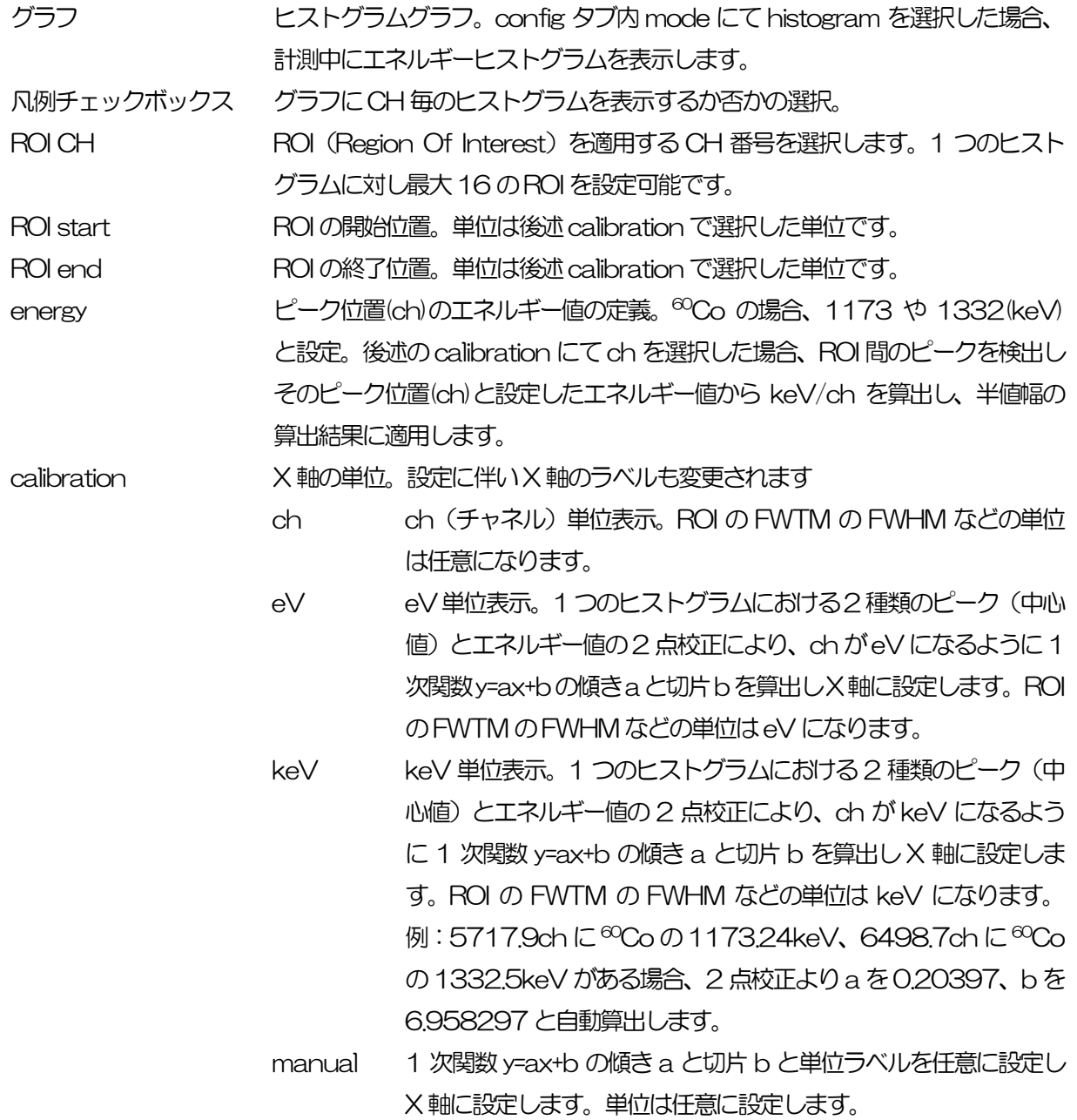

取扱説明書 APV8016A

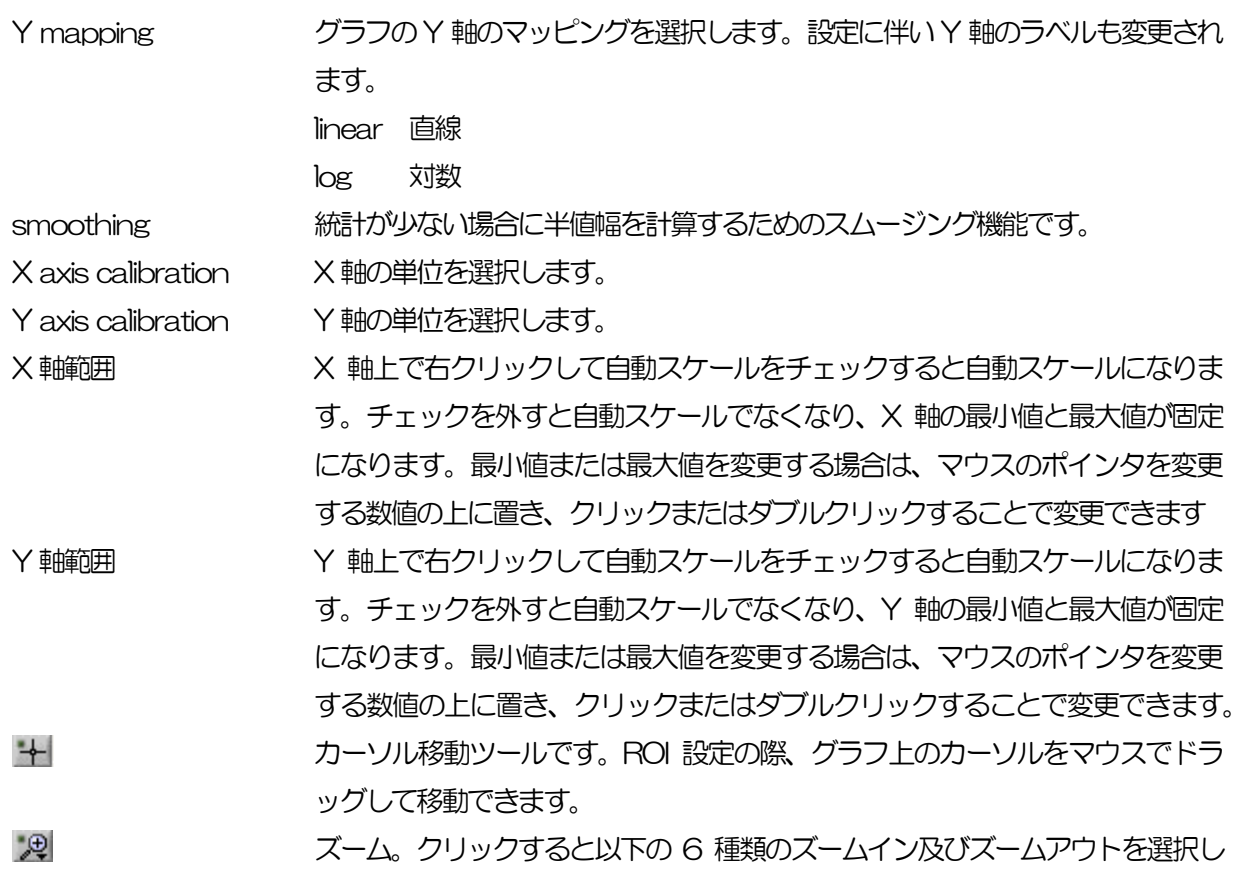

実行できます。

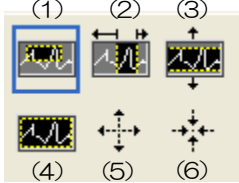

図 18 グラフ ズームイン及びズームアウトツール

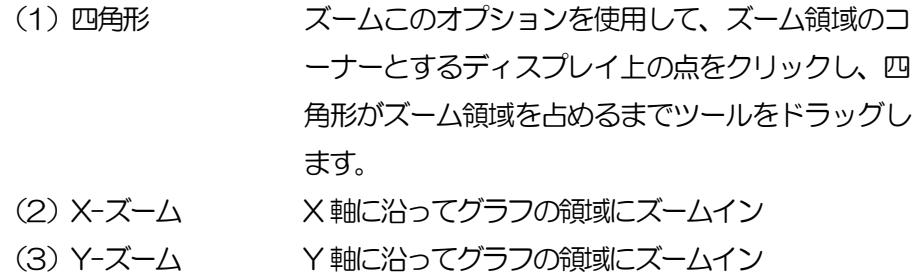

- (4) フィットズーム 全てのX及びY スケールをグラフ上で自動スケール
- (5) ポイントを中心にズームアウトする中心点をクリックします。
- (6) ポイソトを中心にズームイン ズームインする中心点をクリックします。

パンツール。プロットをつかんでグラフ上を移動可能です。

 $R^{(n)}$ 

# 6.セットアップチュートリアル

#### 6.1. プリアンプ出力信号の確認

(1) プリアンプ出力信号をオシロスコープと接続し、波高値(mV)と極性を確認します。 トランジスタリセット型プリアンプの場合、右上がりであれば正極性、右下がりであれば負極性

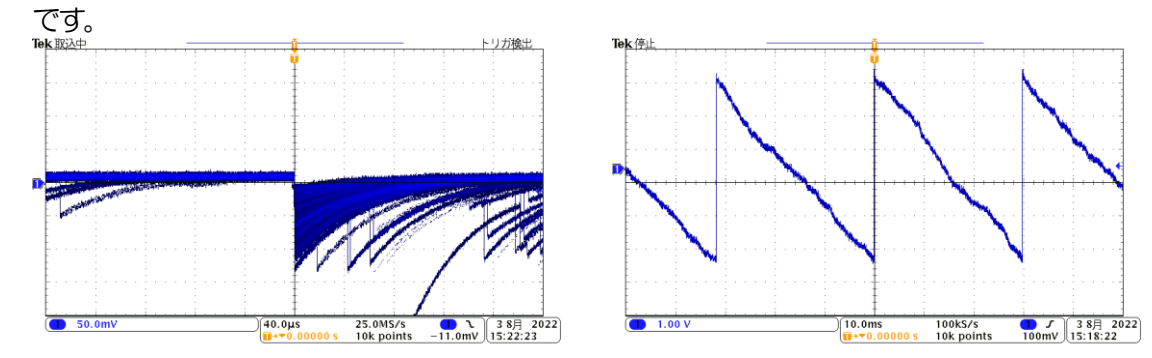

図 19 左側:抵抗フィードバック型 負極性の場合、右側:トランジスタリセット型 負極性の場合

#### 6.2. 電源と接続

- (1) 全ての機器の電源をOFF にします。
- (2) フロントパネル上LAN コネクタとPC をLAN ケーブルで接続します。
- (3) スイッチングハブを使用の場合はONにします。
- (4) 本機器の電源をONにします。
- (5) PCの電源をONにします。
- (6) フロントパネル上のCH1 端子とプリアンプ出力信号を接続します。
- (7) フロントパネル上のMONI 端子とオシロスコープを接続します。

#### 6.3. 設定実行

- (1) 本アプリを起動します。
- (2) CH タブ、config タブ、オプションがあればoption タブ等の設定をします。まずは、入力され たプリアンプ出力信号を内部で適切に処理できるように、前述で確認した極性を下図赤枠の polarity に正しく設定します。

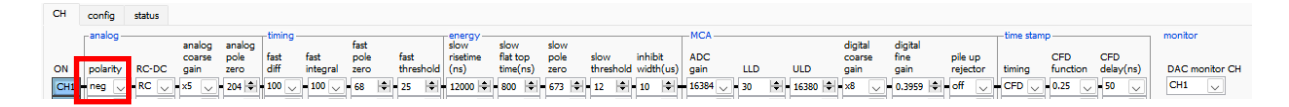

#### 図 20 CH タブ内 polarity 設定例

(3) メニュー Config をクリックし、全設定を行います。

### 6.4. プリアンプ出力信号のアナログコースゲインとアナログポールゼロ調整

超低雑音高速プログラマブルゲインアンプにより、立ち上がりが速く低雑音が要求されるプリアンプから の信号を高精度に増幅することができます。アナログコースゲインの設定は、CH タブ内analog course gain にて倍率を選択し設定できます。

※ 本機器は analog fine gain の設定はありません。

アンチエイリアシングローパスフィルタがADC の前段に配置され、S/N の向上と折り返し雑音の除去を することができます。カットオフ周波数は16MHz に設定されています。

本機器に入力される検出器のプリアンプの出力信号が抵抗フィードバック型かリセット型かによって設定 方法は異なります。

#### 6.4.1.抵抗フィードバック型プリアンプ出力信号の場合

 $\mathcal{O}$ リアンプ出力信号は通常50 $\mu$ s $\sim$ 100 $\mu$ s 程度のディケイ(減衰)を持つ信号です。本機器で処理する にはディケイが長すぎるため高計数に対応できません。その為、内部で処理しやすい時定数に微分しま す。その際に生じるアンダーシュートは以下の式になり、従来のアナログ方式同様に本機器でも過負荷特 性が悪くなります。

Undershoot (%) = different amplitude / preamp decay time

- (1) フロントパネル上のMONI 端子からのプリアンプ出力信号を微分したpreamp 信号をオシロスコ ープで確認します。
- (2) analog course gain を切り替えながら、preamp 信号の計測対象のエネルギー要素を含む波高 が、1V 以内におさまるように調整します。

例えば、エネルギー2000keV までの計測をする場合、<sup>60</sup>Co のチェッキングソースがあれば、 1332keV@<sup>60</sup>Coの重なりが濃い部分を、0.666V (1V÷2000keV×1332keV) 以下のと ころに合わせます。

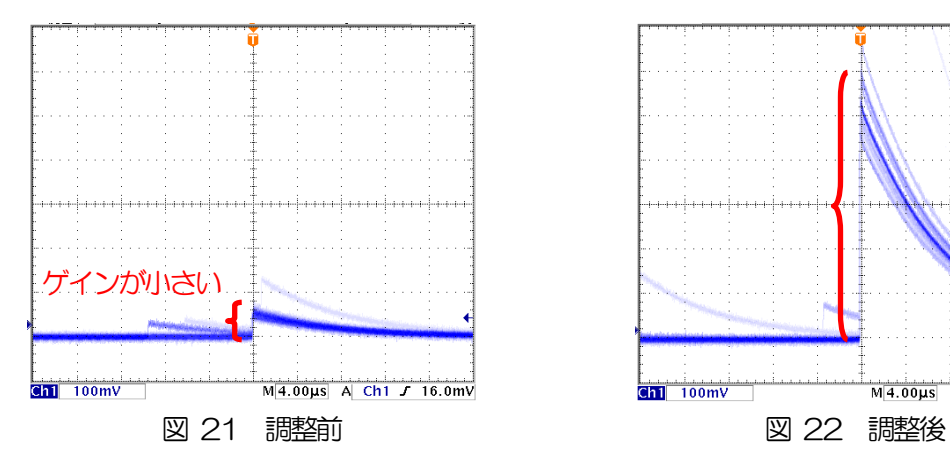

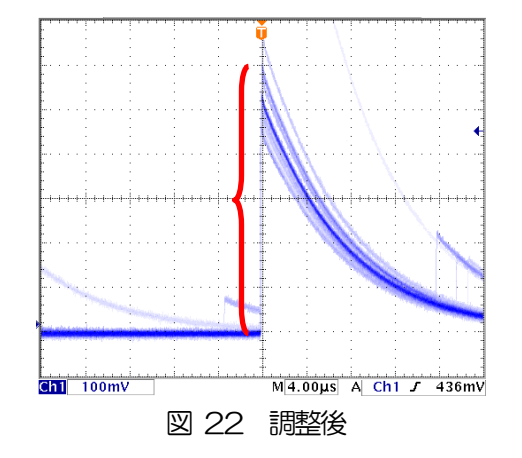

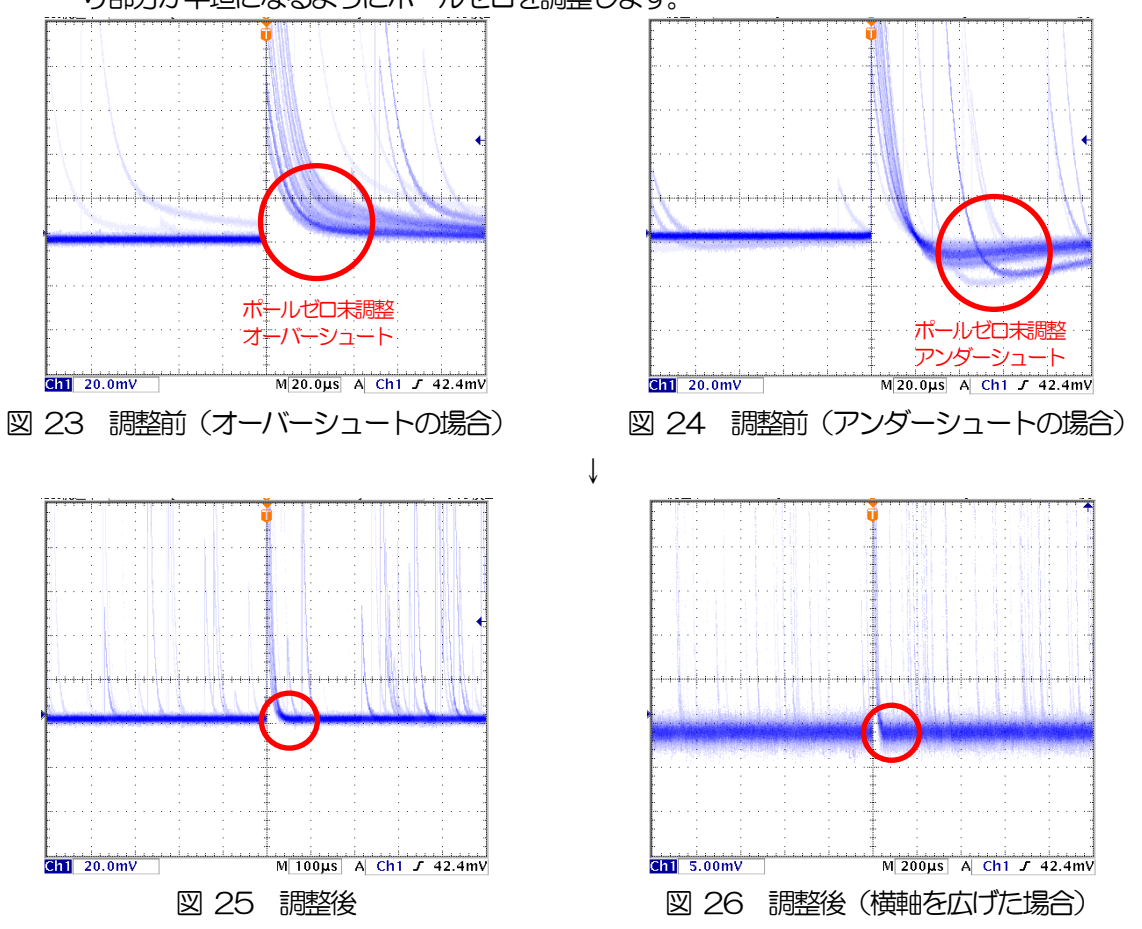

(3) analog pole zero の設定を変更し、オシロスコープの縦横のレンジを切り替えながら、立ち下が り部分が平坦になるようにポールゼロを調整します。

#### 6.4.2.トランジスタリセット型プリアンプ出力信号の場合

- (1) 電源をOFF にできない場合は、analog pole zero の設定を0 とします。
- (2) 電源をOFF にできる場合は、全ての電源をOFF して電源ラックから本機器を抜き出します。ユ ニット型の場合は蓋のネジを外し、蓋に付いているケーブルに気を付けながらゆっくり開きま す。基板上シルクで改版を確認し、以下写真の枠内のジャンパを設定します。
	-

← ジャンパ無し(片方のみ挿した状態) トランジスタリセット型プリアンプ向け

写真 5 APV8016A5 基板 CH1 入力部 トランジスタリセット型プリアンプ出力信号を入力する場合 (アッテネータ無し、初段微分回路有効、アナログポールゼロ回路無効の場合)

- (3) フロントパネル上のMONI 端子からのプリアンプ出力信号を微分したpreamp 信号をオシロスコ ープで確認します。
- (4) analog course gain を切り替えながら、前述の抵抗フィードバック型と同様にpreamp 信号のエネ ルギー要素を含む波高が、1V 以内におさまるように調整します。

# 6.5. FAST 系フィルタの設定

本機器には、放射線検知時の時間情報を得るためのFAST 系フィルタと、エネルギー(波高)を取得する ための SLOW 系のフィルタがあります。まず FAST 系のフィルタ関連の設定をします。設定は、一般的 なタイミングフィルタアンプと同じような特性があります。

下図の水色の波形は、FAST 系微分fast diff を200ns、FAST 系積分fast integral を200ns に設定 した場合の波形です。

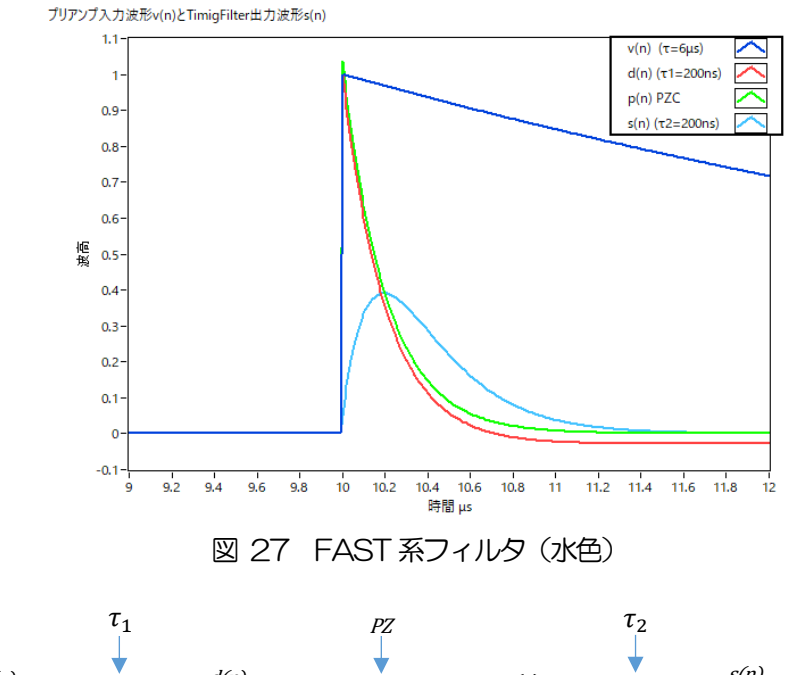

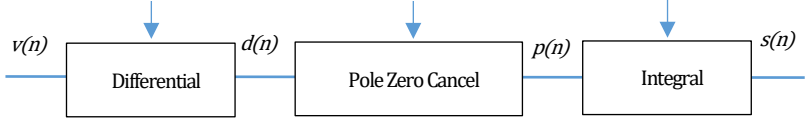

$$
d(n) = v(n) - v(n-1) + \tau_1 * d(n-1),
$$
  
\n
$$
p(n) = v(n) * PZ + d(n),
$$
  
\n
$$
s(n) = (1 - \tau_2) * p(n) + \tau_2 * s(n-1),
$$

Where:

- $\tau_1$ : differential time,  $\tau_2$ : integral time
- PZ: polezero

図 28 FAST 系フィルタブロック図及び数式

FAST 系フィルタの設定を記載します。

- (1) MONI 端子をオシロスコープに接続し、DAC monitor CH を該当CH に選択し、DAC monitor type をfast と設定します。オシロスコープにてこの信号が見えるよう準備します。
- (2) fast diff にてFAST 系微分回路の定数を設定します。ext(除外、フィルタ不使用)・20・ 50・100・200 から選択します。
- (3) fast integral にてFAST 系積分回路の定数を設定します。ext(除外、フィルタ不使用)・20・ 50・100・200 から選択します。
- (4) fast pole zero にてポールゼロ調整をします。デフォルト設定は0(自動設定)です。オシロス コープにて下図のようになるよう設定します。fast diff またはfast integral を変更する毎に調整 が必要となりますが、後述のSLOW 系ポールゼロほど厳密な設定は不要です。

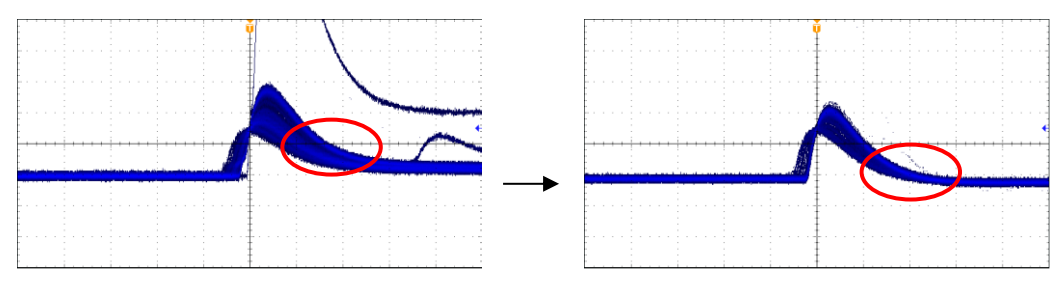

図 29 fast pole zero(左側:調整前(オーバーシュート有り)、右側:調整後)

fast diff とfast integral は検出器や信号の状態によって異なります。以下に設定例を記載します。

表 1 fast diff と fast integral 設定例

| 検出器             | 特徴        | fast diff | tast integral |
|-----------------|-----------|-----------|---------------|
| LaBr3(Ce)シンチレータ | 立ち上がりが高速  | 20        | ext または 20    |
| Ge 半導体検出器       | 高エネルギー分解能 | 100       | $100 -$       |

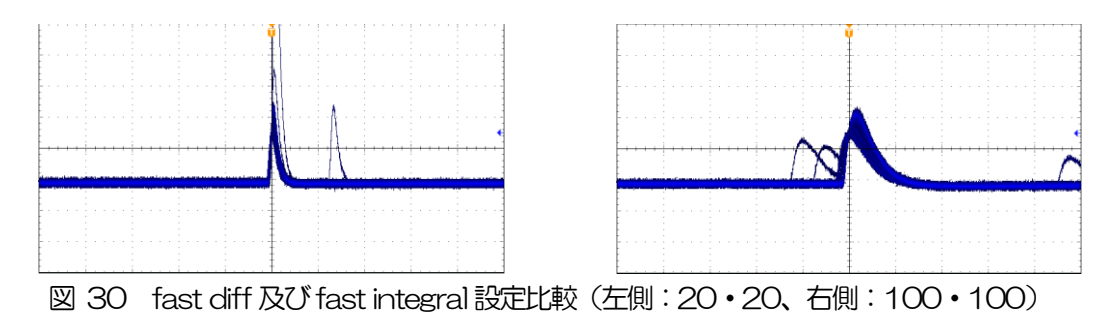

(5) fast trigger threshold にてFAST 系フィルタの信号検知の閾値を設定します。この閾値を超え たタイミングでリーディングエッジタイミング(LET)のタイムスタンプをします。また、 baselline restorer (ベースラインレストアラ)や pileup rejector (パイルアップリジェクタ) の閾値としても使用します。この値は検出器と接続した場合でノイズと弁別可能なできるだけ低 い値に設定します。

ますある程度大きい値 (100 程度) を入力して input total rate(cps) を観測します。 fast trigger thresholdを徐々に小さくしinput total rate(cps)が大きくなる値を見つけます。その 値が信号とノイズの境界なので、その値より+3~+10 程度に設定します。

## 6.6. SLOW 系フィルタの設定

プリアンプ出力信号に対しSLOW 系の台形整形を行ないます。台形フィルタ (Trapezoidal Filter) のア ルゴリズムとして、パイプラインアーキテクチャで構成されたフィルタブロックは、台形フィルタに必要 な遅延・加減算・積分といった値を、ADC の100MHz のクロックに同期して演算します。

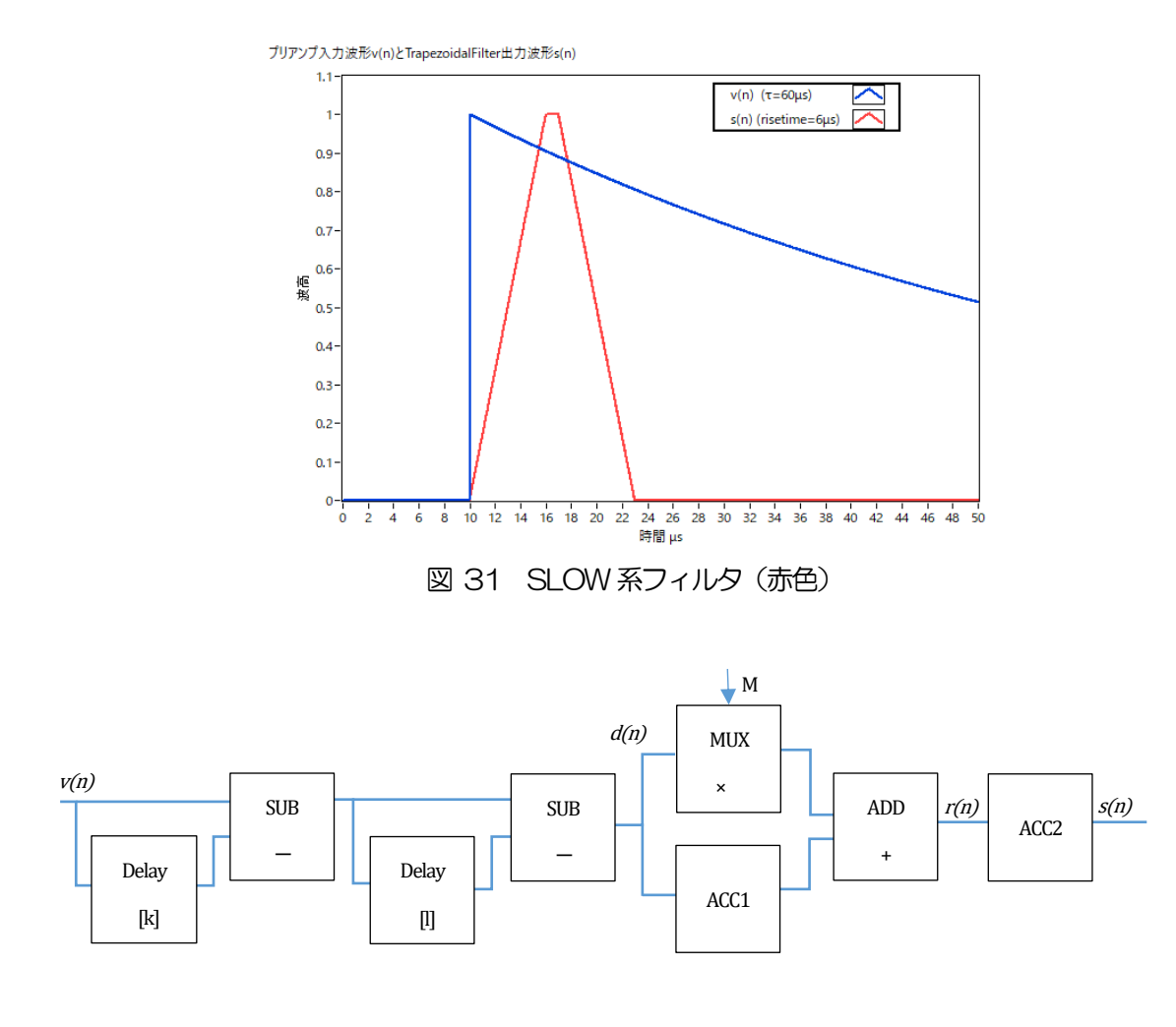

$$
d(n) = v(n) - v(n - k) - v(n - l) + v(n - k - l),
$$
  
\n
$$
p(n) = p(n - 1) + d(n),
$$
  
\n
$$
r(n) = p(n) - M * d(n), \quad n \ge 0,
$$
  
\n
$$
s(n) = s(n - 1) + r(n), \quad n \ge 0,
$$
  
\nWhere:  
\n
$$
k : \text{risetime},
$$
  
\n
$$
l : \text{risetime} + \text{flottoptime},
$$
  
\n
$$
M : \text{pole zero}
$$

References:

[1] V.T. Jordanov and G.F. Knoll, Nucl Instr. and Meth.A353(1994)261-264

#### 図 32 SLOW 系フィルタ (Trapezoidal Filter) ブロック図及び数式

下図に従来からあるアナログ Semi Gauss Filter のパルス応答の違いを示します。Semi Gauss Filter に 比べ、DSP はピークまでの時間が約1/2、パルス幅が約1/3 と短いことがわかります。

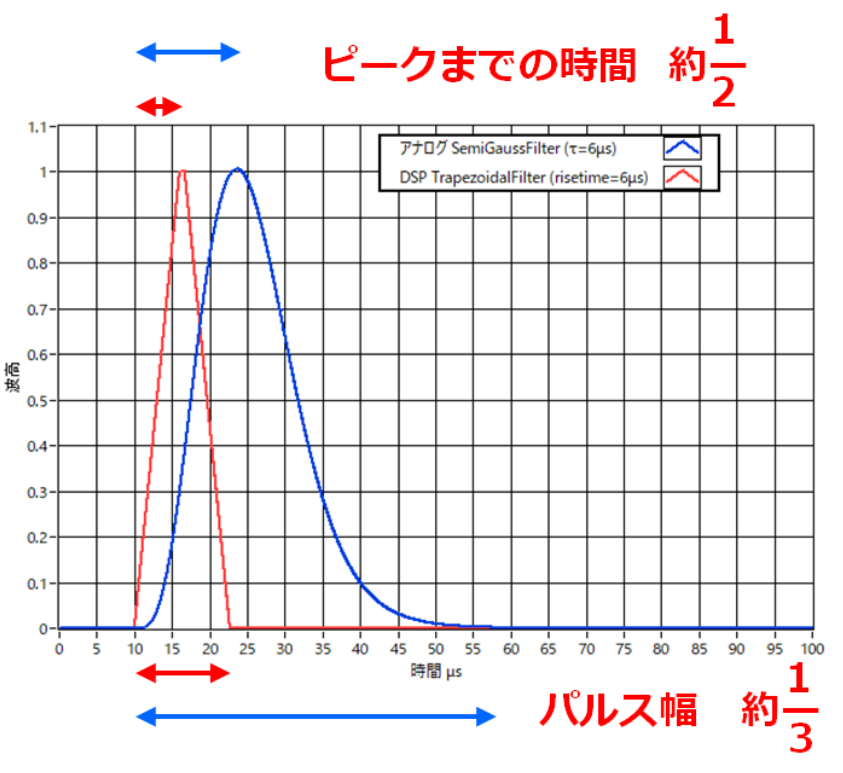

図 33 Trapezoidal Filter とSemi Gauss Filter の応答の違い

DSP の方はパルス応答が速いにも関わらず、Ge 半導体検出器を使用したエネルギー分解能を比較する と、下図のようにInput Rate での低レートでは同様の高分解能を得られ、さらに高レートではSemi Gauss Filter よりもより分解能を維持したままデータが得られることがわかります。 デジタル Trapezoidal Filter 処理を行うことで高計数且つ豊富なデータが得られる為、Semi Gauss Filter に比べ様々な解析をすることが可能となります。

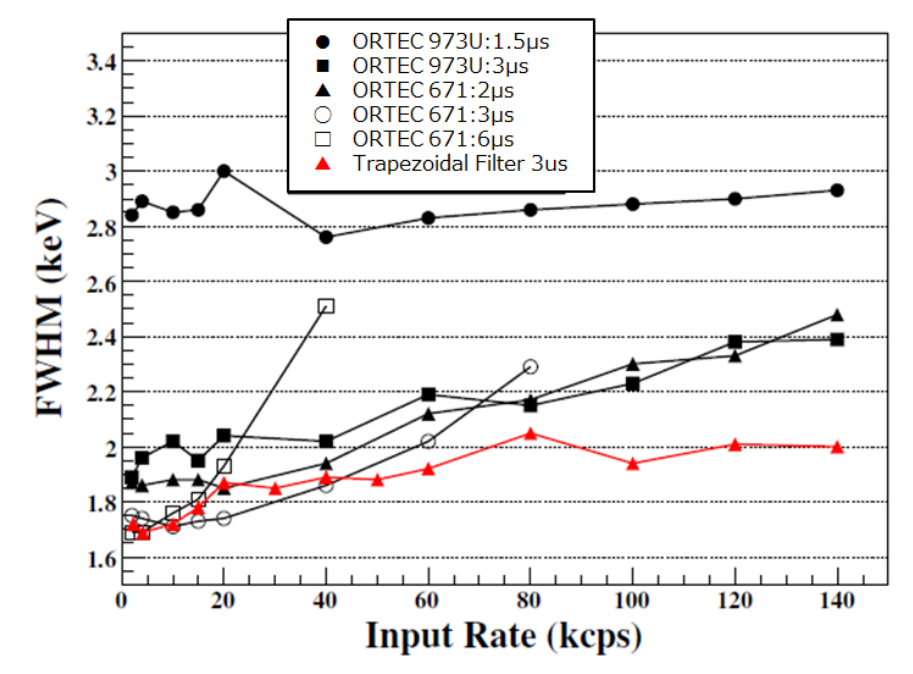

図 34 Trapezoidal Filter と Semi Gauss Filter の計数率とエネルギー分解能の違い

SLOW 系フィルタの設定を記載します。

- (1) MONI 端子をオシロスコープに接続し、DAC monitor CH を該当CH に設定し、DAC monitor type をslowと設定します。オシロスコープにてその信号が見えるよう準備します。
- (2) リニアアンプのシェイピングタイムを3μs とした場合と同じ条件にするには、slow rise time を 6000ns と設定します。この値はエネルギー分解能に影響します。短く設定するとより高計数計 測が可能となりますが、エネルギー分解能が落ちます。逆に設定が長過ぎると計数がかせげない ことがあります。デフォルト設定は6000ns です。
- (3) slow flattop time を設定します。抵抗フィードバック型プリアンプ出力信号の場合、立ち上がり 時間の0 から100%で、最も遅い立ち上がりの2 倍の値を設定します。推奨値は700ns で す。トランジスタリセット型の場合は700ns から±100ns 刻みでエネルギー分解能(半値 幅)を確認しながら調整します。
- (4) slow pole zero を設定します。この設定にてSLOW 系フィルタの立ち下がりの部分のオーバー シュートやアンダーショートを軽減することが可能です。デフォルト設定は680 です。検出器に よって異なりますのでオシロスコープにて最適な値に設定します。

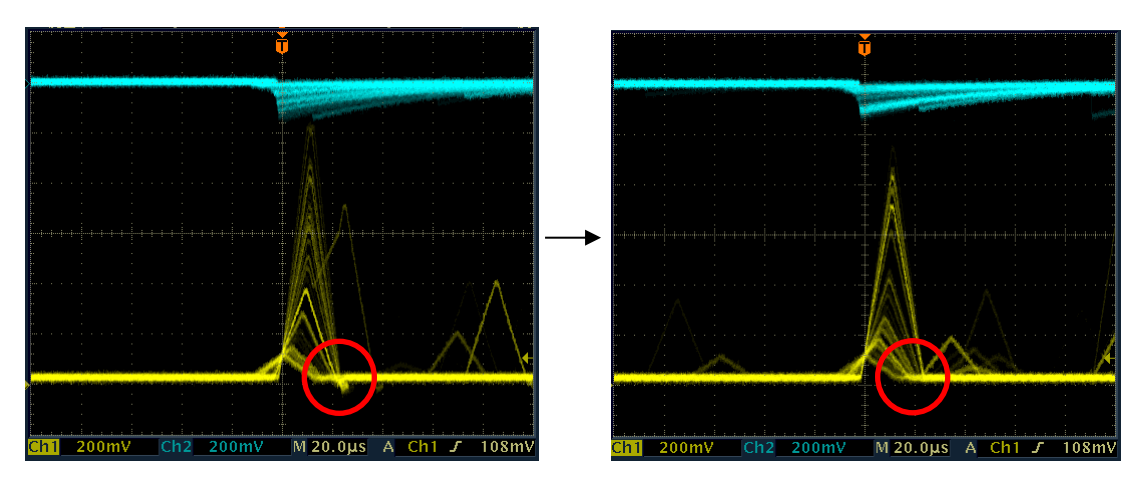

図 35 slow pole zero (左側:調整前 (アンダーシュート有り)、右側:調整後)

## 6.7. SLOW 系スレッショルドの設定

まずある程度大きい値 (100 程度) を入力して throughput rate(cps)を観測します。 slow trigger threshold を徐々に小さくしthroughput rate(cps)が大きくなる値を見つけます。その値が信号とノイ ズの境界なので、その値より+3~+10 程度に設定します。デフォルト設定は30 です。

# 7.計測

#### 7.1. 設定

- (1) メニュー Config をクリックして全設定を本機器へ送信します。実行後、DSP 内ヒストグラムデ ータが初期化されます。
- (2) 前回の計測したヒストグラムや計測結果を初期化する場合はメニュー Clear をクリックします。 初期化せずにヒストグラムデータを継続する場合は、メニュー Clear をクリックせずに次の計測 を開始します。

### 7.2. 計測開始

メニュー Start をクリックします。計測が開始され、下記が実行されます。

- CH 部に CH 毎の計測状況が表示されます。
- ・ acq LED が点滅します。
- ・ measurement time に計測設定時間が表示されます。
- ・ real time に本機器から取得した経過時間が表示されます。
- ・ live time に本機器から取得したライブタイムが表示されます。
- dead time に本機器から取得したデッドタイムが表示されます。
- dead time ratio に dead time / real time の割合(%)が表示されます。

# 7.3. ヒストグラムモード

config タブ内mode でhistogram を選択して計測を開始した場合、下記が実行されます。

- mode に histogram と表示されます。
- ・ ROI 部にROI 毎の計算結果が表示されます。
- ・ histogram タブにヒストグラムが表示されます。

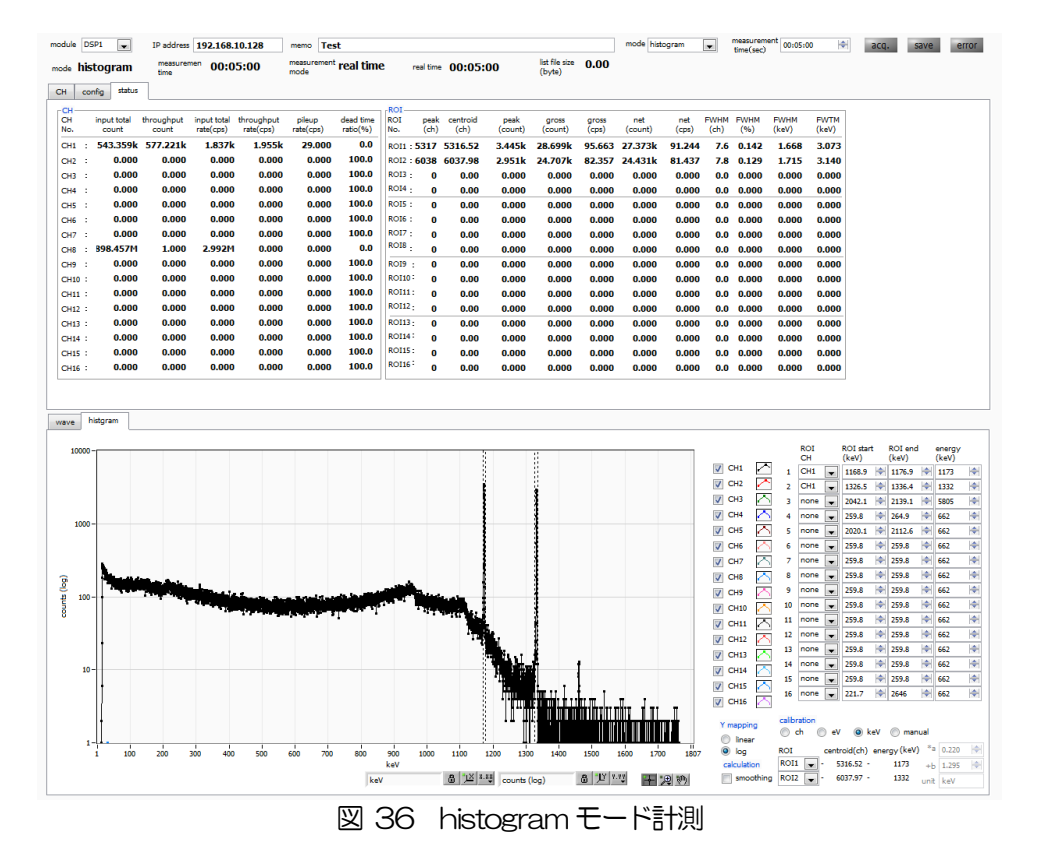

# 7.4. リストモード

config タブ内 mode で list を選択して計測を開始した場合、下記が実行されます。

- ・ mode にlist と表示されます。
- ・ save LED が点滅し、list file size(byte)に現在保存中のファイルサイズが表示されます。

# 7.5. (オプション)リスト波形モード

config タブ内 mode で list- wave を選択して計測を開始した場合、下記が実行されます。

- ・ mode にlist-wave と表示されます。
- save LED が点滅し、list file size(byte)に現在保存中のファイルサイズが表示されます。

# 7.6. (オプション)リストパイルアップ波形モード

config タブ内 mode でlist-pup-wave を選択して計測を開始した場合、下記が実行されます。

- ・ mode にlist と表示されます。
- ・ save LED が点滅し、list file size(byte)に現在保存中のファイルサイズが表示されます。

# 7.7. 計測停止

- ・ measurement mode がreal time の場合、real time がmeasurement time に到達すると計測は終了し ます。
- ・ measurement mode がlivel time の場合、live time がmeasurement time に到達すると計測は終了し ます。
- ・ 計測中に停止する場合は、メニュー Stop をクリックします。実行後計測を停止します。
- ・ save LED が消灯します。
- real time の更新が停止します。
- ・ live time の更新が停止します。
- ・ deadl time の更新が停止します。
- ・ list file size(byte)の更新が停止します。
- dead time ratio の更新が停止します。

# 8.終了

メニュー File - quit をクリックします。確認ダイアログが表示された後、quit ボタンをクリックすると 本アプリは終了し、画面が消えます。次回起動時は、終了時の設定が反映されます。

# 9.データファイルとフォーマット

# 9.1. ヒストグラムデータファイル

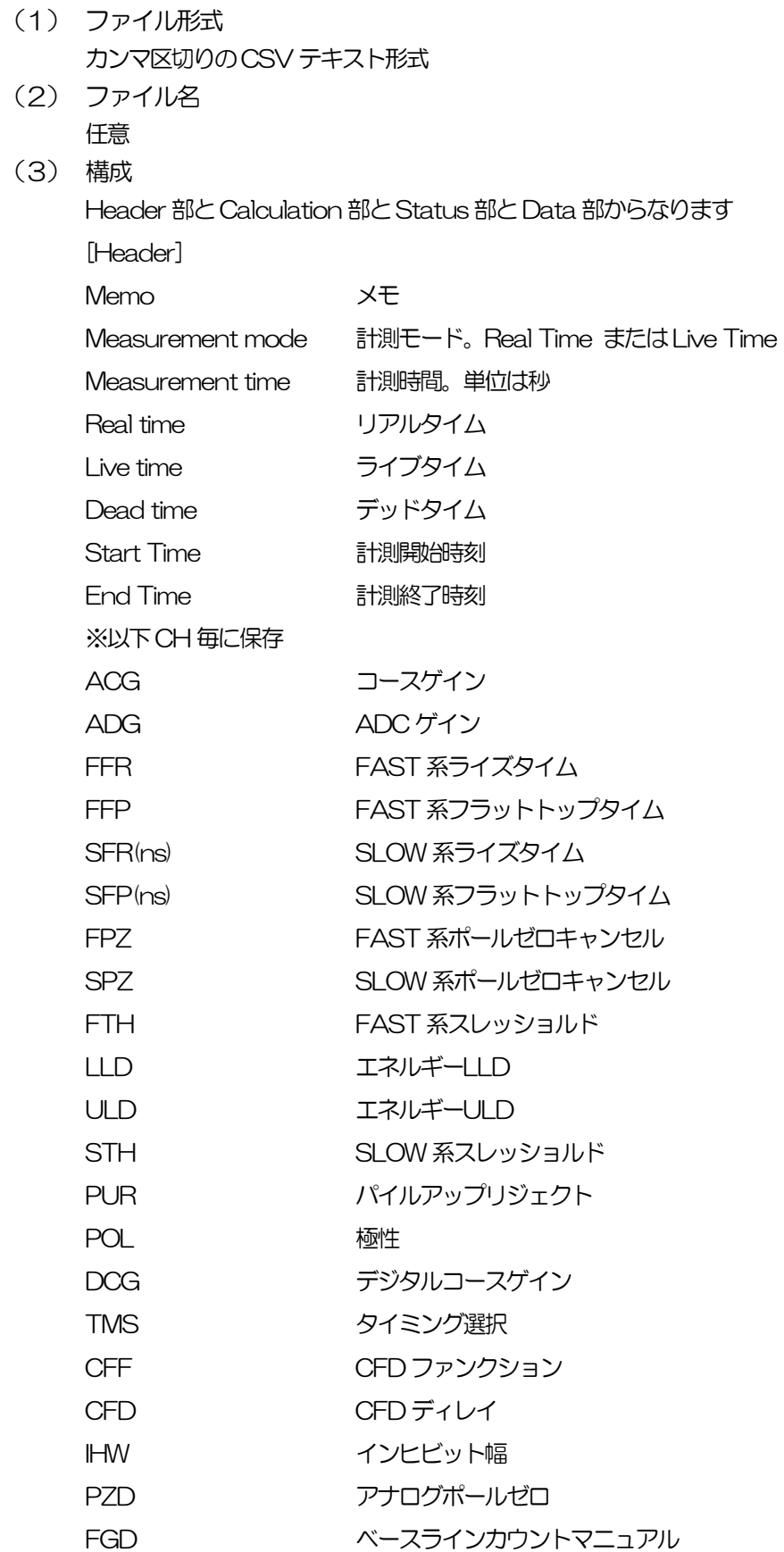

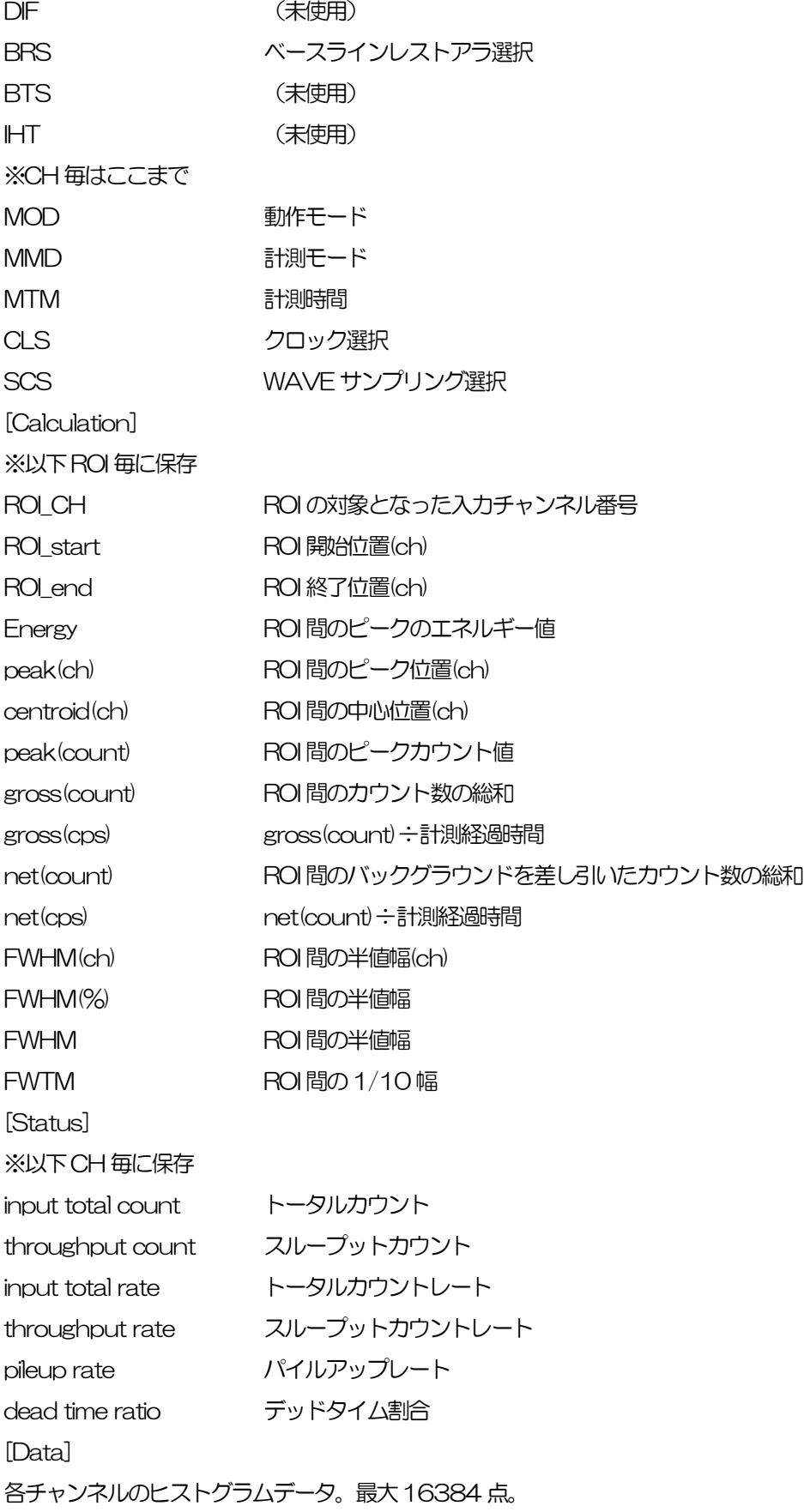

## 9.2. リストデータファイル

(1) ファイル形式

バイナリ、ネットワークバイトオーダー (ビッグエンディアン、MSB First) 形式

(2) ファイル名

config タブ内list file path に設定したファイルパスに、file number を0 詰め6 桁付加したものにな ります。例えば、list file path に D.¥data¥123456.bin、file number に 1 と設定した場合、 D:¥data¥123456\_000001.bin です。

list file size に到達すると、保存中のファイルを閉じます。その後、list file number を自動で1 つ繰り 上げ新しいファイルを開き、データのファイル保存を継続します。

(3) 構成

1 イベントあたり80bit(10Byte、5WORD)

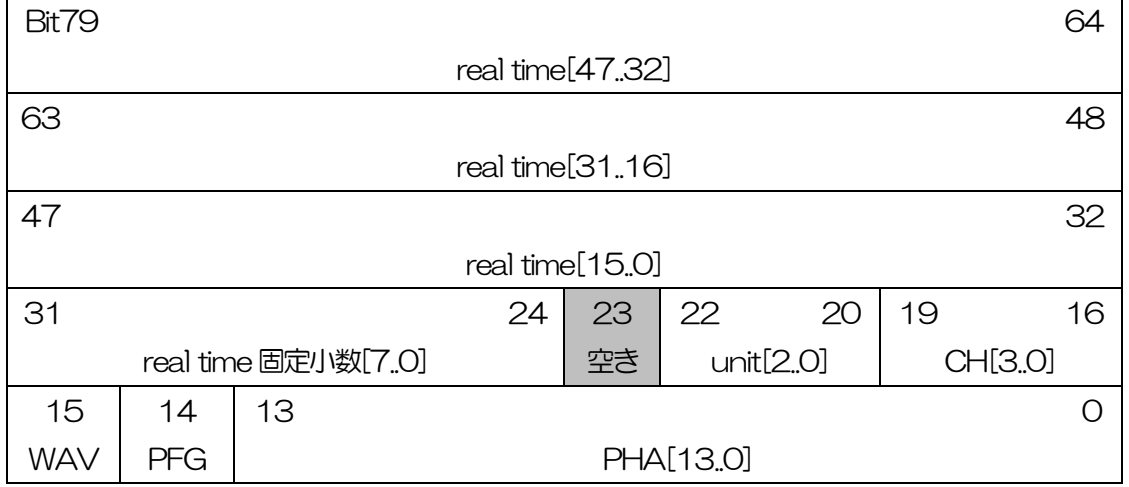

図 37 list データフォーマット

・ Bit79 からBit32 real time。48Bit。1Bit あたり10ns。

- 最大計測時間は約32日 (32日≒2<sup>48</sup> \* 10ns)。
- ・ Bit31 からBit24 real time 固定小数。8Bit。1Bit あたり39.0625ps。
- **・ Bit23 空き。**
- Bit22 から Bit20 unit。ユニット番号。3Bit。ユニット1 は0、ユニット8 は7。
- ・ Bit19 からBit16 CH。チャンネル番号。4Bit。CH1 は0、CH16 は15。
- ・ Bit15 WAV。波形データフラグ。1Bit。波形有り時1。
	- Bit14 PFG。パイルアップフラグ。1Bit。パイルアップ判定時1。
- ・ Bit13 からBit0 PHA(波高値)。ADC gain が最大16384 の場合は14Bit。

### 9. 3. (オプション)リスト波形データファイル

(1) ファイル形式

バイナリ、ネットワークバイトオーダー (ビッグエンディアン、MSB First) 形式

(2) ファイル名 config タブ内list file path に設定したファイルパスに、file number を0 詰め6 桁付加したものにな ります。例えば、list file path に D¥data¥123456.bin、file number に 1 と設定した場合、 D:¥data¥123456\_000001.bin です。

list file size に到達すると、保存中のファイルを閉じます。その後、list file number を自動で1 つ繰り 上げ新しいファイルを開き、データのファイル保存を継続します。

(3) 構成

1 イベントあたり 80bit (10Byte、5WORD) +波形データ

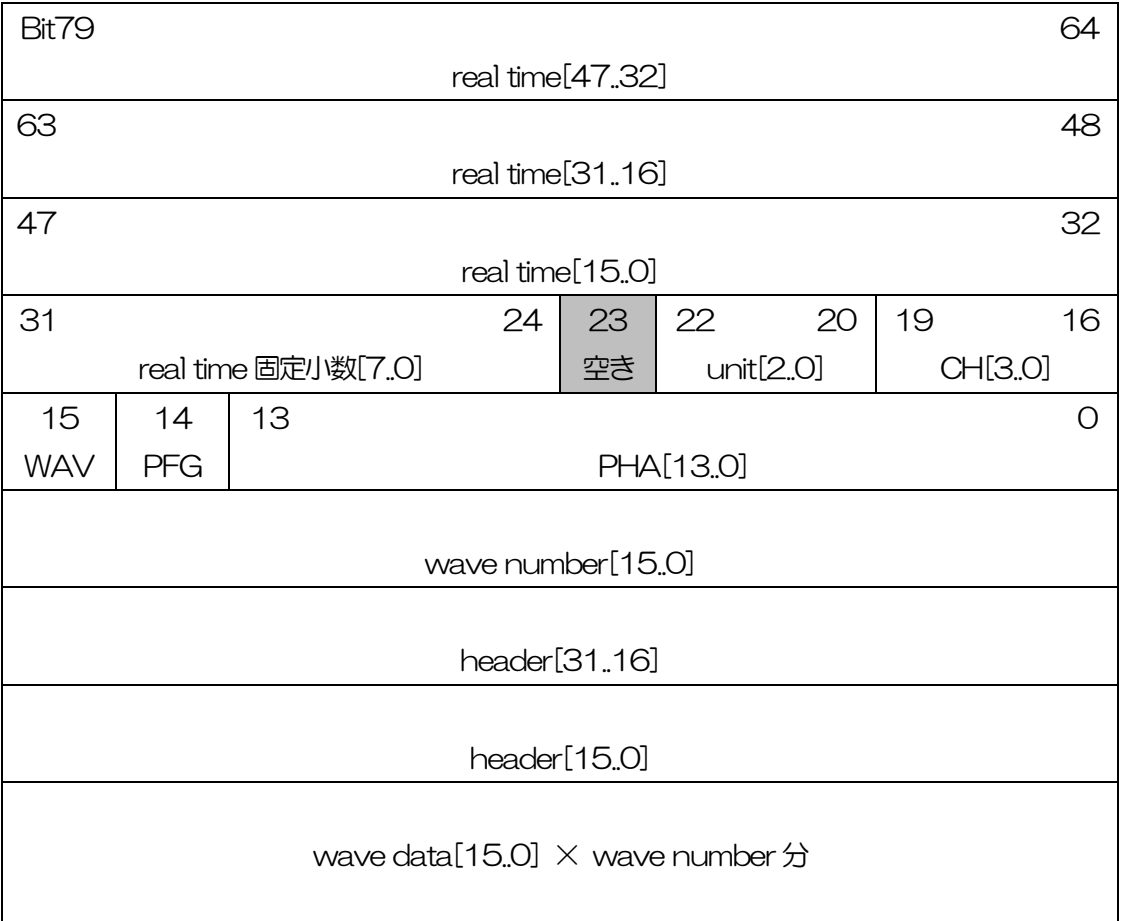

図 38 list-wave データフォーマット

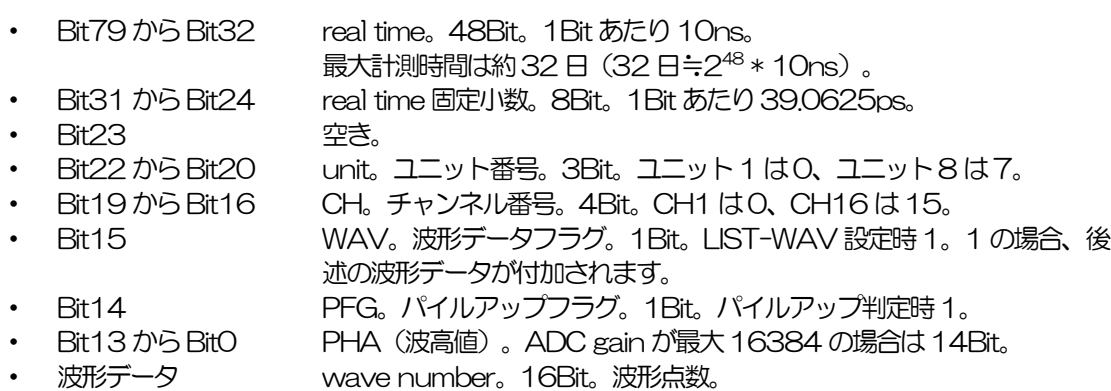

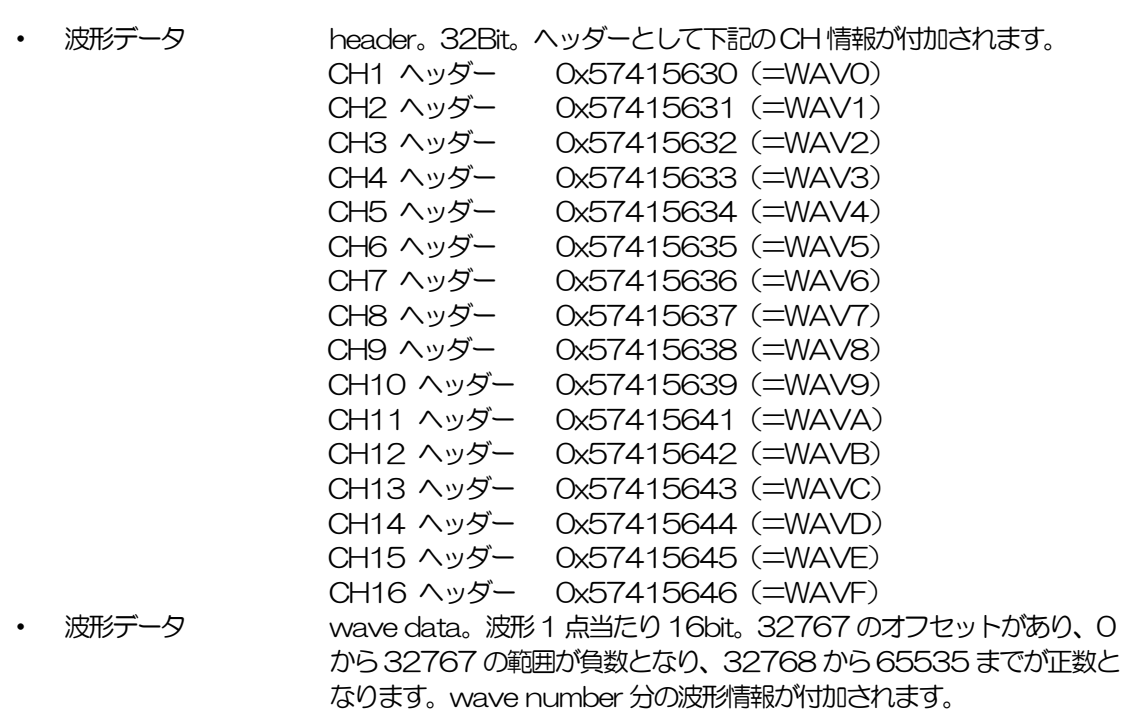

## 9. 4. (オプション)リストパイルアップ波形データファイル

(4) ファイル形式

バイナリ、ネットワークバイトオーダー (ビッグエンディアン、MSB First) 形式

- (5) ファイル名 config タブ内list file path に設定したファイルパスに、file number を0 詰め6 桁付加したものにな ります。例えば、list file path に D¥data¥123456.bin、file number に 1 と設定した場合、 D:¥data¥123456\_000001.bin です。 list file size に到達すると、保存中のファイルを閉じます。その後、list file number を自動で1 つ繰り 上げ新しいファイルを開き、データのファイル保存を継続します。
- (6) 構成

1 イベントあたり80bit (10Byte、5WORD) +パイルアップデータ

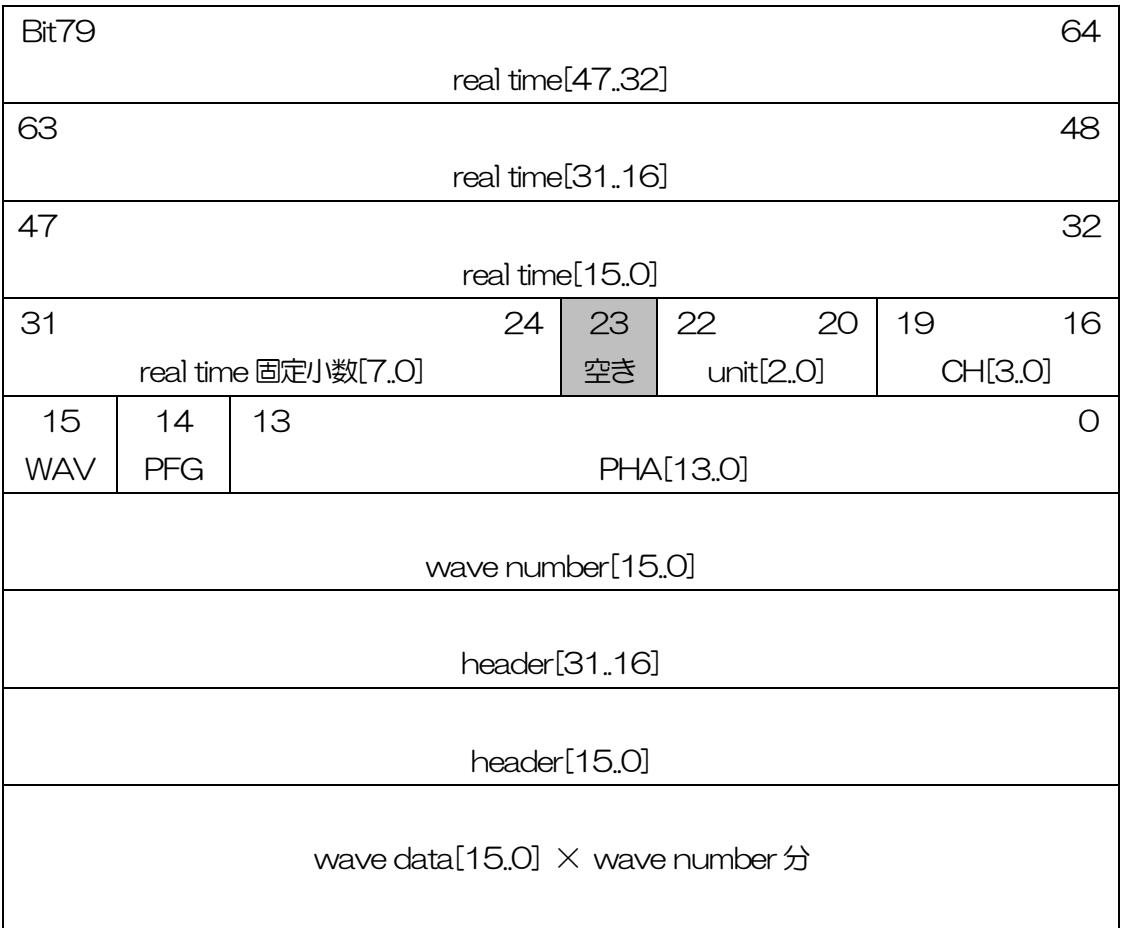

図 39 list-pileup-wave データフォーマット

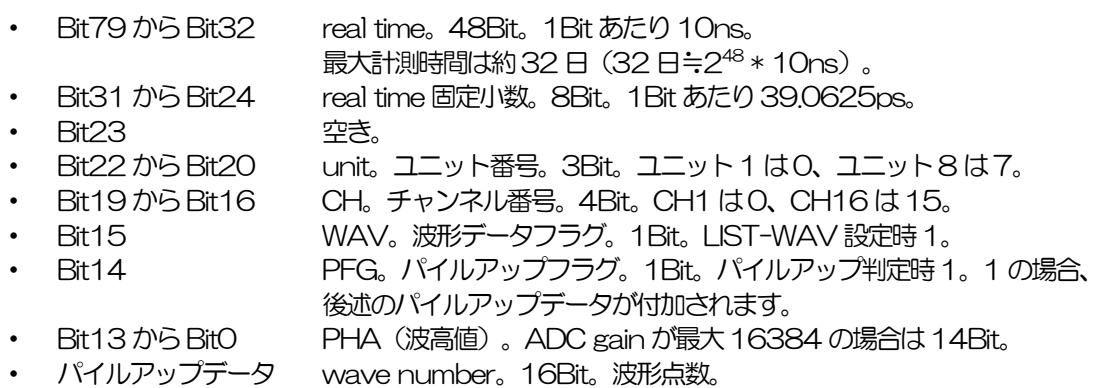

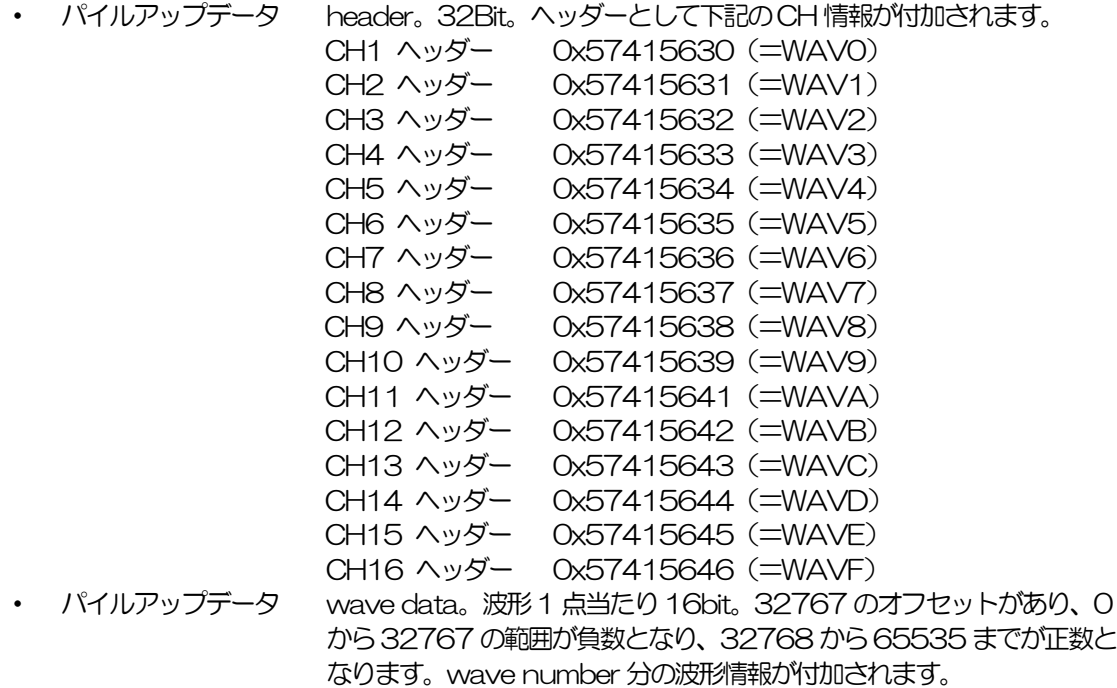

# 10. Tool 機能 gauss fit analysis

本アプリには、ガウスフィッテングによるピーク解析機能があります。

専用画面を開き、計測中またはデータファイルのヒストグラムデータを対象に、カウント数の少ないピー クや重なり合うピークを分けて、半値幅やカウント数などを算出することができます。

ガウスフィッテングは、バックグランドを考慮したガウス関数+1 次式をモデル関数として使用します。 パラメータの初期値は、ROI で設定した範囲から自動的に算出します。ガウスフィッテングのアルゴリズ ムは、最急降下法と Gauss-Newton 法のよいところを組み合わせることで、収束性が向上している Levenberg-Marquardt 法を採用しております。

$$
f(x; A, \mu, \sigma, a, b) = A exp\left\{-\frac{(x-\mu)^2}{2\sigma^2}\right\} + (ax+b)
$$

Where:

 $A:$  amplitude,  $\mu:$  center,  $\sigma:$  standard deviation  $a : slope, b : intercept$ 

数式 1 ガウス関数+1 次式

# 10.1. 起動画面

メニュー Tool – gauss fit analysis を実行します。実行後、下図の起動画面が表示されます。

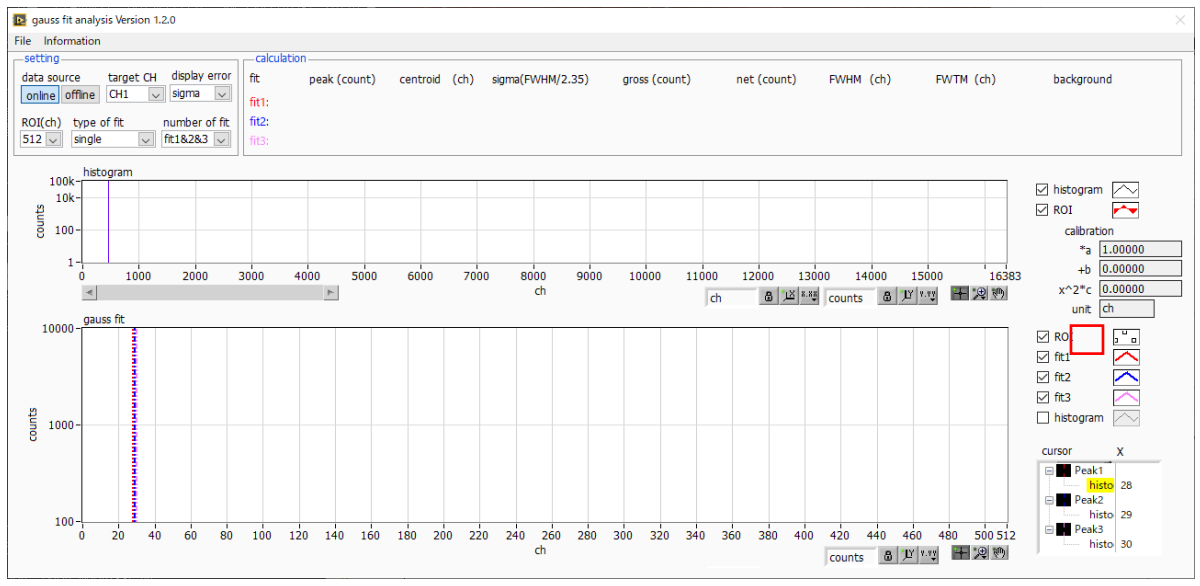

図40 ガウスフィット起動画面

<span id="page-63-0"></span>・メニュー部

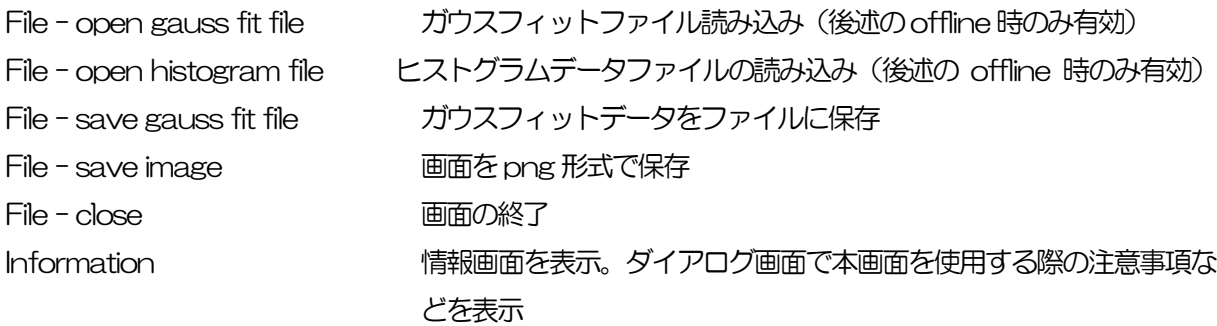

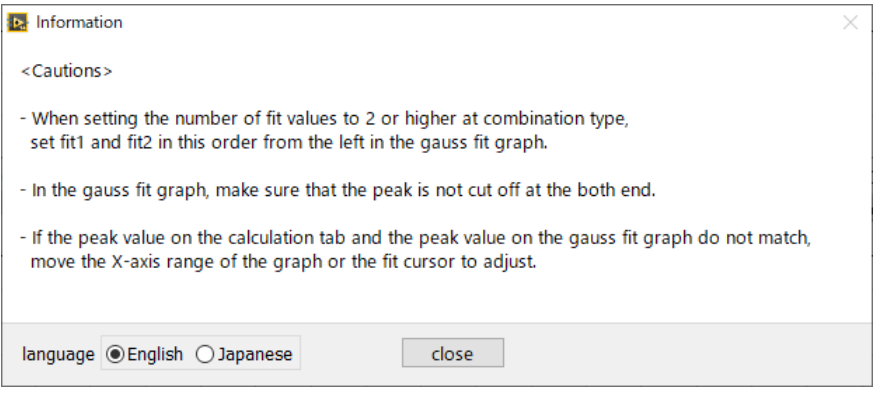

図41 information 画面

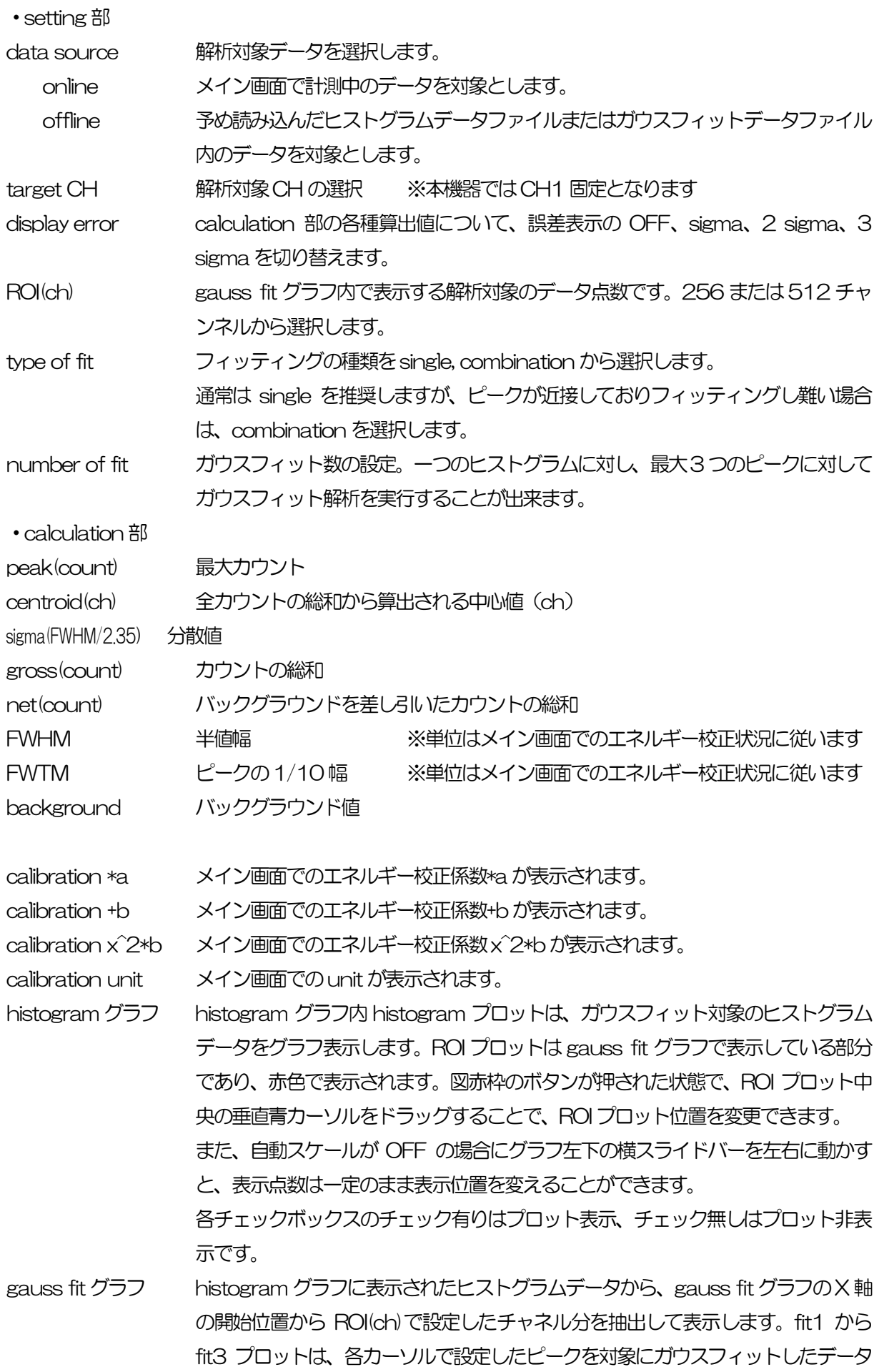

です。histogram プロットはガウスフィットした結果を連結したデータです。 グラフ右下の (表示のパン)ボタンを選択後、グラフ上をクリックしたままドラッ グすると、表示点数は一定のまま表示位置を変えることができます。 また、グラフ右下のカーソルのXは、ガウスフィット対象ピークに合わせるカーソ ルの位置であり、X を直接入力することでカーソルを移動させることもできます。 各チェックボックスのチェック有りはプロット表示、チェック無しはプロット非表 示です。

#### 10.2. オンラインの場合

計測中に取得したヒストグラムを対象に、下記の手順で指定ピークに対してガウスフィット解析を行いま す。

- (1) data source でonline を選択します。
- (2) ヒストグラムモードで計測を開始します。計測中のヒストグラムが histogram グラフに表示され ます。
- (3) gauss fit グラフでは、histogram グラフ内の着目部分のヒストグラムを表示します。このグラフ の横軸範囲の設定は、まず横軸オートスケールを解除し、gauss fit グラフ横軸の最小値を直接入 力するか、グラフのX-ズーム機能を使用します。設定後、histogram グラフにはgauss fit グラ フで選択した範囲が赤色になります。
- (4) 解析対象のおおよそのピーク部分に、最大 3 本の垂直カーソルを設定します。カーソルの設定は 下図赤枠のボタンが押された状態で、赤色と青色と桃色の垂直カーソル線をそれぞれドラッグし、 ピーク部分にドロップします。または、画面右下のカーソルの X 値に数値を入力することでカー ソルを移動し設定することもできます。

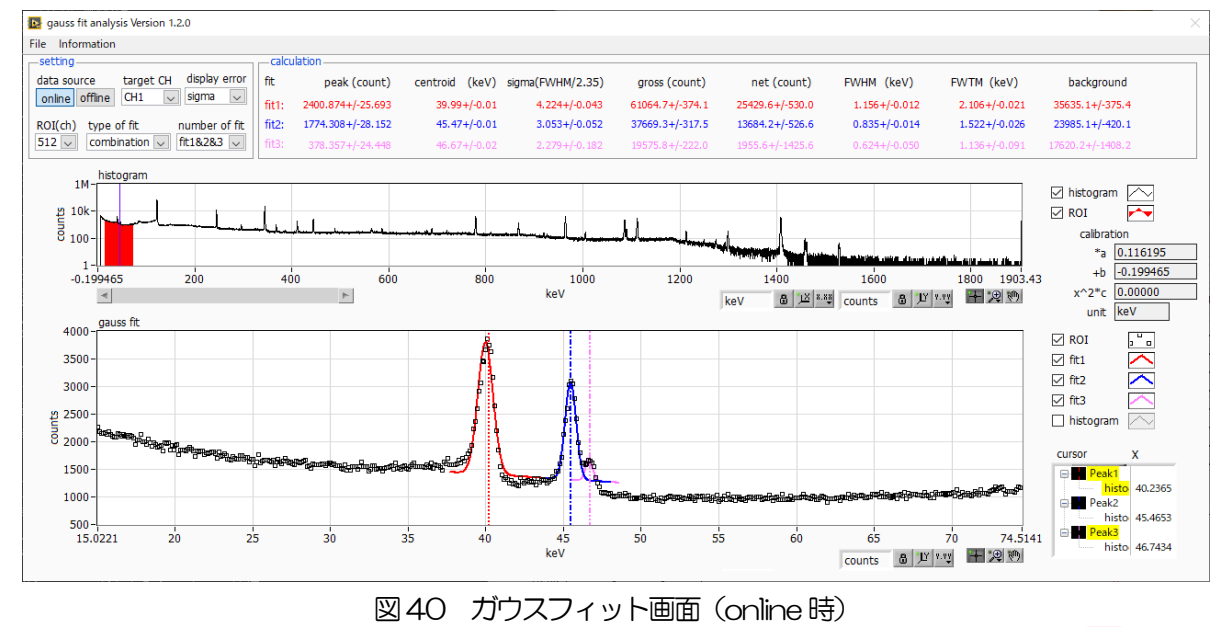

(5) calculation 部には、各ガウスフィットデータを元にした半値幅等の演算結果が表示されます。

# 10.3. オフラインの場合

ヒストグラムデータファイルまたはガウスフィットデータファイルを読み込むことで、取得したヒストグ ラムを対象に、下記の手順で指定ピークに対してガウスフィット解析を行います。

- (1) data source でoffline を選択します。
- (2) メニュー file open gauss fit file またはfile open histogram file をクリックします。ファイ ル選択ダイアログが表示されるので、読み込み対象のデータファイルを選択して開きます。デー タファイル内のヒストグラムがhistogram グラフに表示されます。

以降の手順は、オンラインの場合と同様です。

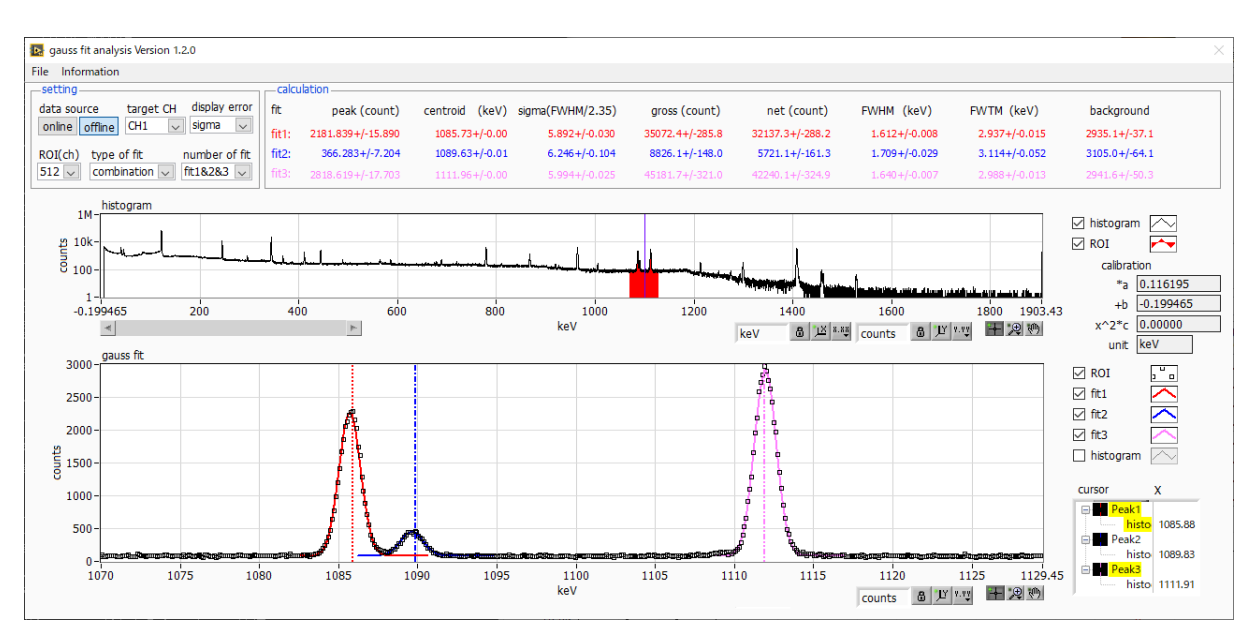

図41 ガウスフィット画面 (offline 時)

#### 10.4. 注意事項

ガウスフィット画面において正常に動作させるために、下記の点にご注意ください。

- ・ type of fit でcombination を選択し、number of fit を2 以上に設定する場合は、gauss fit グラフでは 左から fit1、fit2 の順で設定します。fit1 が正常に動作していない場合、続く fit2 と fit3 も非表示になり ます。
- ・ fit 対象のピークはgauss fit グラフの両端で切れることなく、ピーク全体を表示するようにします。
- · calculation タブの peak 値と gauss fit グラフのピーク値が一致しない場合は、グラフの横軸範囲や fit の カーソルを動かしてください。

### 10.5. 終了

本画面を閉じる場合は、File - close をクリックします。

# 11. Tool 機能 peak search analysis

本アプリにはピークを自動で検知するピークサーチ機能があります。専用画面を開き、計測中またはデー タファイルのヒストグラムデータを対象に、自動でピークを検出して半値幅やカウント数などを算出する ことができます。

ピークサーチは、ガウス型平滑化二次微分フィルタを作成し、得られたスペクトルに対して平滑化二次微 分を実施し、その計数誤差と比較してピークサーチを行います。フィルタのパラメータはすべて自動計算 されます。

$$
f(x; a, \mu, \sigma) = \frac{a(x - \mu)^2 e^{-\frac{(x - \mu)^2}{2\sigma^2}}}{\sigma^4} - \frac{ae^{-\frac{(x - \mu)^2}{2\sigma^2}}}{\sigma^2}
$$

where:

 $a:$  amplitude,  $\mu:$  center,  $\sigma:$  standard deviation

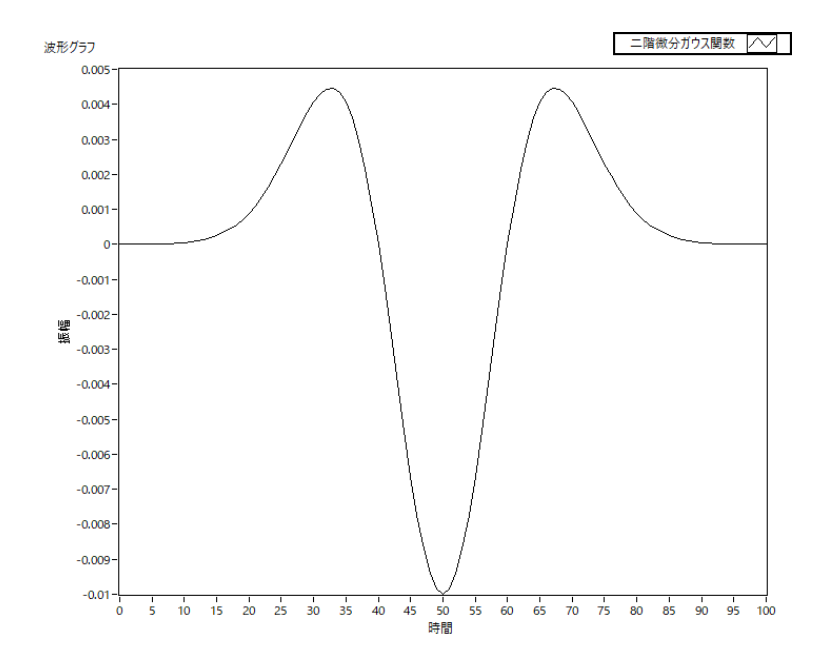

数式 2 2 階微分ガウス関数

### 11.1. 起動画面

メニュー Tool – peak search analysis を実行します。実行後、下図の起動画面が表示されます。

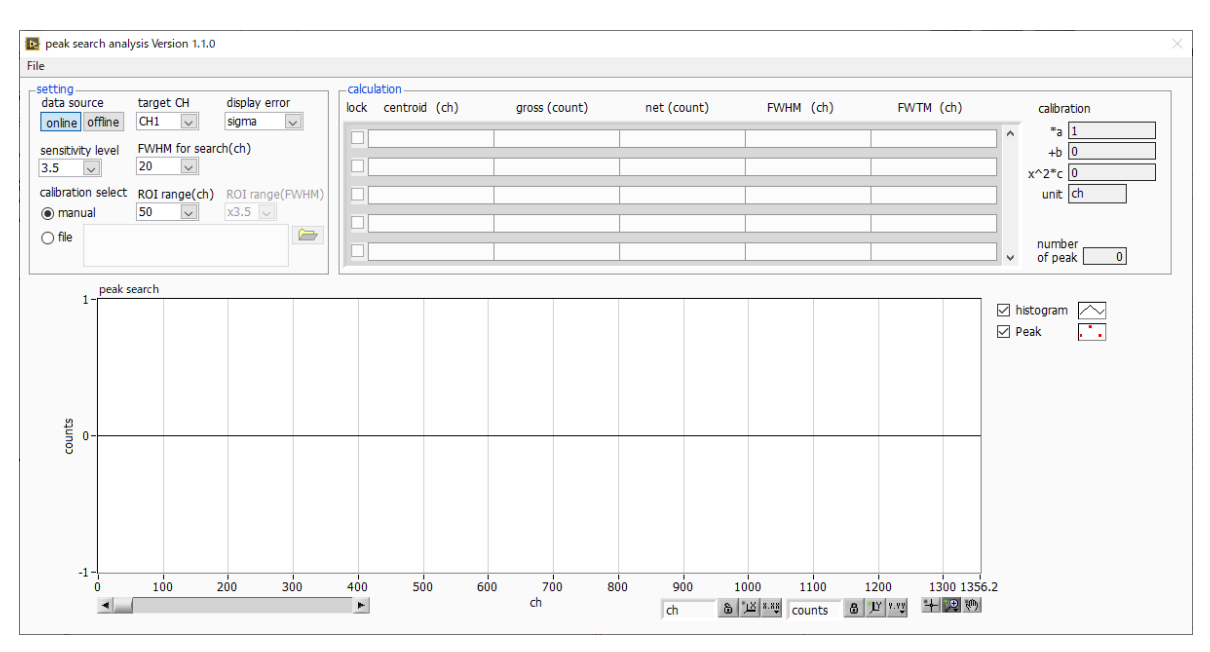

図42 ピークサーチ起動画面

・メニュー部

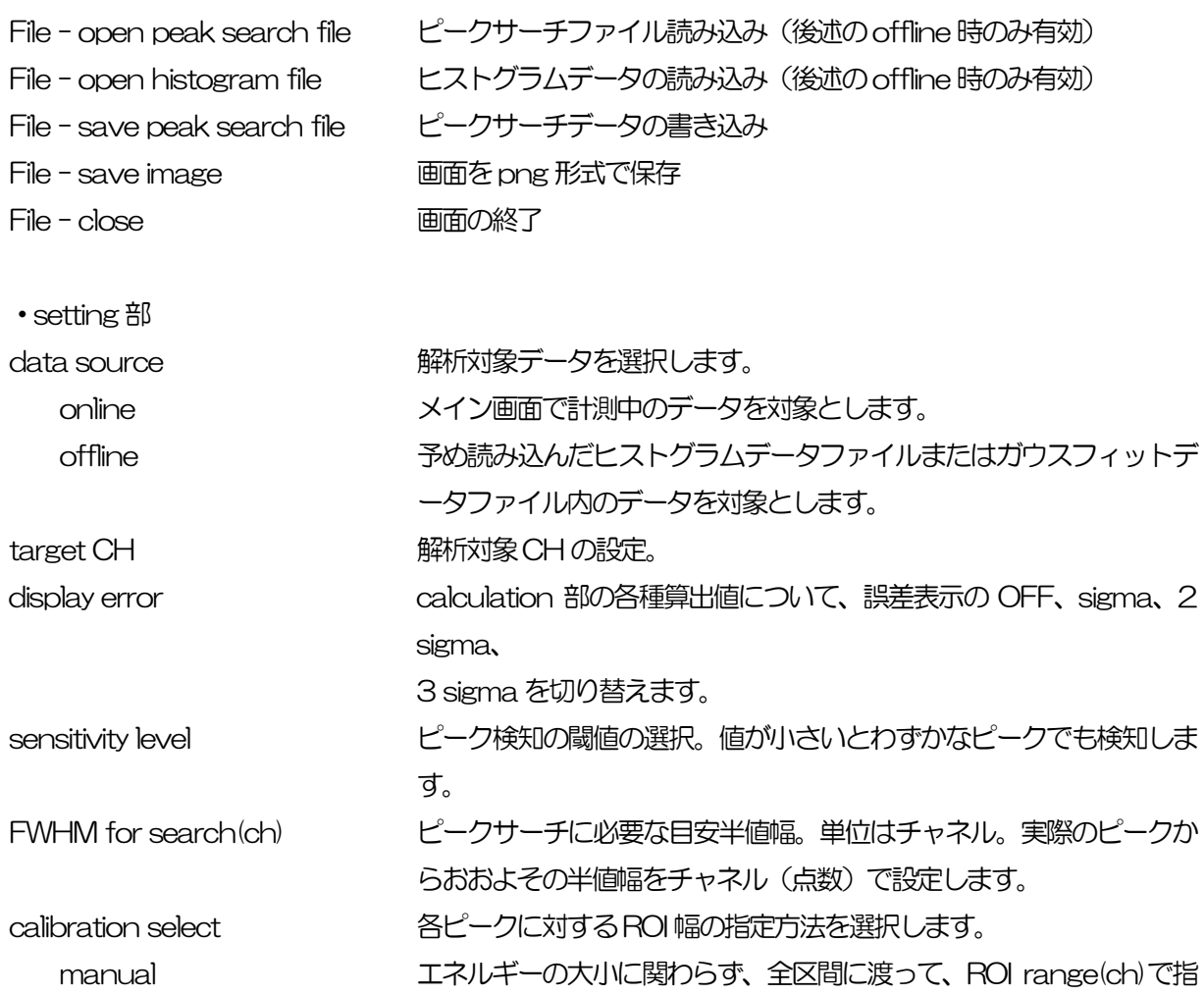

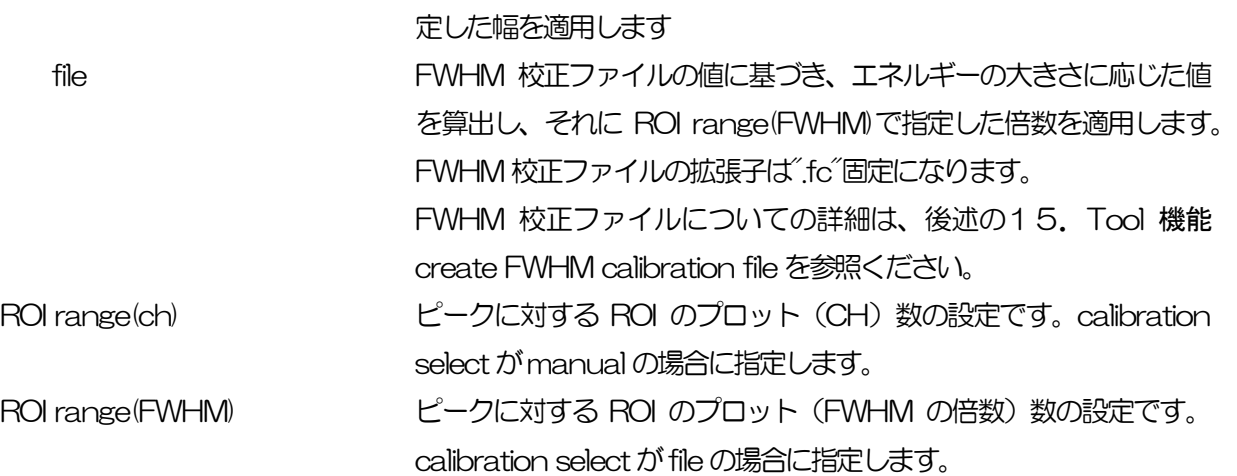

・calculation 部

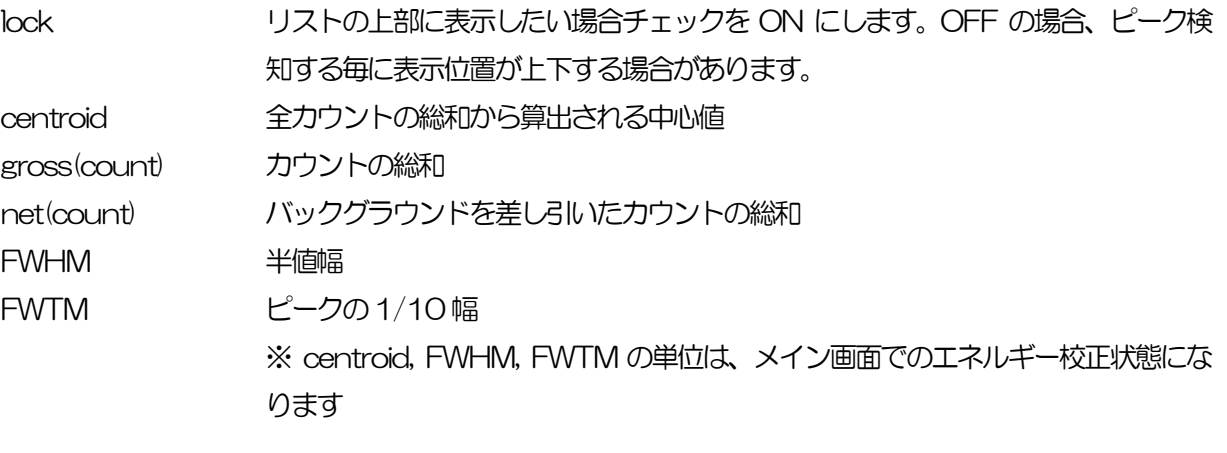

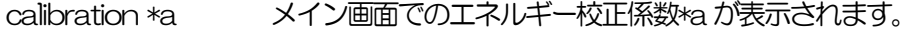

- calibration +b メイン画面でのエネルギー校正係数+b が表示されます。
- calibration x^2\*c メイン画面でのエネルギー校正係数x^2\*c が表示されます。
- calibration unit メイン画面での unit が表示されます。

number of peak 検出されたピーク数が表示されます。

peak search グラフ peak search グラフ内histogram プロットには、ピークサーチ対象のヒストグラ ムデータをグラフ表示します。Peak プロットはピークを検知した部分であり、ガ ウスフィットして赤色で表示されます。グラフ左下の横スライドバーを左右に動か すと表示点数は一定のまま表示位置を変えることができます。各チェックボックス のチェック有りはプロット表示、チェック無しはプロット非表示です。

### 11.2. オンラインの場合

計測中に取得したヒストグラムを対象に、下記の手順でピークサーチ解析を行います。

- (1) data source をonline に選択します。
- (2) ヒストグラムモードで計測を開始します。計測中のヒストグラムがpeak search グラフに表示さ れます。
- (3) peak search グラフでは、ピーク検知したピーク部分をガウスフィットして赤色のヒストグラム を表示します。

calculation 部にはピーク検知したピーク毎に半値幅等の演算結果が表示されます。ピークを検知がかか ったりかからなかったりする場合、演算結果の表示が上下に移動して見え難い場合があります。この場合 はlock チェックをON にすると常に上部に表示されるようになります。

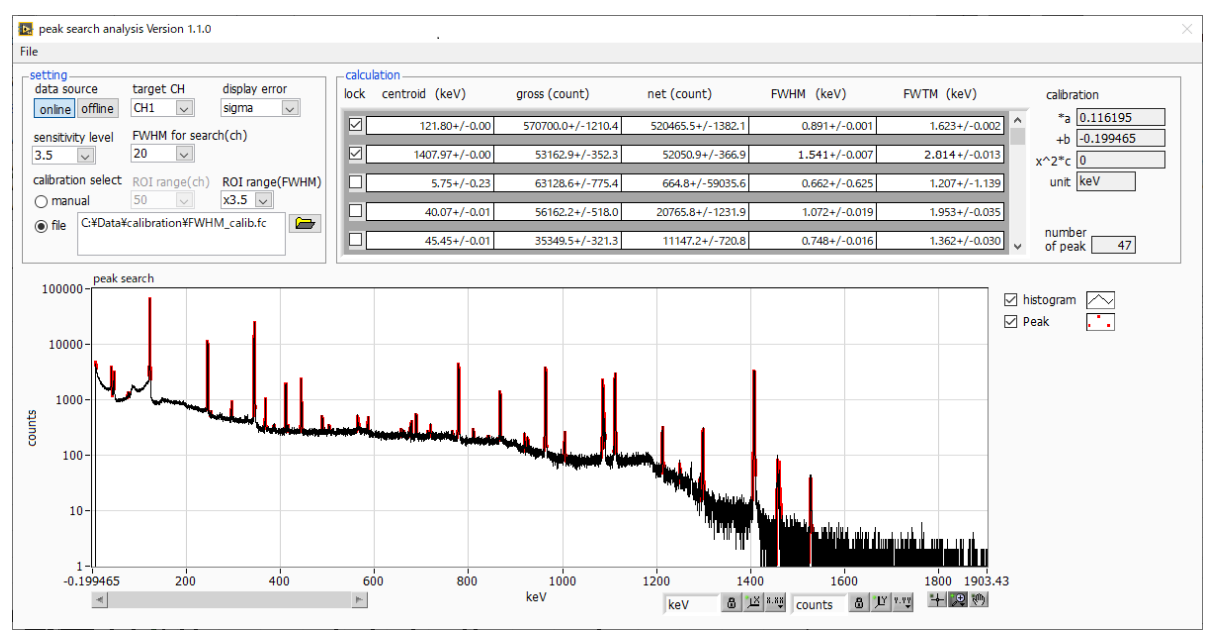

図43 ピークサーチ画面(online 時)
### 11.3. オフラインの場合

ヒストグラムデータファイルまたはピークサーチデータファイルを読み込むことで、取得したヒストグラ ムを対象に、下記の手順でピークサーチ解析を行います。

- (1) data source をoffline に選択します。
- (2) メニュー file open peak search file または file open histogram file をクリックします。フ ァイル選択ダイアログが表示されます。読み込み対象のデータファイルを選択して開きます。デ ータファイル内のヒストグラムが peak search グラフに表示されます。
- (3) peak search グラフでは、ピーク検知したピーク部分をガウスフィットして赤色のヒストグラム を表示します。

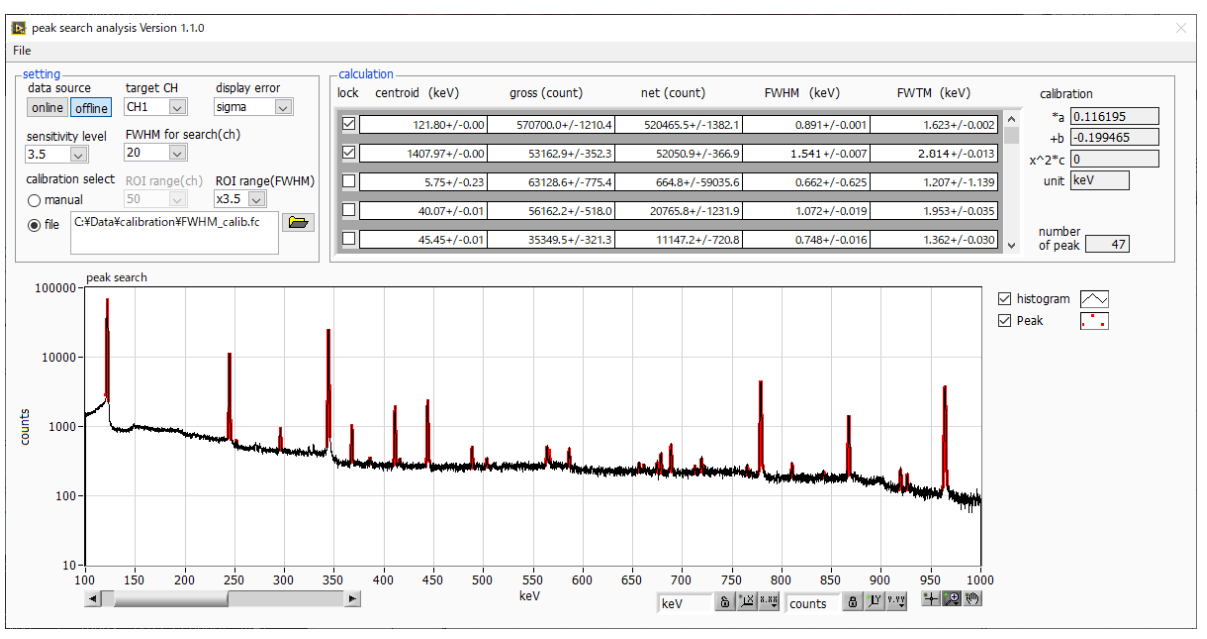

図44 ピークサーチ画面(offline 時)

#### 11.4. 注意事項

ピークサーチ処理を正常に動作させるために、下記の点にご注意ください。

 ピークサーチのかかり具合は、sensitivity level とFWHM for search(ch)、およびROI range(ch) または ROI range(FWHM)の調整によって変化します。赤色のピーク検知部分の形状を見ながら各 設定を最適になるよう調整します。

#### 11.5. 終了

本画面を閉じる場合は、File - close をクリックします。

## 12.Tool 機能 auto pole zero

#### ※機器構成の都合上、非実装の場合があります。

本アプリには、ポールゼロ値を自動で調整する機能があります。計測前に専用画面を開き、自動でアナロ グポールゼロやスローポールゼロを調整することができます。

オートポールゼロは、プリアンプの Decay time を計測することで設定値を算出します。Decay time の 計測にはプリアンプ波形関数をフィッティングさせて最適値を算出します。

プリアンプ波形関数は、特に HPGe などの半導体検出器のプリアンプ波形によくあてはまる exponentially modified Gaussian distribution をモデル関数として採用しております。計測を数回繰り 返すことによって誤差を減らしております。

尚、計数率が高い場合や、プリアンプ波形がモデル関数と似つかわない、波形がオーバーレンジしている などの場合、算出できないことがあります。

$$
f(x; \mu, \sigma, \lambda) = \frac{\lambda}{2} e^{(2\mu + \lambda \sigma^2 - 2x)} \operatorname{erfc}\left(\frac{\mu + \lambda \sigma^2 - x}{\sqrt{2}\sigma}\right)
$$

where,

$$
erfc(x) = 1 - erf(x)
$$

$$
= \frac{2}{\sqrt{\pi}} \int_x^{\infty} e^{-t^2} dt
$$

 $\lambda$  : decay,  $\mu$  : center,  $\sigma$  : standard deviation

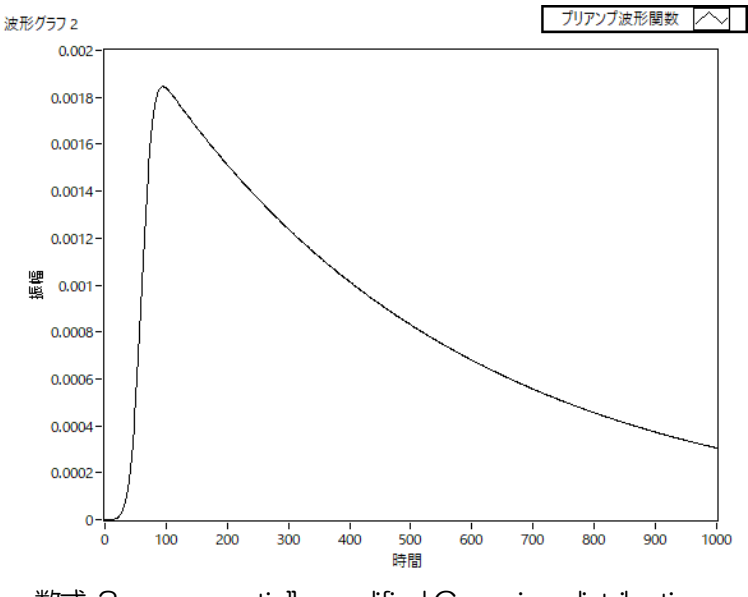

数式 3 exponentially modified Gaussian distribution

### 12.1. 起動画面

メニュー Tool – auto pole zero を実行します。実行後、下図の起動画面が表示されます。

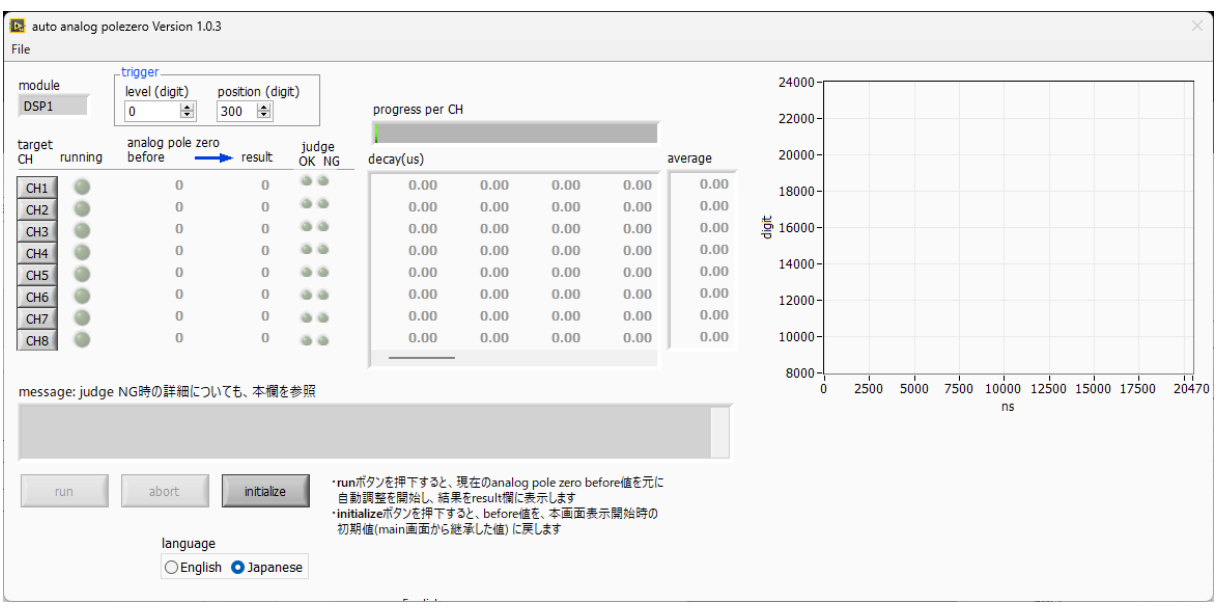

図45 オートポールゼロ起動画面

・メニュー部

File - close 画面の終了

• 画面内 module 対象機器の表示 level(digit) トリガーレベルの設定。初期値はメイン画面のwave タブで設定した値。 position(digit) トリガーした地点からのオフセット点数設定。初期値は300。 target CH 対象CH の表示。本機種ではCH1 のみ。 coupling メイン画面のCH タブで設定した値を表示。 running オートポールゼロ実行中CHのLED が点灯 analog pole zero before オートポールゼロ実行前の analog pole zero 設定値 analog pole zero result オートポールゼロ実行後の analog pole zero 設定値 ※ analog pole zero については coupling が6.8u の場合に限り、自動調整され ます。 6.8u 以外の場合は、実行前の値がそのまま実行後の値となります。 slow pole zero before オートポールゼロ実行前の slow pole zero設定値 slow pole zero result オートポールゼロ実行後の slow pole zero設定値 judge OK NG 実行後、結果に応じてOK (緑) または NG (赤) が点灯。 NG 時の詳細はmessage 欄を参照。 decay(us) オートポールゼロ実行中に取得される波形のディケイ (減衰部分の)時間の履歴。 一定回数計測します。 average ディケイの平均値を表示

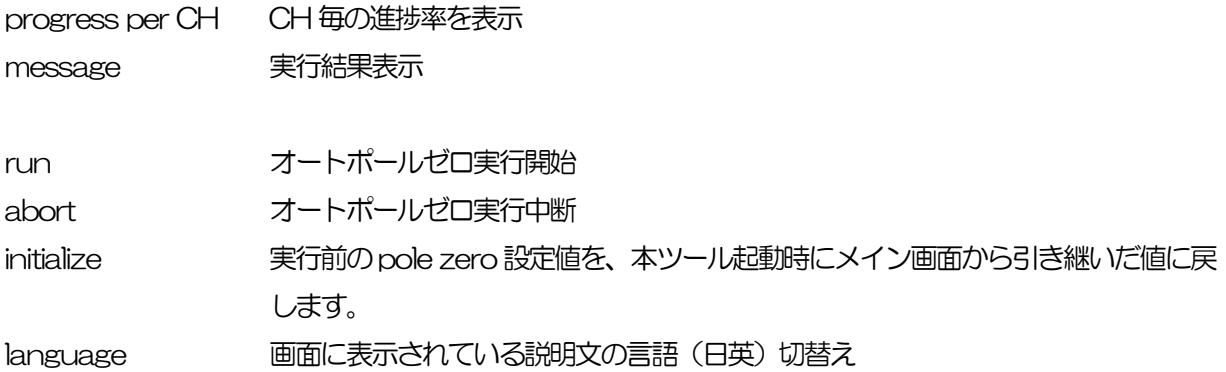

#### 12.2. 実行

オートポールゼロを実行します。

- (1) 本画面を開く前に、本機器に入力されている信号が正極性 (positive) か負極性 (negative) を 確認し、予めメイン画面のpolarity に設定しておきます。
- (2) run ボタンをクリックします。直ちにオートポールゼロが開始されます。 処理中のCH にてrunning LED が点灯し、取得された波形のディケイ時間がdecay 欄に一定回 数分表示されます。 指定CH について一定回数取得完了後、算出された値がanalog pole zero result やslow pole zero result に、実行結果のコメントがmessage 欄に、それぞれ表示されます。

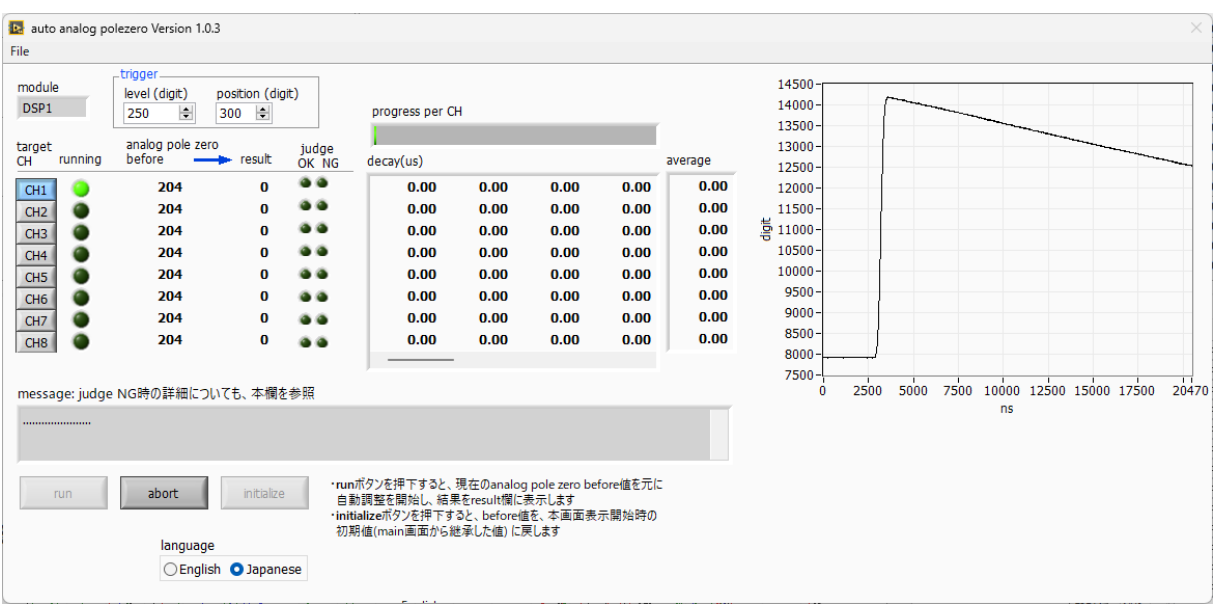

図46 オートポールゼロ実行中画面

実行中に中断する場合はabort をクリックします。クリック後、中断されます。

終了後、result 欄の結果を、次回の実行向けやメイン側への反映用として、before 欄に反映する か否かを確認する画面が表示されます。

反映する場合はYes を、反映したくない場合はNo をクリックしてください。

### 12.3. 注意事項

オートポールゼロ処理を正常に動作させるために、下記の点にご注意ください。

- ・ メイン画面のpolarity に、入力している信号の極性を正しく設定しておく。
- ・ メイン画面のwaveモードにて、level(トリガー波形取得用閾値)を調整して、安定してトリガーの かかる値にしておく。
- ・ 計数が少ない場合はチェッキングソースなどを使用する。

### 12.4. 終了

本画面を閉じる場合は、File - close をクリックします。 result値をメイン画面側に反映するか否かを確認する画面が表示されます。 反映する場合はYes を、反映したくない場合はNo をクリックしてください。

# 13. Tool 機能 auto threshold

#### ※機器構成の都合上、非実装の場合があります。

本アプリには、FAST 系フィルタ及び SLOW 系フィルタについて、波形取得開始タイミングの閾値を自 動で調整する機能があります。計測前に専用画面を開き、自動で閾値を調整することができます。 尚、計数率が高い場合や、波形がオーバーレンジしているなどの場合、正しく調整できないことがありま す。

### 13.1. 起動画面

メニュー Tool – auto threshold を実行します。実行後、下図の起動画面が表示されます。

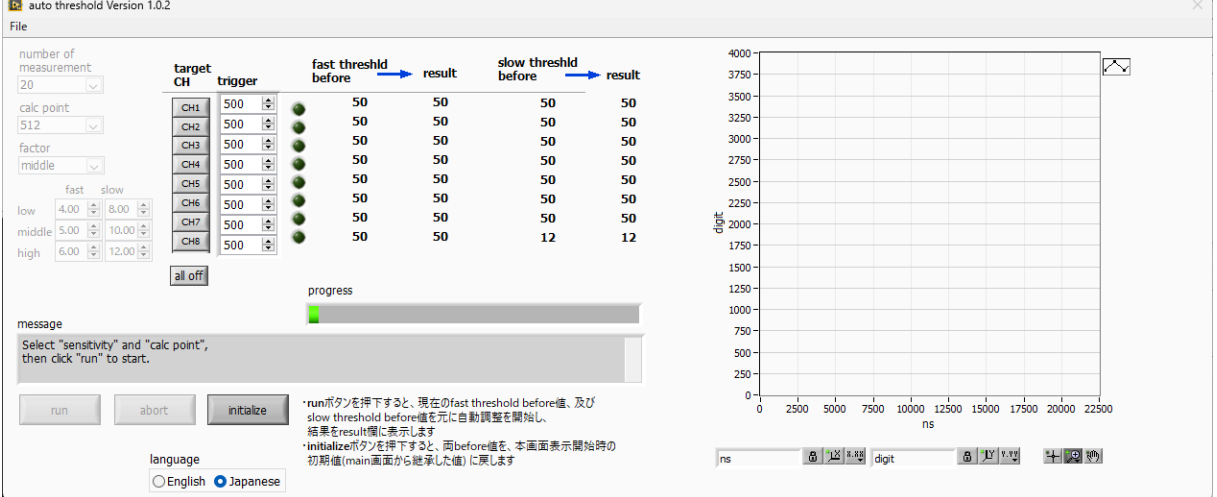

図47 オートスレッショルド起動画面

・メニュー部

File - close 画面の終了

・画面内

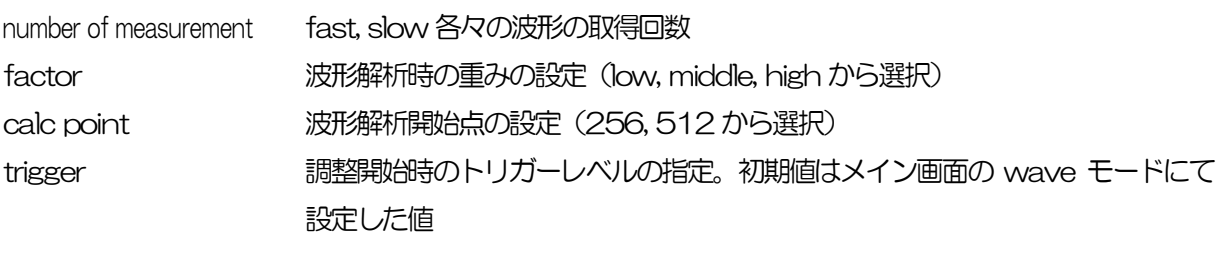

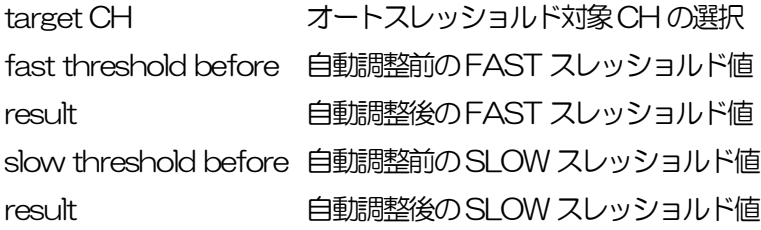

取扱説明書 APV8016A

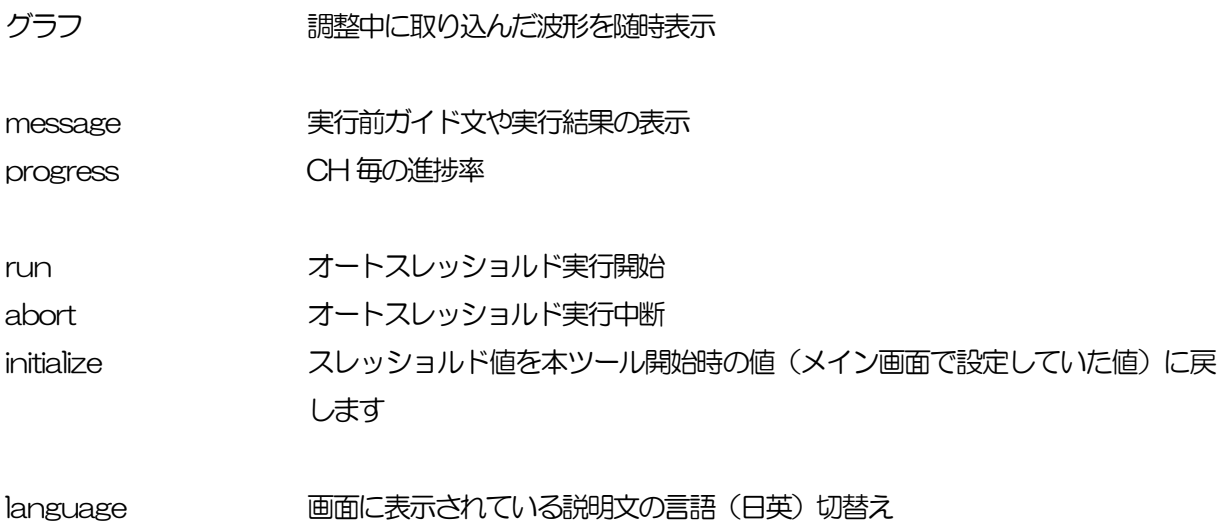

13.2. 実行

オートスレッショルド処理を実行します。

(1) 本画面を開く前に、本機器に入力されている信号が正極性 (positive) か負極性 (negative) を 確認し、予めメイン画面のpolarity に設定しておきます。 また、wave モードにて、level 値を調整し、安定してトリガのかかる閾値を確認しておきます。

(2) run ボタンをクリックします。直ちにオートスレッショルド処理が開始されます。 処理中のCH について、取得された波形がグラフに随時表示されます。 指定 CH について一定回数取得完了後、算出された値が result に表示され、message 欄に実行 結果のコメントが表示されます。

| to auto threshold Version 1.0.2                 |                                                   |                                                                                                    |                         |          |                                                                                                    | $\times$ |
|-------------------------------------------------|---------------------------------------------------|----------------------------------------------------------------------------------------------------|-------------------------|----------|----------------------------------------------------------------------------------------------------|----------|
| File                                            |                                                   |                                                                                                    |                         |          |                                                                                                    |          |
| number of<br>measurement<br>20<br>$\smallsmile$ | target<br>CH <sup>-</sup><br>trigger              | fast threshid<br>result<br>before                                                                                                    | slow threshid<br>before | — result | $800 -$<br>m<br>$750 -$                                                                                                    |          |
| calc point                                      | $\div$<br>500<br>CH1                              | 50<br>50                                                                                                    | 50                      | 50       | $700 -$                                                                                                    |          |
| 512<br>$\sim$                                   | $\div$<br>500<br>CH2                              | 50<br>50                                                                                                    | 50                      | 50       | $650 -$                                                                                                    |          |
| factor                                          | $\frac{A}{T}$<br>500<br>CH <sub>3</sub>           | 50<br>50                                                                                                    | 50                      | 50       | $600 -$                                                                                                    |          |
| middle<br>Iv.                                   | $\div$<br>500<br>CH <sub>4</sub>                  | 50<br>50                                                                                                    | 50                      | 50       | $550 -$                                                                                                    |          |
| fast slow                                       | $\frac{\triangle}{\pi}$<br>CH5<br>500             | 50<br>50<br>50<br>50                                                                                                    | 50<br>50                | 50<br>50 | $500 -$                                                                                                    |          |
| 4.00 $\div$ 8.00 $\div$<br>low                  | $\frac{\triangle}{2}$<br>CH <sub>6</sub><br>500   | 50<br>50                                                                                                    | 50                      | 50       | 450                                                                                                    |          |
| middle 5.00 $\div$ 10.00 $\div$                 | CH <sub>7</sub><br>$\frac{\Delta}{\Psi}$<br>500   | 50<br>50                                                                                                    | 12                      | 12       | 흫400-                                                                                                    |          |
| 6.00 $\div$ 12.00 $\div$<br>high                | CH <sub>8</sub><br>$\frac{\triangle}{\pi}$<br>500 |                                                                                                    |                         |          | $350 -$                                                                                                    |          |
|                                                 | all off                                           |                                                                                                    |                         |          | $300 -$                                                                                                    |          |
|                                                 |                                                   | progress                                                                                                    |                         |          | $250 -$                                                                                                    |          |
| message                                         |                                                   |                                                                                                    |                         |          | 200 <sub>1</sub>                                                                                                    |          |
| FAST threshold adjusting                        |                                                   |                                                                                                    |                         | $150 -$  |                                                                                                    |          |
|                                                 |                                                   |                                                                                                    |                         |          | $100 -$                                                                                                    |          |
|                                                 |                                                   |                                                                                                    |                         |          | $50 -$                                                                                                    |          |
| abort<br>run.                                   | initialize                                        | ·runボタンを押下すると、現在のfast threshold before値、及び<br>slow threshold before値を元に自動調整を開始し、<br>結果をresult欄に表示します<br>·initializeボタンを押下すると、両before値を、本画面表示開始時の |                         |          | 0<br>5000<br>7500<br>2500<br>10000 12500 15000 17500 20000<br>22500<br>$\Omega$<br>ns<br>8 2 8.88 digit<br>$6$ $V$ $x$<br>十四柳 |          |
|                                                 | language                                          | 初期値(main画面から継承した値)に戻します                                                                                                    |                         |          | Ins                                                                                                    |          |
|                                                 | ○English ● Japanese                               |                                                                                                    |                         |          |                                                                                                    |          |

図48 オートスレッショルド実行中画面

実行終了毎に、結果値を採用するか確認する画面が表示されます。Yes を選択すると、before 欄の値が result欄の値で更新されます。

実行中に中断する場合はabort をクリックします。クリック後、直ちに中断されます。

#### 13.3. 注意事項

オートスレッショルド処理を正常に動作させるために、下記の点にご注意ください。

- ・ メイン画面のpolarity に、入力している信号の極性を正しく設定しておく。
- ・ メイン画面のwave モードにて、トリガーのかかる閾値を確認しておく。
- ・ 計数が少ない場合はチェッキングソースなどを使用する。

### 13.4. 終了

本画面を閉じる場合は、File - close をクリックします。

result 欄に表示されていた値が、メイン画面の fast trigger threshold, slow trigger threshold に自動的 に反映されます。slow threshold の値は、LLD にも反映されます。

従って、表示されているresult 欄の値が好ましくない場合は、終了前にinitialize ボタンをクリックして ください。

### 14. Tool 機能 create energy calibration file

※機器構成の都合上、非実装の場合があります。

本アプリには、計測中またはデータファイルのヒストグラムデータを対象に、エネルギー校正ファイルを 作成する機能があります。ヒストグラム計測時に、本ファイルを参照した半値幅などの計算が可能となり ます。

#### 14.1. 起動画面

メニュー Tool – create energy calibration file を実行します。実行後、下図のような起動画面が表示さ れます。

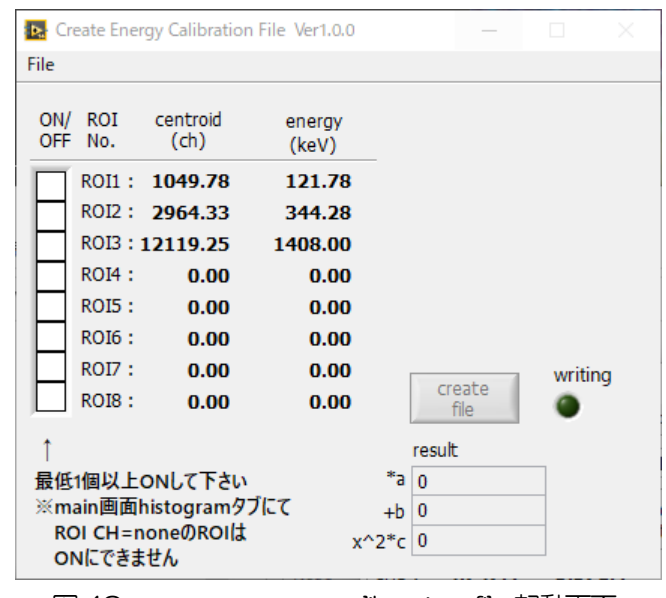

図49 create energy calibration file 起動画面

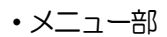

File - close 画面の終了

・画面内

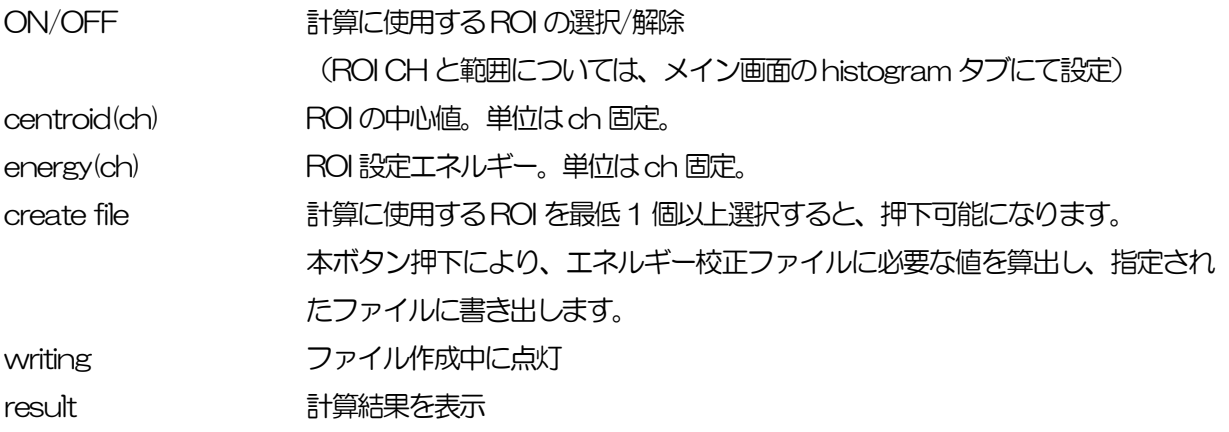

### 14.2. 実行

ON/OFF 列にて、計算に使用するROI を1 つ以上選択後、create file ボタンを押下します。ファイル名 の入力を促す画面が表示されますので、入力確定後、下図のように画面が更新されます。

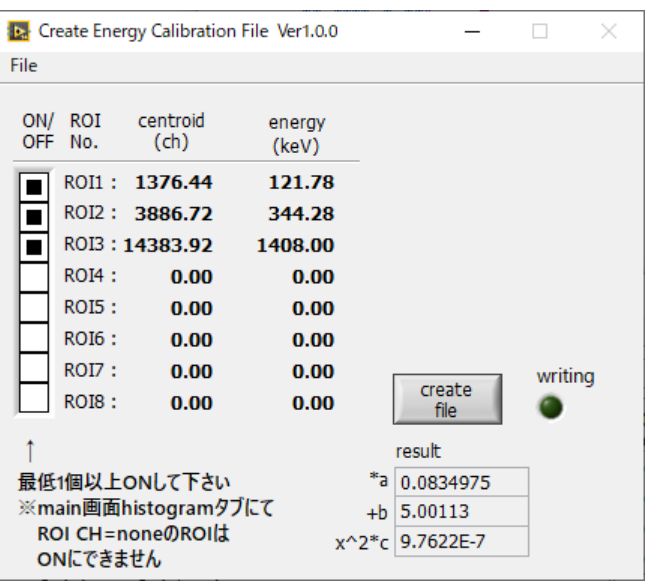

図50 create energy calibration file 実行後画面

### 14.3. 終了

本画面を閉じる場合は、File - close をクリックします。

## 15. Tool 機能 create FWHM calibration file

※機器構成の都合上、非実装の場合があります。

本アプリには、計測中またはデータファイルのヒストグラムデータを対象に、FWHM 校正ファイルを作 成する機能があります[。11.](#page-68-0)Tool 機能 [peak search analysis](#page-68-0) 実行時に、本ファイルを参照すること で、エネルギーの大きさに応じたROI 幅の指定が可能となります。

#### 15.1. 起動画面

メニュー Tool – create FWHM calibration file を実行します。実行後、下図のような起動画面が表示さ れます。

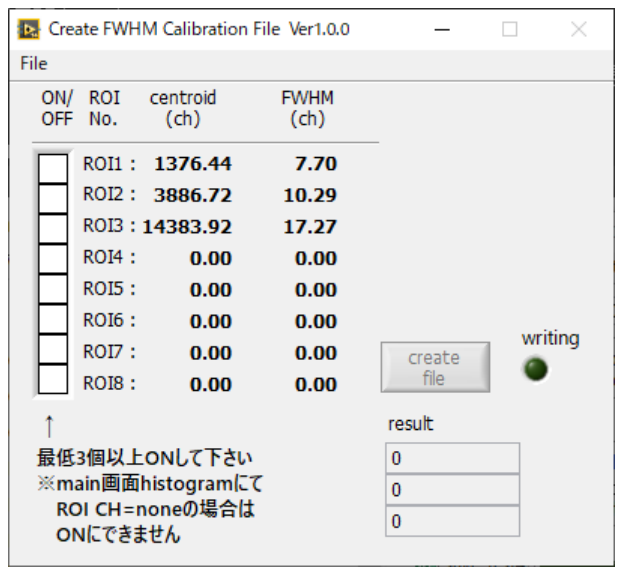

図51 create FWHM calibration file 起動画面

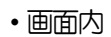

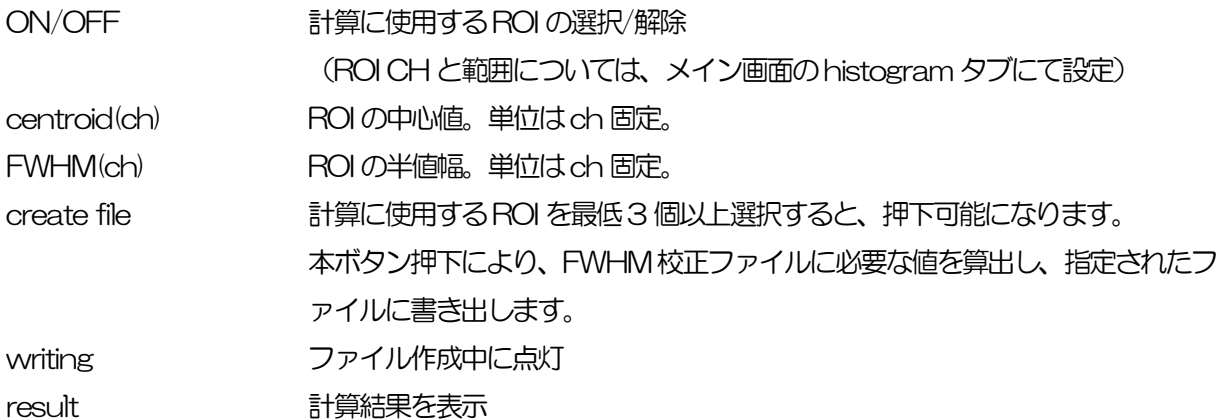

### 15.2. 実行

ON/OFF 列にて、計算に使用する ROI を3つ以上選択後、create file ボタンを押下します。ファイル名 の入力を促す画面が表示されますので、入力確定後、下図のように画面が更新されます。

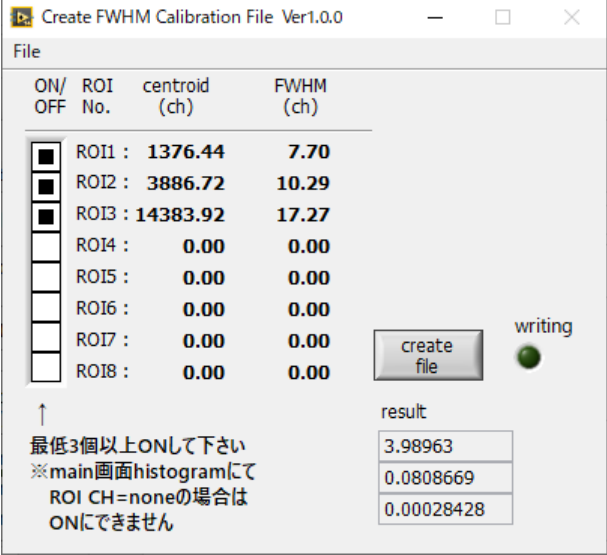

図524 create FWHM calibration file 実行後画面

### 15.3. 終了

本画面を閉じる場合は、File - close をクリックします。

# 16.トラブルシューティング

#### 16.1. 接続エラーが発生する。

起動時またはメニュー config にてconnection error エラーがする場合、ネットワークが正しく接続さ れていない可能性があります。この場合、以下を確認します。

(1) 起動前の構成ファイルconfig.ini 内IP が192.168.10.128 と設定され、[System]セクション の各ポート番号が下記のとおり定義されており、本アプリを起動してIP Address の表示が同じ あることを確認します。 [System] PCConfigPort = 55000

PCStatusPort = 55001

PCDataPort = 55002

DevConfigPort =4660

DevStatusPort = 5001

DevDataPort = 24

SubnetMask = "255.255.255.0"

Gateway = "192.168.10.1"

(2) PC のネットワーク情報が本機器と接続できる設定かどうかを確認します。本機器のデフォルト設 定は以下の通りです。

IP アドレス 192.168.10.128

サブネットマスク 255.255.255.0

デフォルトゲートウェイ 192.168.10.1

- (3) UDP 接続用のPC 側の任意ポート番号が競合している。この場合は起動前の構成ファイル config.ini 内 Port に別の番号を定義します。
- (4) イーサネットケーブルが接続されている状態で電源をON にします。
- (5) コマンドプロンプトにてping コマンドを実行し本機器とPC が通信できるかを確認します。
- (6) 本機器の電源を入れ直し、再度ping コマンドを実行します。
- (7) ウィルス検出ソフトやファイヤーフォールソフトをOFF にします。
- (8) PC のスリープなどの省電力機能を常にON にします。
- (9) ノートPC などの場合、無線LAN 機能を無効にします。

#### 16.2.コマンドエラーが発生する

オプションの有無などによる、本機器のファームウェアとアプリケーションの組み合わせがあっていない 場合があります。弊社までお問い合わせください。

### 16.3. ヒストグラムが表示されない

メニュー Start を実行してもhistogram タブのグラフに何も表示されない場合、以下の点を確認しま

す。

- (1) histogram タブ内plot ON にてCH1 をON に設定します。
- (2) input total rate(cps)とthroughput rate(cps)がカウントしているか確認します。
- (3) DAC monitor CH をCH1 に、DAC monitor type をpre amp にして、preamp の波高が小 さすぎたり大きすぎたりせず、1V 以内位出ているかを確認します。
- (4) DAC monitor type をfast にしてFAST 系フィルタの信号が出力されているかを確認します。
- (5) DAC monitor type をslow にしてSLOW 系フィルタの信号が出力されているかを確認しま す。
- (6) fast trigger threshold やslow trigger threshold の値が小さすぎたり大きすぎたりせず、 input total rate(cps)とthroughput rate(cps)のカウントを見ながら、100 から30 くらいま で設定を下げながら変更していき、2 つのrate が近いカウントになるように調整します。
- (7) グラフのX 軸とY 軸を右クリックしてオートスケールにします。

### 16. 4. IP アドレスを変更したい

別添の「取扱説明書 APG5107 搭載製品IP アドレス変更方法」を参照してください。添付無き場合は 弊社までお問い合わせください。

# 17. APV8016A の性能グラフ

### 17. 1. エネルギー分解能と計数率

最新のデジタル信号処理により高分解能、高計数率のスペクトロスコピーが可能です。

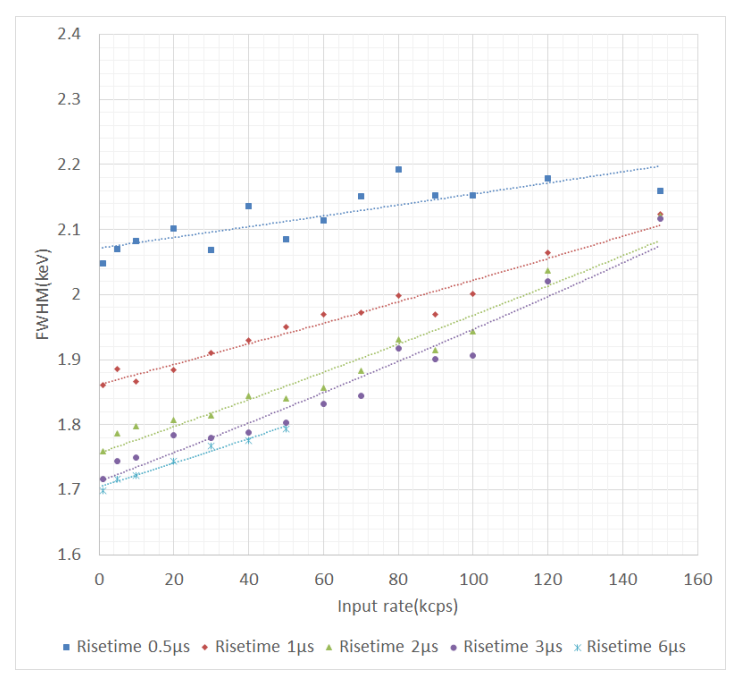

### 17. 2. 入力計数率と出力計数率

FPGA によるデジタル信号処理の採用により、従来のMCA における変換時間、リセット時間のデッドタ イムがありません。本装置のスループットはまひモデルである $m = ne^{(-n\tau)}$ の曲線にうまく整合します。  $CCC\tau$  = risetime + flattoptime です。ただし検出器の応答速度もあるため、立ち上がりが遅い検出器 や高計数になるほど差異が生じます。

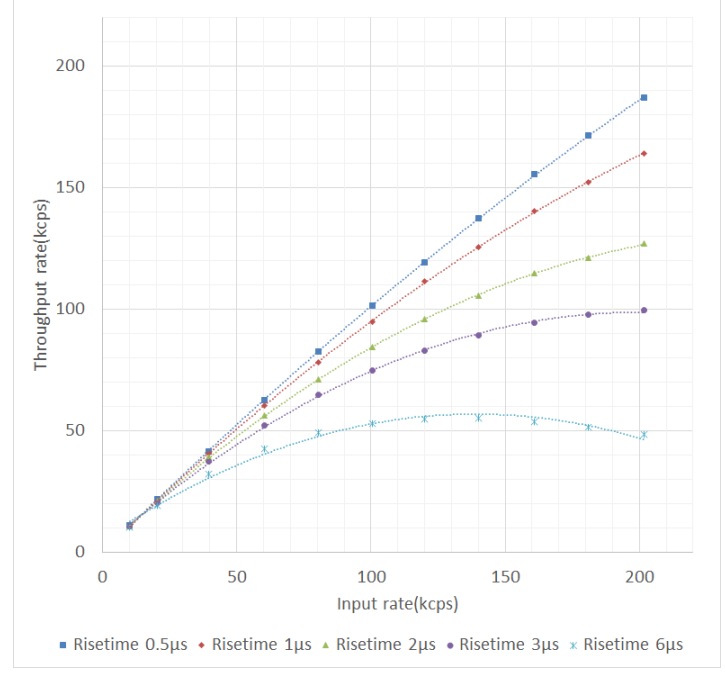

※弊社所有のPGT 社製IGC10200 HPGe 検出器による

#### 17.3.直線性

APV8016A は直線性が非常に優れています。Eu152 とCo60 線源を使用しGe 半導体検出器でエネ ルギースペクトルを計測した時、理論値と実計測のch を比較しました。スペクトルのch とエネルギー の校正には121keV と1332keV を使用し、全エネルギー帯において、理論値とのずれは1ch より小 さく、直線性が良いことが確認されています。

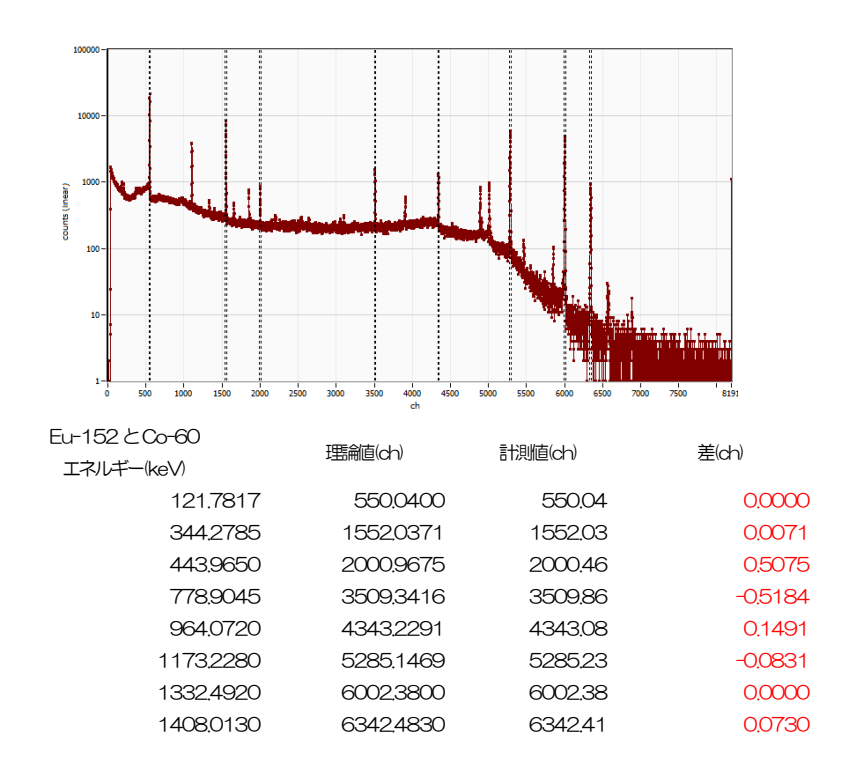

### 18. 測定例

### 18.1.トランジスタリセット型Ge 使用時のエネルギースペクトル

APV8016A は入力に CR 回路を備えることで、高計数且つ様々な入力にも対応するようにできていま す。その一つにトランジスタリセット型の入力があります。CR回路においてリセット時の大きな電圧振 れ幅は大きな過渡応答の状態でデジタイズされますが、DSP はこの過渡応答にも対応できるように設計さ れています。リセットを即座に感知し、不感時間を設け最速で次の信号を処理するようにできています。

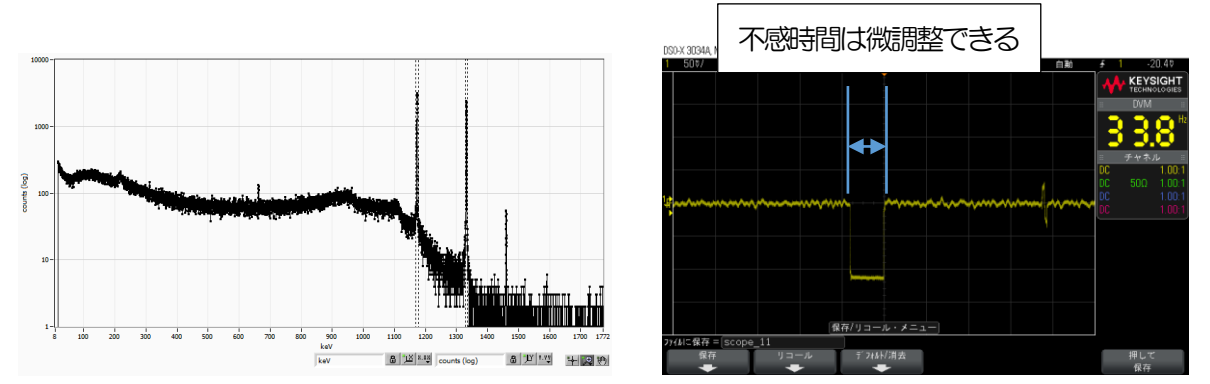

※弊社所有のCANBERA 社製リセット型Ge 検出器による計測とslow 波形のリセット時の処理

#### 18.2.多素子のGe 検出器計測例

多素子の Ge 半導体検出器を使用時の例を紹介します。入力の信号レベルは検出器ごとに異なりますが、 Gain や Trapezoidal Filter のセッティングなどを非常に細かく設定できるので、多素子多 CH でもぴっ たりとピーク位置の合ったエネルギースペクトルを取得することができます。また、エネルギーが合うこ とでリストデータの解析がより安易に解析することができます。

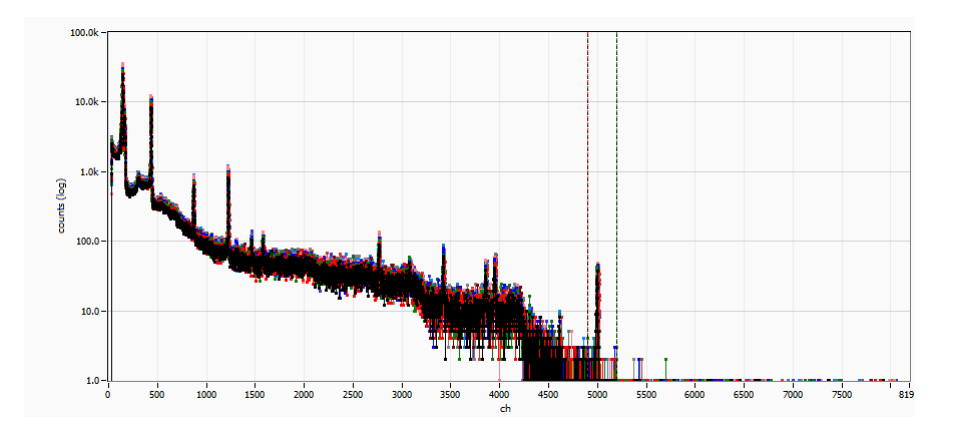

※ピクセル/ストリップGe を使用した例

90.0k

#### 18. 3. SDD 検出器での計測例

X 線のエネルギーを高分解し高計数計測可能な検出器に SDD 検出器があります。APV8016A は SDD 検出器からの信号を入力、計測することができます。リセット信号からの復帰処理を最適にし、高計数、 高分解能を実現しています。Cube 型SDD 検出器を使用した時のエネルギー分解能は126eV@5.9keV を達成しています。

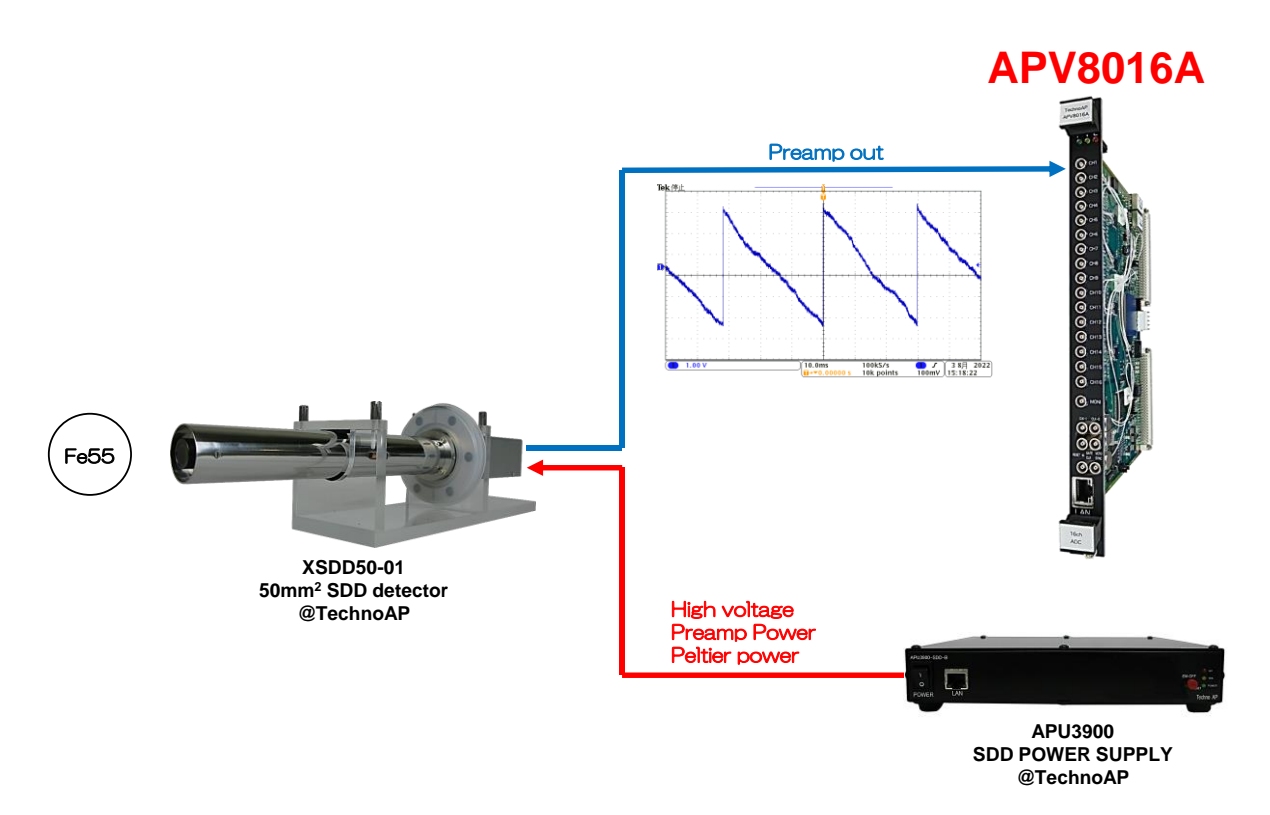

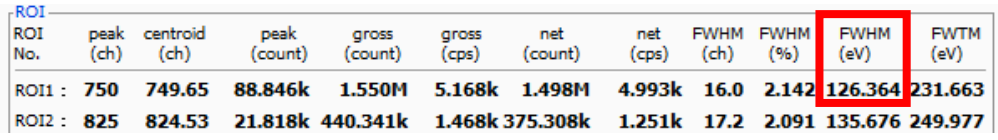

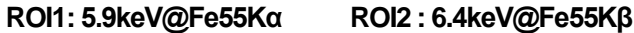

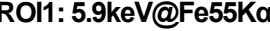

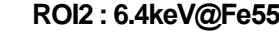

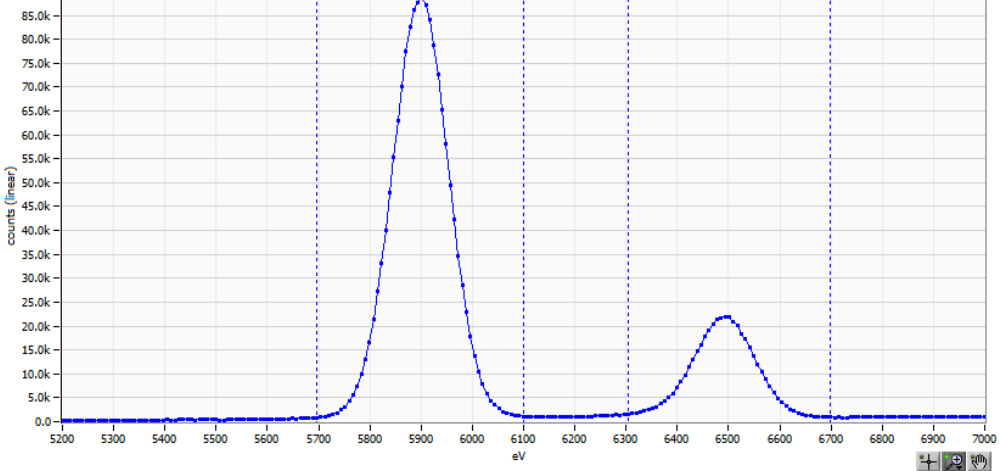

## 株式会社テクノエーピー

住所:〒312-0012 茨城県ひたちなか市馬渡2976-15 TEL.:029-350-8011 FAX.:029-352-9013 URL: http://www.techno-ap.com e-mail: info@techno-ap.com